# **USER MANUAL**

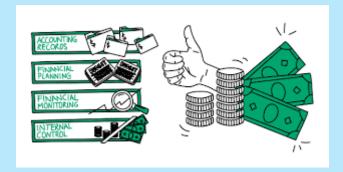

# LOCAL GOVERNMENT FINANCIAL MANAGEMENT INFORMATION SYSTEM

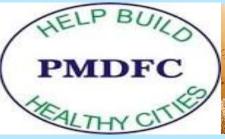

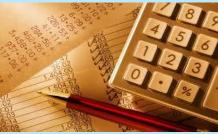

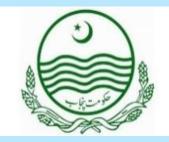

# **Table Of Contents**

- 1 Introduction to Financial Management System.
- 2 How to login to Financial Management System.
- 3 Dashboard
  - **3.2** User Dashboard Facilitate to LG Admin in (Current and last year budget Estimated & Actual income & Expense Figures and etc)
  - **3.3** Dashboard facilitates Approved Unpaid and Bank Reconcile amounts.
- 4 Setup
  - 4.2 Add Banks
  - 4.3 Add Bank Accounts
  - 4.4 Cheque Books & Cheque Numbers
  - 4.5 Account Code/List of Chart of Accounts
  - 4.6 Contractors & Category with (Tax Rates File, Non-Filer & PST, GST)
- 5 Budget
  - 5.2 Budget New/Financial Year New Annual/Revise Budget
  - 5.3 Budget List
  - 5.4 Budget Opening Balance
  - 5.5 Budget Explanation / Justification (Income & Expense)
    - Add Budget Explanation
    - Budget Explanation list

- 5.6 Budget SOE
  - Add Budget SOE
  - Budget SOE list
- 5.7 Budget Massage Speech
  - Add Budget Message
  - Budget Message List
- 5.8 Budget Re-Appropriation
  - New Budget Reappropriation
  - Budget Reappropriation List
  - New Budget Reappropriation Case
  - Budget Reappropriation Case list
- 5.9 Budget Auto Generate with Percentage
- 5.10 Current Budget Approve (Estimated/Revised)
- 5.11 Budget Lock (Estimated/Revised)
- 5.12 Budget Import (Actual Income & Payments)
- 5.13 Budget Copy/Annual Budget Book

# 6 Payroll

- 6.2 List Of HR (Create Financial Profile)
- 6.3 Monthly Salary Approval / Other Employees with (Allowance & Deductions) DDO and Branch-Wise Budget Approval
  - Budget Approval of Monthly Salaries (Budget Book Month Wise)
  - Monthly Salary (Approved by LG's Head and Forward to LFA)
- 6.4 Salary Booking (LFA Salary approved and Payment Through Cheque)
  - Salary Deductions Maintain Separately Like HBA, House Rent & 5% Basic Pay, Income Tax Maintain Slab Wise, etc.
- 6.5 List of salary cheques
- 6.6 PDF Salary Details
  - Slip Maintain Single employee and DDO & Wing wise with PDF
  - Salary Scroll Bank with Employee details

#### 7 Cashbook

#### 7.2 Opening Balance Cashbook

• Opening Balance Cashbook (Selection of Bank Accounts for Cash Book Opening Balance)

#### 7.3 Bank Statement

• Add Monthly Bank Statement to reconcile monthly account

# 7.4 Receipt

- Receipts New (Draft, Post, Verify) Collection of OSR and Grants
- Receipt List

# 7.5 Budget Booking

- Budget Booking Object Code Wise (With Title of Payee against of services & Goods/Items)
- Booking List (AR-1, AR-2, AR-3, AR-4 for Print)
- Budget Approval for Payments (Authority MOF/CO)
- Budget booking LFA List for Audit (Reverse or Approved amount with Objection and Remarks)

#### 7.6 Payments

- Booking Payments
- List of Booking Payments
- Payment of Bank Charges
- Post Payments
  - > Facilitate Copy voucher
- List of Post Payments

# 7.7 **Deduction Payments**

- Deduction Booking
  - Deductions Payments Separately Maintain (Income Tax, GST, PST, Security, Pension, etc.)
- Deduction List
- Deduction Detail List (Paid/Unpaid)

#### 7.8 Reconcile with Bank

- Receipts Reconcile
- Payments Reconcile

# 7.9 OSR Refund/ Claim

- Receipts Details List (Data will be shown after reconciliation with the bank)
- OSR Refund Booking
- OSR Refund Payment List

# **7.10** Cheque Operations

- List of All Cheque
- List of Replaced Cheques
- List of Cancel Cheques
- Detail of Cancel Cheque

# 7.11 Funds Transfer (A-A)

- Account to Account Funds Transfer
- Funds Transfer List

# 7.12 Wrong Entries (Effect on AR-38)

#### 8 Reports

### 8.2 Budget Letters

- Budget Call Letter
- Budget Calendar SNE
- Budget Calendar Development

#### 8.3 Budget Payment

- Annual Budget Abstract (ABS)
- BDC-1 Expenditure (Abstract of Demand for Grants Current)
- DBC-2 SOE Function-Wise (Establishment Strength by Function)
- BDC-3 SOE Budget Function Wise (Establishment Budget by Function and Designation)
- BDC-4 SOE DDO Wise (Establishment strength by Designation)
- BDC-5 SOE Budget DDO Wise (Establishment Budget by Designation)
- BDC-6 Estimated Expenditure (Estimates of Demand for Grants Current Expenditure)
- BDC-8 Justification for Expenditure (Justification/Explanation for Budget Estimates, For Expenditure)
- BDD-1 Development Estimated (Abstract of Demand for Grants Development
- BDD-2 Development Scheme Wise (Estimates of Demand for Grant Development)
- BDD-3 Annual Development Programme (Annual Development Programme- Local Government Projects)
- LDP-A-3 Development Expenditure (Estimates of Development Expenditure)

# 8.4 Budget Income

- BDR-1 Receipts (Estimates of Receipts)
- BDR-2 Receipt Target (Monthly Targets of Receipts)
- BDR-4 Arrears (Schedule of Arrears)
- BDR-5 Justification (Justification/Explanation for Budget Estimates)

#### 8.5 Payment Reports

- AR-5 Budget Control Register
- AR-5 BCR Detail
- AR-5 BCR Head Wise
- AR-7 Cheque Control Register (Cheque Register)
- AR-10 Daily Advice Note
- AR-10 Payment Advice Note
- AR-10 Deduction Daily Advice
- AR-11 Direct Credit Advice
- AR-12 Est. Cheque Register (Establishment Cheque Register)
- AR-15 Accounts officer monthly reconcile statements
- AR-16 Monthly Bank Reconciliation Statements
- AR-19 Pay Bill of Local Government Servant (Individual)
- AR-20 Pay Bill of Local Government Servant (Multiple)
- AR-21 Pre-Audit Register Expenditure (Contingent)
- AR-22 Pre-Audit Register Development Expenditure

- AR-23 Pre-Audit Register for Pay of Official.
- AR-24 DDO Wise Budget (Summery Drawing and Disbursing Officers Wise Budget Distribution)
- AR-26 Monthly Payment (Head-Wise Budget of Daily Payments of the DDO/Head of Finance Office/Accounts Office)
- AR-28 Register Payment (Register of Payments of current Month)
- AR-29 Register of Payment of Development Scheme
- AR-30 Monthly Payment (Monthly Compilation Sheet of Payments Current Budget)
- AR-31 Monthly Compilation of Development Budget
- AR-33 Monthly Reconciliation of Current Expenditure
- AR-34 Monthly Reconciliation of Development Expenditure
- AR-36 Payments to DDO (List of Payments to DDO)
- AR-38 Abstract Accounts (Overall Abstract of Accounts for the Month /Year)
- AR-40 Monthly Accounts Payment (Summery Monthly /Annual Account by Function)
- AR-41 Appropriation Accounts (Monthly /Annual Appropriation Account of Expenditure)
- AR-42 Appropriation Dev Accounts (Monthly /Annual Appropriation Account—Development Expenditure Government and Local Government Projects)
- AR-43 Classified Abstract
- AR-45 General Cashbook
- AR-46 DDO-Wise Cashbook (Drawing and Disbursing Officer's Cashbook)

#### 8.6 Income Reports

- AR-17 Head-Wise (Challan of Cash Paid into Bank/Treasury)
- AR-18 Receipt Form
- AR-25 Monthly Receipts (Head-Wise Register of Receipts of the Collecting Officer)
- AR-27 Register of Receipts (Month-Wise Register of Receipts)
- AR-32 Yearly Income (Monthly Compilation Sheet of Receipts)
- AR-35 Monthly Reconciliation Receipts
- AR-37 Receipt Collection Officers (List of Receipts of Collecting Officers)
- AR-39 Monthly Account Receipts (Monthly Account-Receipt Month-Wise)
- AR-44 Detail Tax Receipts (Demand and Collection Register for Miscellaneous Items Demand)

# 8.7 Summary Reports

- Financial Summary Head-Wise Report
- LFA Retrenchment Report
- Budget Entries Report

#### Role of Stakeholders

- LG&CDD
- FD & LFA
- PMDFC
- LGs (Metropolitans, Municipal

Corporations / Committees, Town

Committees, Tehsil/District Councils)

- Finance Office
- Audit & Account Office
- Other DDOs
- Collecting Officers

#### LGFMIS BASE

- NAM / PIFRA compliant
- PLGA compliant
- Budget Rules compliant
- Account Rules compliant
- Centralized Web-based application
- Modular/controlled user access rights
- Efficient and instant compilation of the data
- Easy Reconciliation
- Instant Reporting/Quick Response
- Streamlining of the accounting procedures
- Standard Reporting Formats
- User Activity Monitoring System and Logs

<sup>\*</sup> Everyone has a specific role to play

# **Local Government Financial Management Information System (Features)**

Contractors Management

LG Bank Accounts Management Budget Preparation and Management

Annual Budget Book
Preparation
(Approval & Lock)

**Budget Booking** 

Booking Audit LFA Contingency & Development Payments

Deductions Payments Payroll (Employ Salary) Cheque Operations (Replace/Cancel, etc.)

Budget Head/Code Re-Appropriation OSR & Grants Collection

**OSR Refund** 

Bank Reconciliation (Receipts/Payments)

Accounts & Budget Rule Reports

# **LGFMIS** may help Local Governments in following areas

| <ul><li>Transp</li></ul> | parency |
|--------------------------|---------|
|--------------------------|---------|

- Efficiency
- Accountability
- Accuracy
- Reporting

# Reporting

- Instant
- Centralized
- Uniform
- Consistent
- Summary Reports

# **Transparency**

- Budget Preparation
- Pre Post Vouchers Entry
   linked with Budget
- Schemes Wise Payments
- Arrears Recovery
- Improved Collection
- AR Forms

# **Efficiency**

- Replacement of Manual labor
- Budget Controlling
- Instant Responses
- Improved Process Timing
- Standardized Information Processing

# **Accountability**

- DDO wise
- Section wise
- Department wise
- Account Head wise

# **Accuracy**

- Cashbook
- Bank Reconciliation
- DDO Reconciliation
- Concrete Figures Reporting

# **Introduction**

LG&CD Department has designed an IT-based project with the objective of transformation from manual to e-governance or better management, future planning, decision-making, transparency, good governance, and the effective performance of municipal service delivery. Under this scheme, PMDFC develop a Financial Management Information system which will be useful for local government offices of Punjab to record their financial transaction, budgeting, payroll, cashbook, and all other accounts-related issues, and also get their required accounts reports with a single click.

The Financial Management system includes advanced features for increased visibility and insight, as well as the feature of connectivity access anywhere.

# 1. How to login FMS

To login to Financial Management System use the below link in the address bar.

• For login through email elgcd.punjab.gov.pk/admin

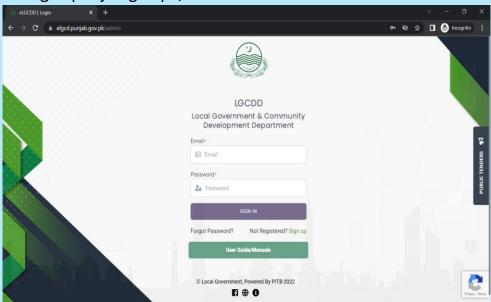

• For login through CNIC elgcd.punjab.gov.pk/login

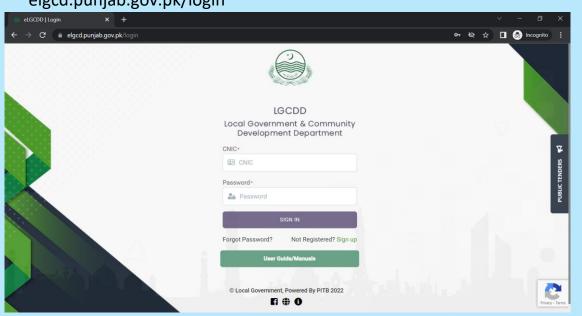

# **User Dashboard**

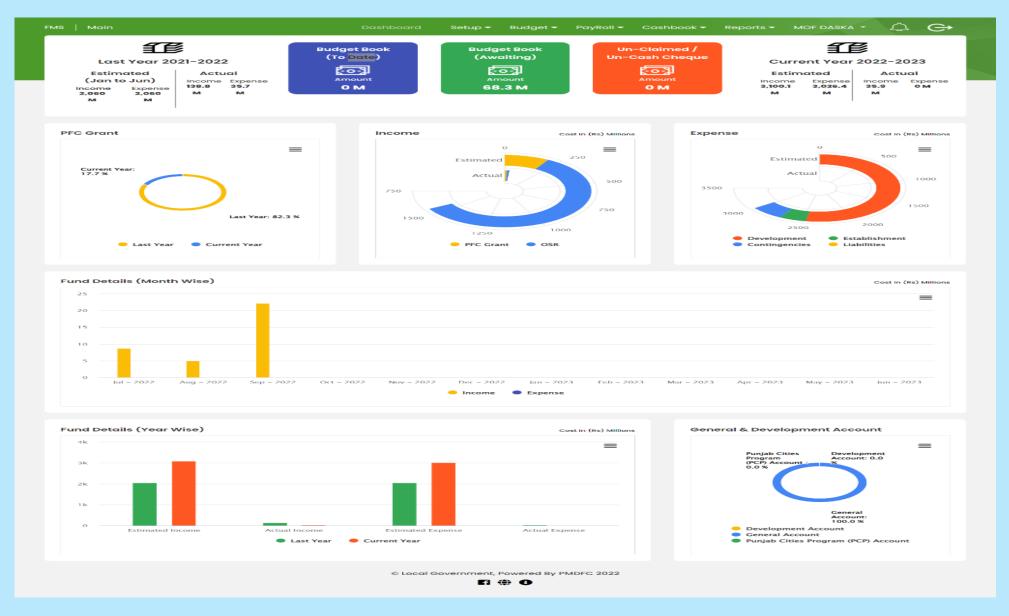

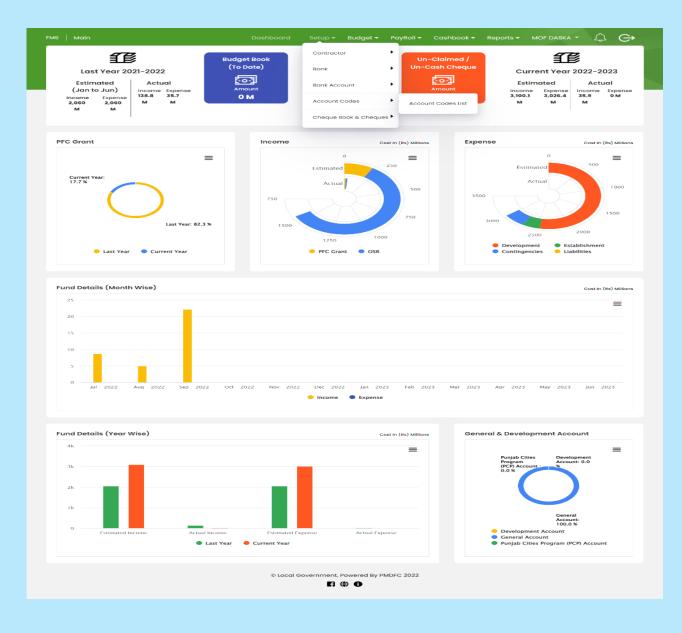

# In Setup Detail user can add:

- Contractor
- bank
- Bank Account
- Check Account Codes
- Cheque Book & Cheques

# **Add New Contractor**

In setup, click add contractor for the addition of a new contractor in the LG office, fill in the required fields as given in below screen, and save the

Information.

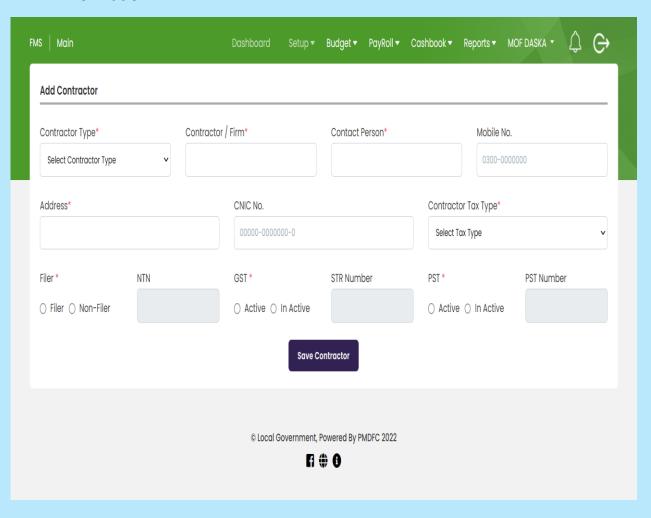

- Contractor Type (General Contractor)
- Contractor/Firm
- Contract Person
- Mobile No
- Address
- CNIC NO
- Contractor Tax Type
- Add Filer information
- Add GST
- Add PST
- Save Contractor

# **Contractor List**

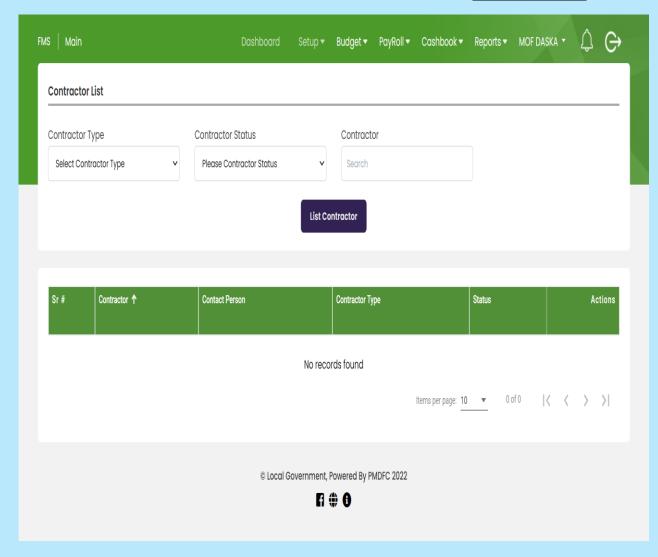

- Open Contractor List
- Select Contractor Type
- Contractor Status
- Click List Contractor button
- Contractor List will be shown

# **Add New Bank**

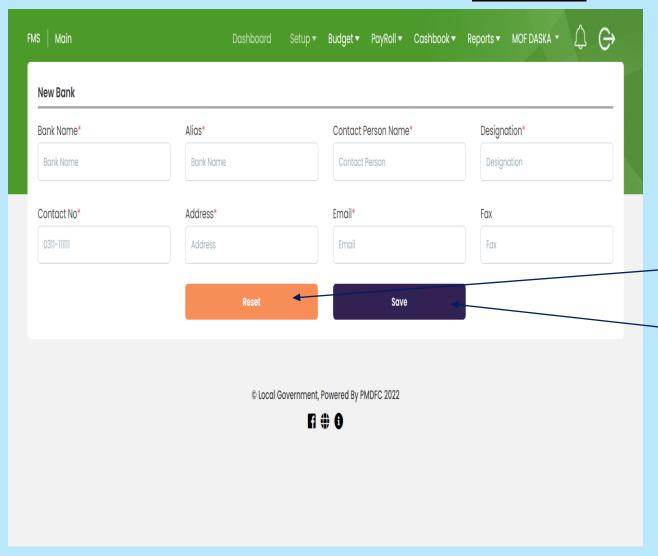

- Bank Name (Bank of Punjab)
- Alias (BOP)
- Contact Person Name (e.g. ABC)
- Designation (E.g.: Manager)
- Contact No (E.g.: 0300-11111010)
- Address (E.g.: Abc123)
- Email (E.g.: abc@gmail.com
- Fax#
- Click on the Reset button to add a new bank
- Click on the save button to add in the Bank list

# **List Of Banks**

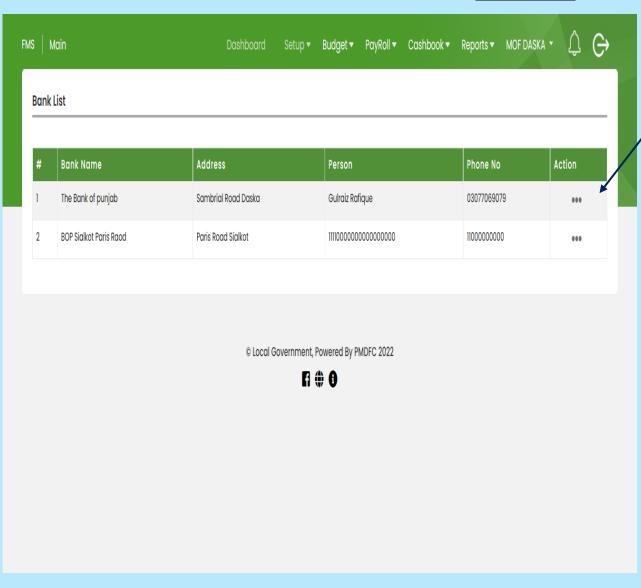

 Click on Action button for updating of bank list

# **Edit Bank Details**

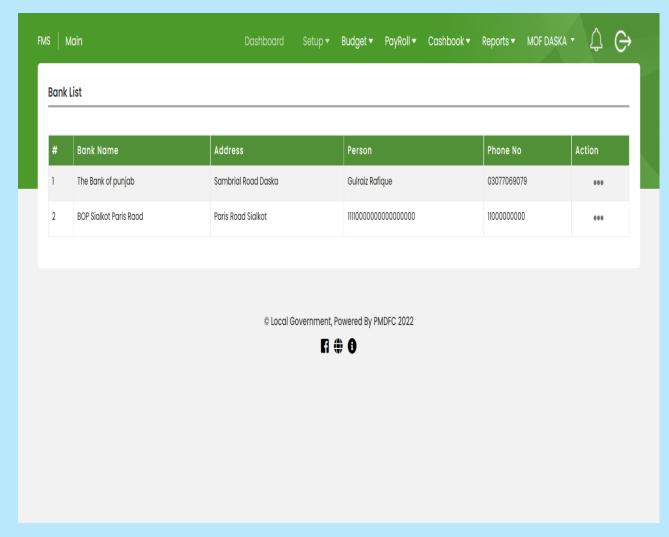

 Click on action button and update bank detail

#### **Add New Bank Accounts**

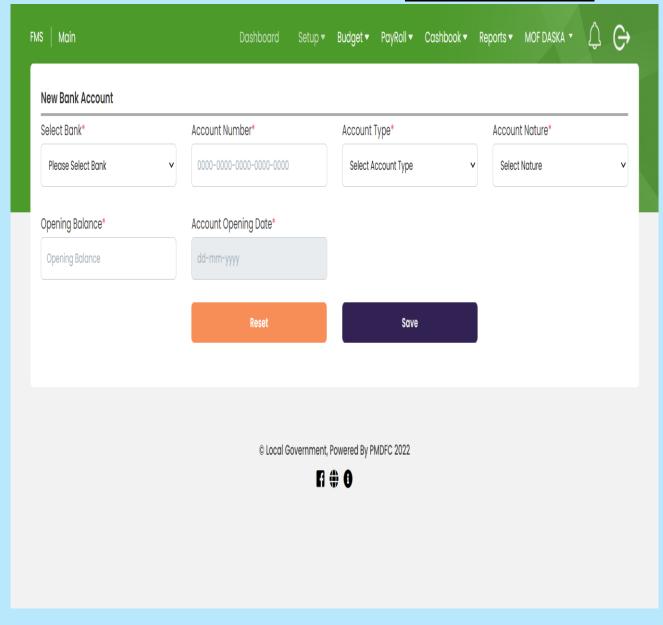

- Select Bank
- Account Number
- Account Type
- Account nature
- Opening Balance
- Account Opening Date
- Click on Save Button
- Click on the reset button to add new account

# **List Of Bank Accounts**

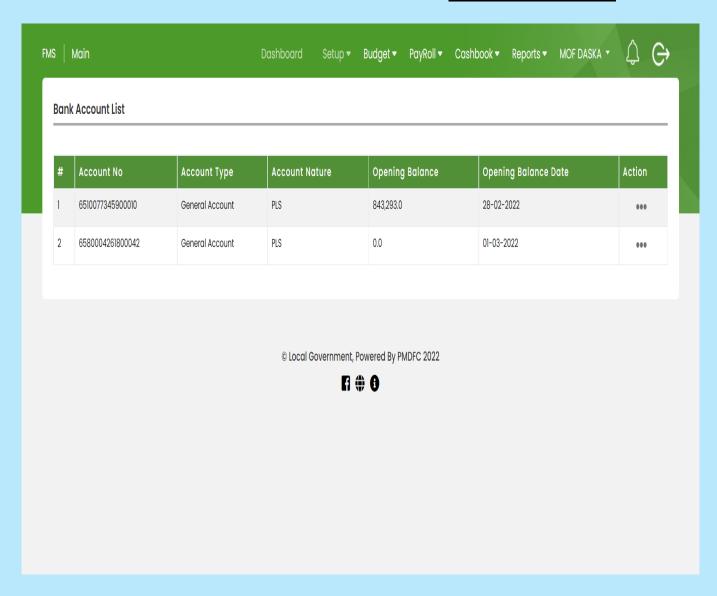

 Click on action button for updation and deletion

# **Add New Cheque Book**

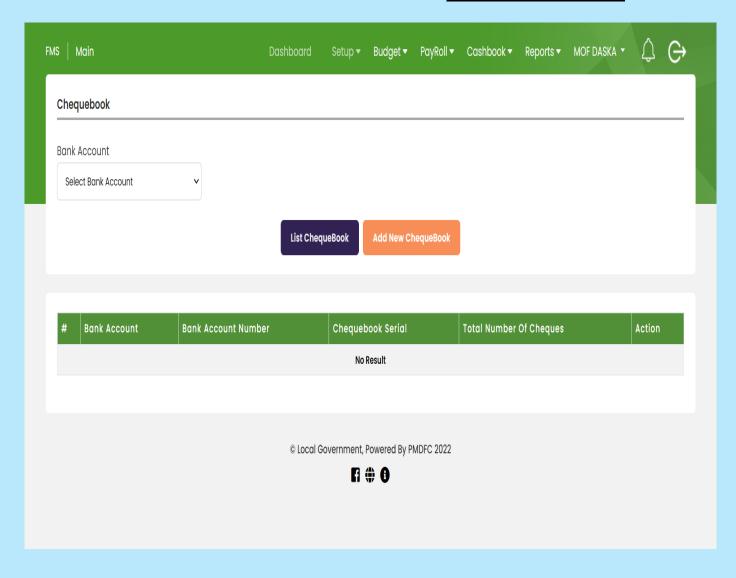

- List Cheque book display list of all cheque book
- Click on Add New
   Cheque Book button to
   add New Cheque book

# **List Of Cheques and Status of Cheques**

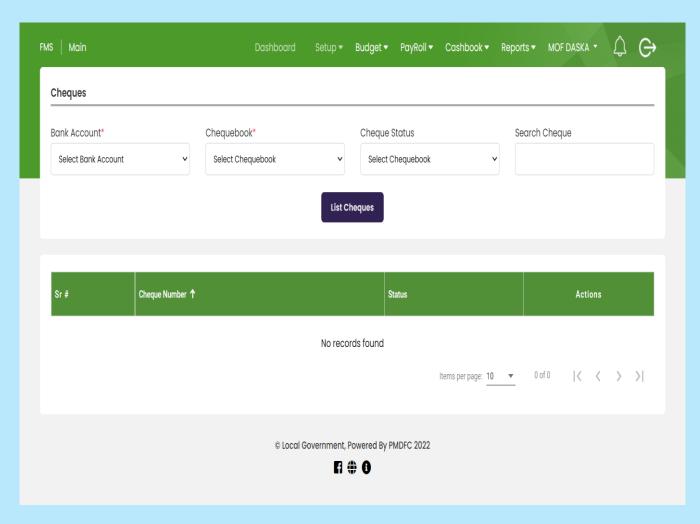

- Select Bank Account
- Cheque Book
- Cheque Status
  - a. Available
  - b. Processed
  - c. Destroyed
- Search Cheque
- Click on action button to destroy ,available and processed cheque

#### **List Of Account Codes**

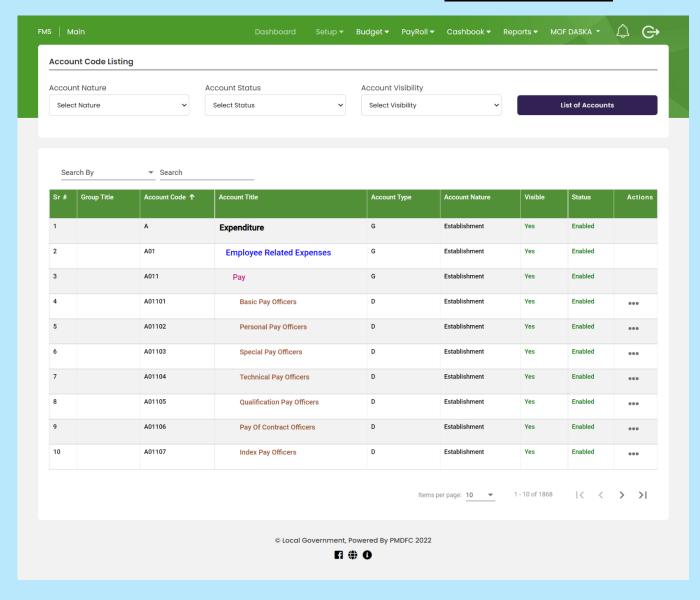

- Select Account Nature
- Account Status
  - a. Enabled
  - b. Disabled
- Account Visibility
  - a. Visible
  - b. Not Visible
- Search Chart of Account by Title and Code

# **Budget (List of Options In Budget Tab)**

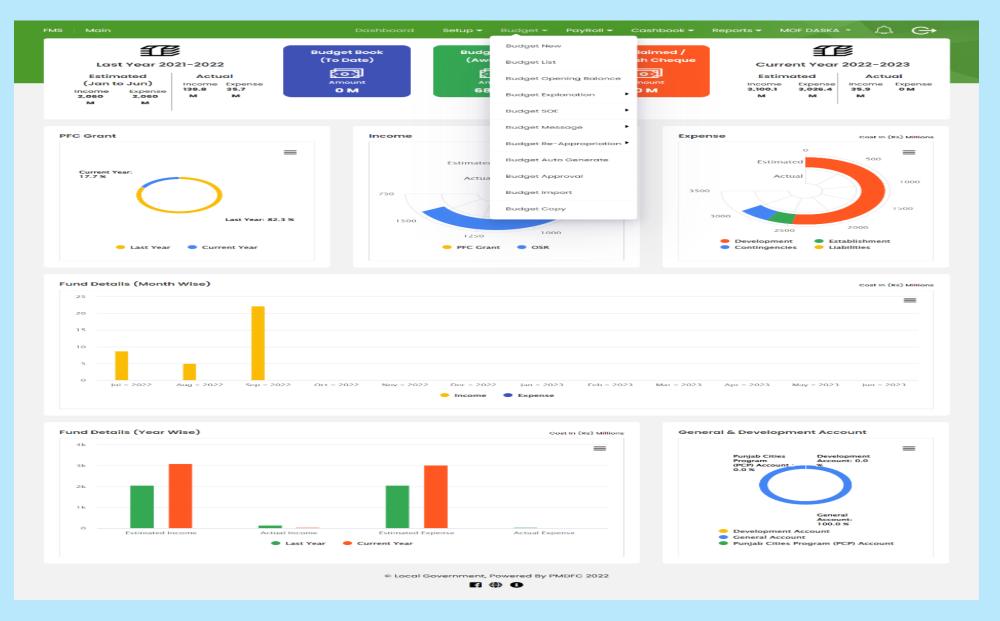

# **Add New Budget**

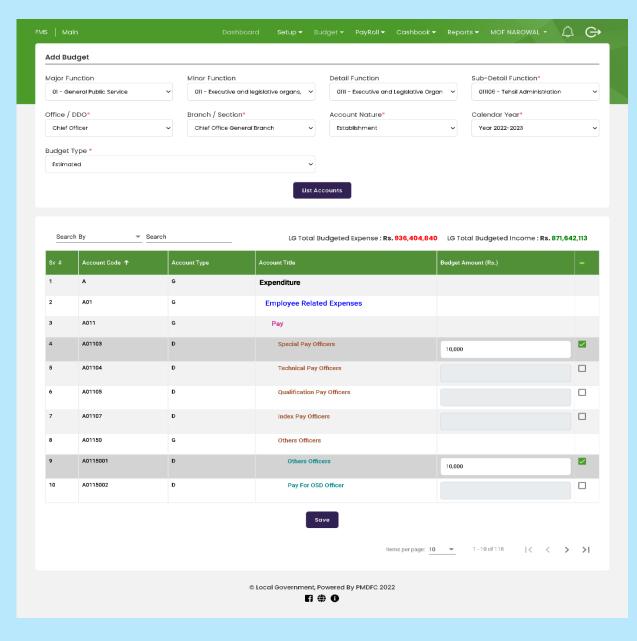

- Select Office/DDO (E.g., Chief Officer
- Branch (E.g., Chief officer general branch)
- Account Nature
- Calendar Year
- Budget Type
- Click on List Accounts
- Select Object Code and Add Budget
- Click on save button

# **List Of Budget**

By clicking on List Budget option Budget tab user can view the previous saved budgets in FMS.

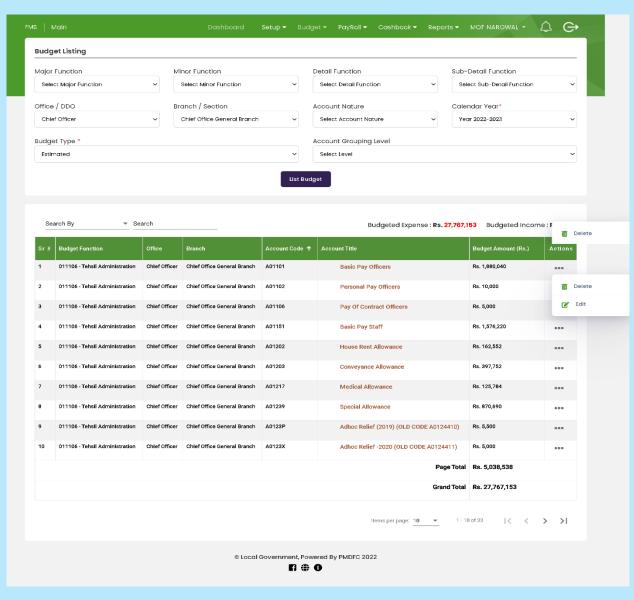

- Select Office/DDO (E.g., Chief Officer
- Branch (E.g., Chief officer general branch)
- Account Nature
- Calendar Year
- Budget Type
- Click on List Accounts
- Select Object Code for updation and deletion

# **Add Opening Balance Of Budget**

By clicking on budget opening balance in budget tab user can add the opening balance of budget and also view the previous saved Opening balances of budgets.

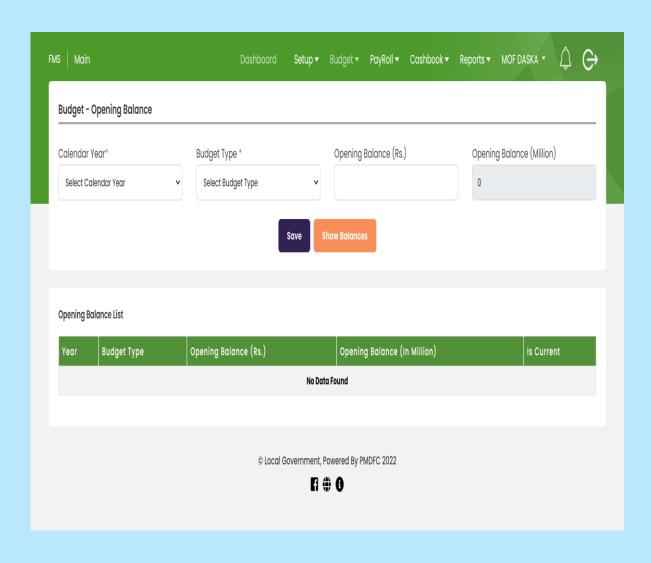

- Select Calendar Year
- Budget Type
- Opening Balance (Rs.)
- Opening Balance (Million)
- To Save click to save button
- To show balance click to Show balance

# **Add Budget Explanation / Justification**

In budget explanation, a user can add and save the justification of excess or less use of budget.

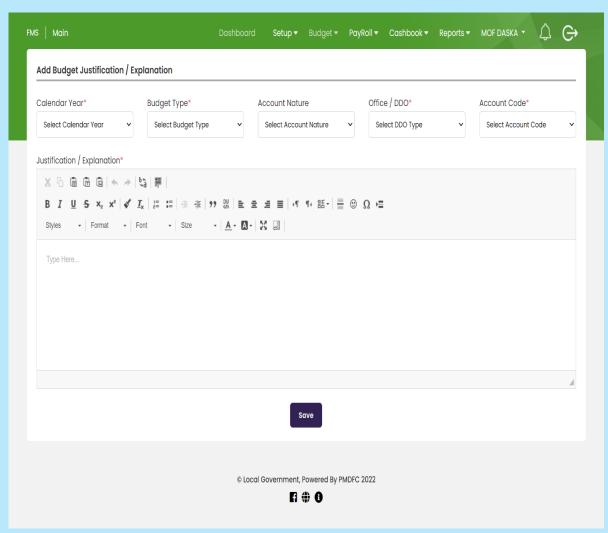

- Select Calendar Year
- Budget Type
- Account Nature
- Office/DDO
- Account Code
- Write a Justification/Explanation
- Add Justification of Income and Expense
- Click save button

# **Budget Explanation List DDO wise**

In budget explanation list a user can view the budget explanation with each DDO wise.

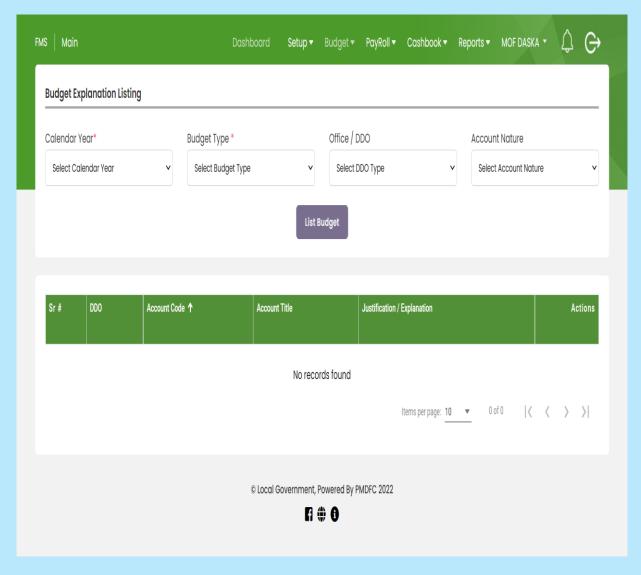

- Select Calendar Year
- Budget Type
- Account Nature
- Office/DDO
- Account Code
- Update /Delete
   Justification/Explanation of
   Income and Expense
- Click save button

# **Add Budget SOE for Salaries**

In add budget SOE a user can add the budget of staff salaries each DDO wise or branch wise

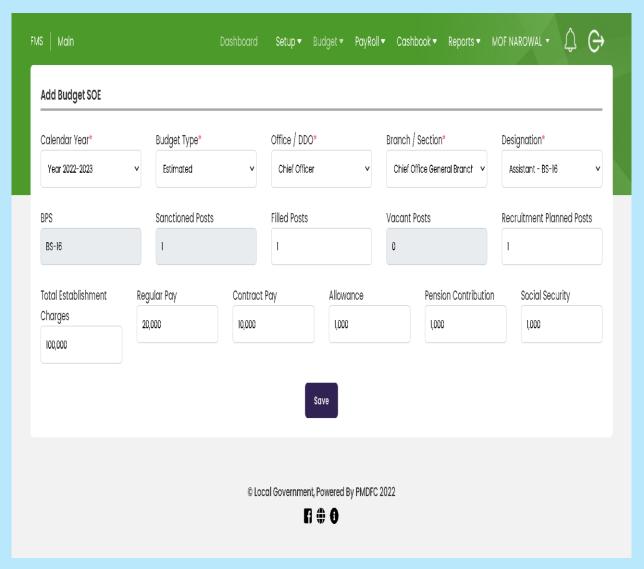

- Select Calendar Year
- Budget Type
- Office/DDO (Chief Officer)
- Branch/Section (General Branch)
- Designation (AMO)
- BPS (16)
- Sanctioned Posts
- Vacant Posts
- Recruitment Planned Posts
- Total Establishment Charges
- Regular Pay
- Contract Pay
- Allowance
- Pension Contribution
- Social Security

# **List Of Saved SOE**

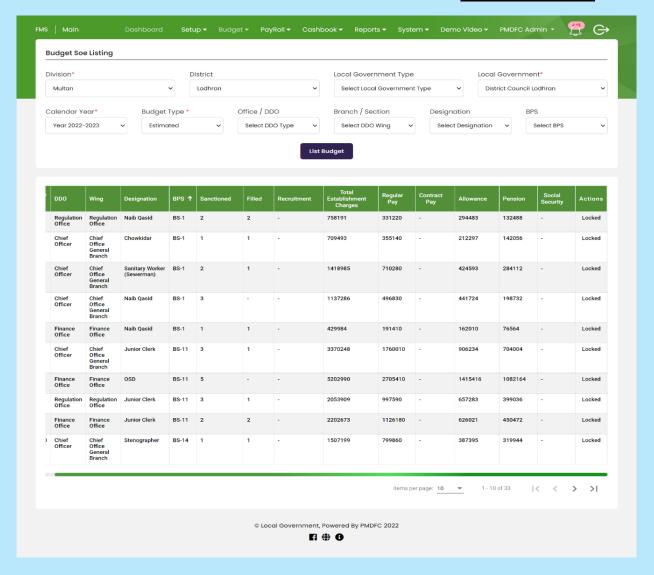

- Open Budget SOE list
- Add all required field
- click on the list budget button
- click on action button to updation and deletion list

# **Add New Budget Message**

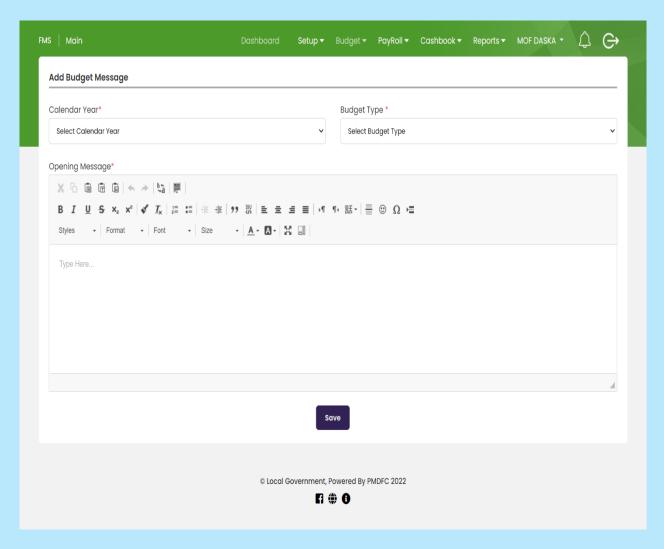

- Open Add Budget Message form
- Select Calendar Year
- Select Budget Type
- Write Opening Message
- Click on save button

#### **List Of Saved Budget Message List**

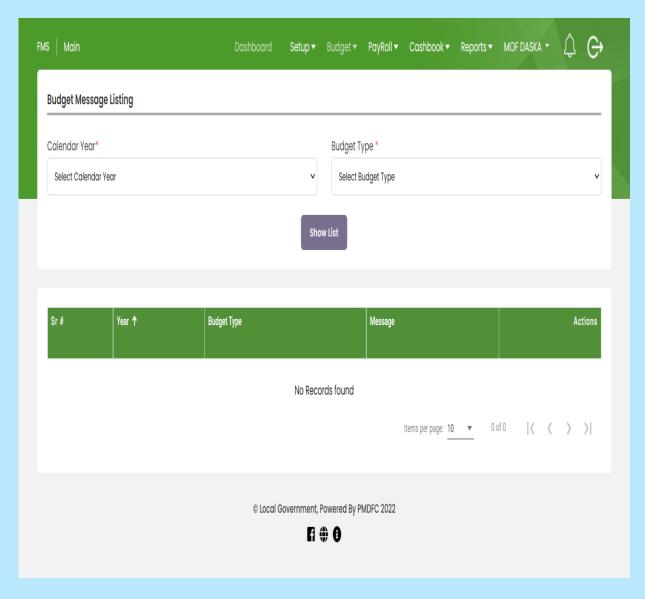

- Select Calendar Year
- Budget Type
- Show list
- Click on the action button to update /deletion

#### **Add New Budget Re-Appropriation**

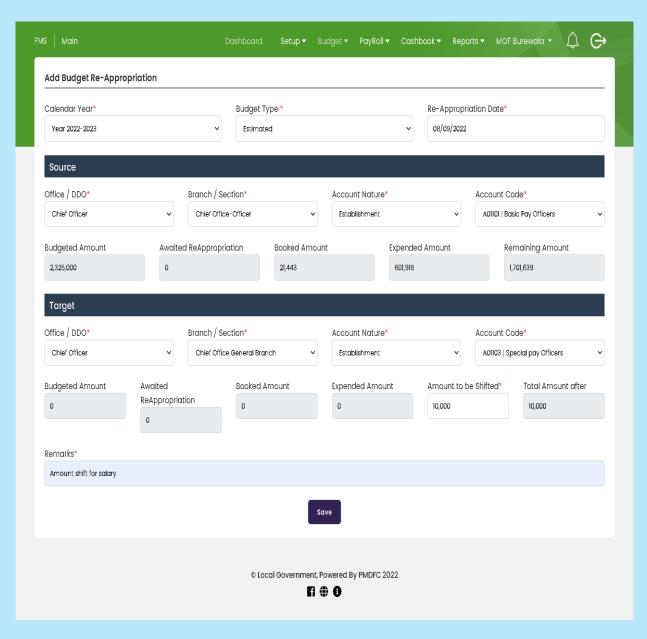

- Select Calendar Year
- Budget Type
- Re-Appropriation Date

#### Source

- Office/DDO(e.g. chief officer)
- Branch(e.g. general branch)
- Account Nature(e.g. establishment)
- Account Code
- Budget Amount
- Awaited Reappropriation
- Booked Amount

#### Target/Transfer

- Budget Amount
- Awaited Reappropriations
- Booked Amount
- Expended Amount
- Amount to be shifted
- Total amount after

#### **Budget Re-Appropriation List**

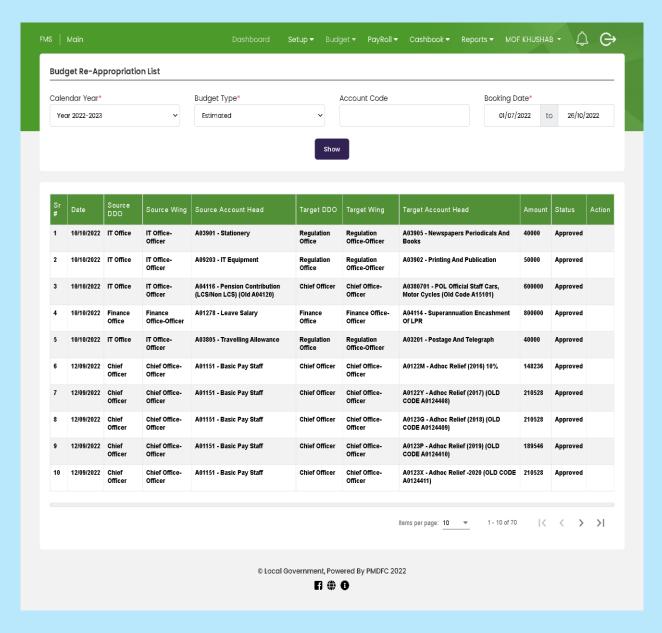

- Select Calendar Year
- Budget Type
- Account Code
- Booking Date
- Click Show Button
- Click on the action button for updation and deletion

#### **Budget Re-Appropriation Case**

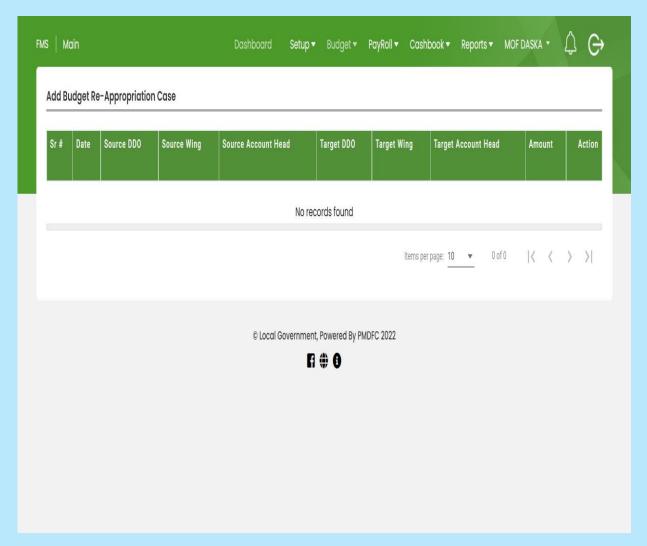

- Select Calendar Year
- Budget Type
- Account Code
- Booking Date
- Click Show Button
- Click on the action button for udation and deletion

#### **Budget Re-Appropriation Case List**

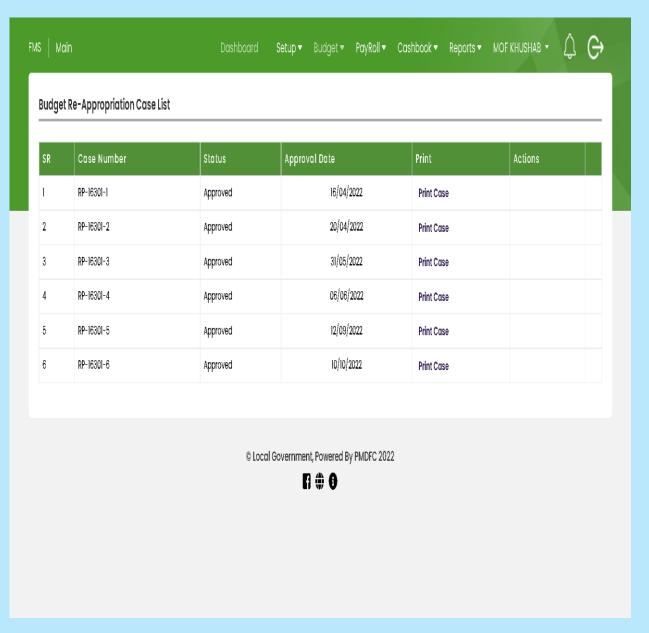

- Open Budget Re-Appropriation
   Case list form
- Budget Re-Appropriation case list show approve data of Budget Re-Appropriation case
- Click on Print Case to show print
- Click on Actions button for updation and deletion

#### **Budget Reappropriation Print Case**

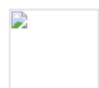

# **Municipal Committee Khushab**

## **Re-Appropriation Of Budget**

It Is Submitted That Several Heads Of Expenditure Are To Close An End Where Future Necessary Allocation Is Urgently Required To Run Day By Day Business. It Is Therefore Proposed That The Following Heads Of Expenditure May Be Re-Appropriated Under Rule 42-43 Of Punjab Local Government Budget Rule 2017.

## **Summary Re-Appropriation Of Budget**

For The: Year 2021-2022 - Estimated (Jan To Jun)

|  | Source                                            |                                                    |                    |                   |                         |                          | Target                                            |                                                             |                    |           |                         |                          |
|--|---------------------------------------------------|----------------------------------------------------|--------------------|-------------------|-------------------------|--------------------------|---------------------------------------------------|-------------------------------------------------------------|--------------------|-----------|-------------------------|--------------------------|
|  | DDO/Wing                                          |                                                    | Budgeted<br>Amount | Balance<br>Before | Amount to<br>be Shifted | Total<br>Amount<br>after | DDO/Wing                                          | Object Code                                                 | Budgeted<br>Amount |           | Amount to<br>be Shifted | Total<br>Amount<br>after |
|  | Chief<br>Officer -<br>Chief<br>Office-<br>Officer | A04114 -<br>Superannuation<br>Encashment of<br>LPR | 1,000,000          | 1,000,000         | 500,000                 | 500,000                  | Chief<br>Officer -<br>Chief<br>Office-<br>Officer | A03913 -<br>Contribution<br>&<br>subscription<br>PLGB Funds | 1,000,000          | 1,000,000 | 500,000                 | 1,500,000                |
|  |                                                   | Total:                                             | 1,000,000          | 1,000,000         | 500,000                 | 500,000                  |                                                   |                                                             | 1,000,000          | 1,000,000 | 500,000                 | 1,500,000                |

#### **Budget Auto Generate**

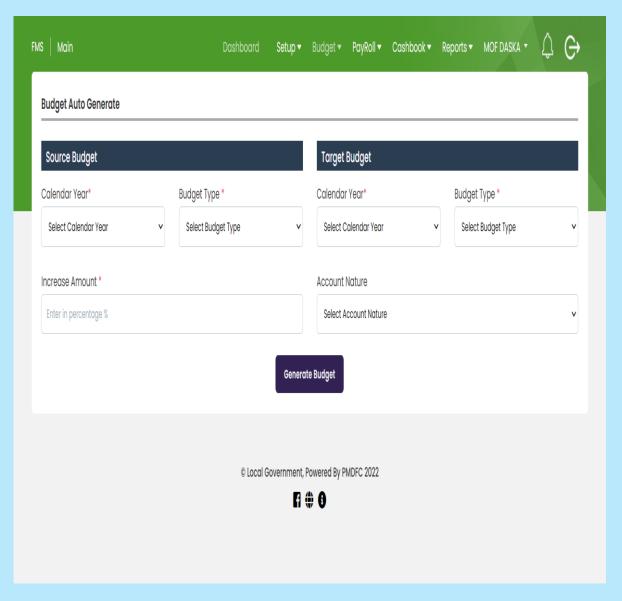

#### **Source Budget**

- Calendar Year
- Budget Type (e.g., Estimated)
- Increase or Decrease the Amount (e.g., 10% or -10%)

#### **Target Budget**

- Calendar Year
- Budget Type (Revised/Estimated 2022-2023)
- Account Nature (e.g., Establishment)
- Generate Budget
- Budget Copy Generated successfully
- For Budget Updation use a budget list

#### **Budget Approval After Addition Or Amendments used by MOF**

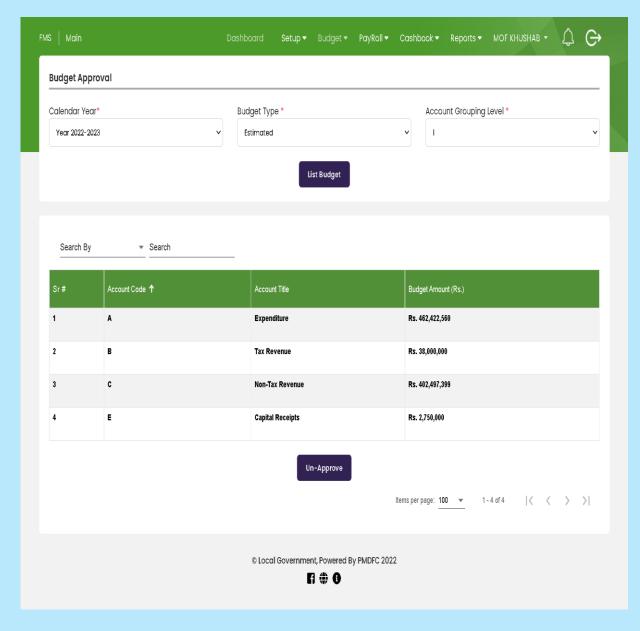

- After Add new budget
- Open Approve budget form
- Fill Given requirements
- Click List Budget
- Data will be shown below
- Click Budget Approve button

#### **Budget Lock After Approval From Concern Authorities**

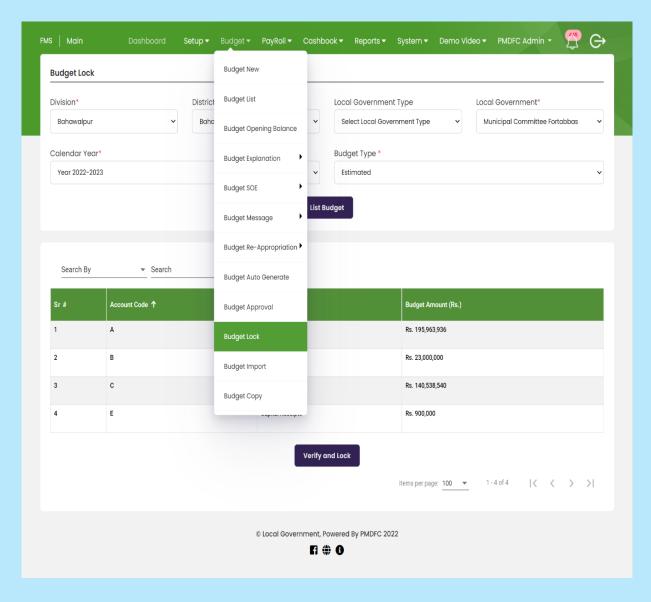

- Open Budget Lock form after approved budget by MOF
- Fill given requirements
- Click on list budget
- Click Verify and Lock button

#### **Budget Import From Cash Book**

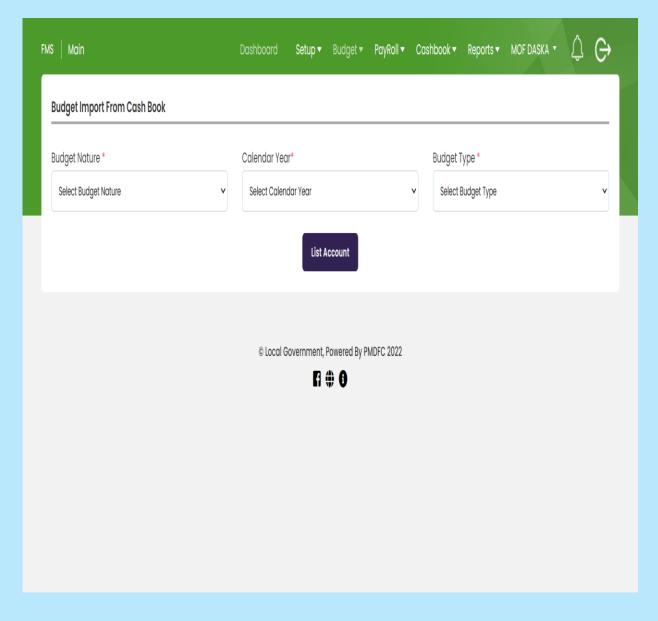

- Open Budget Import form
- Select Budget Nature
- Calendar Year
- Budget Type
- Click on list account

### **Budget Copy Of Saved Budget**

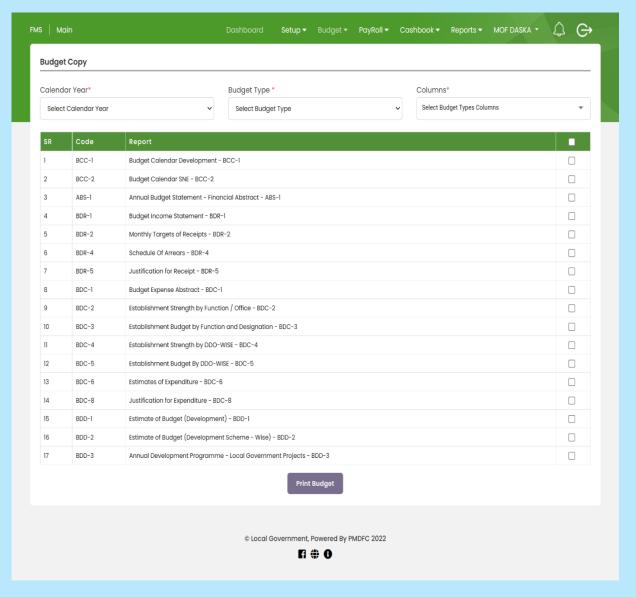

- Select Calendar Year
- Budget Type
- Columns
- To print all budget copy select
- Click on checkbox for required budget copy

# **Payroll**

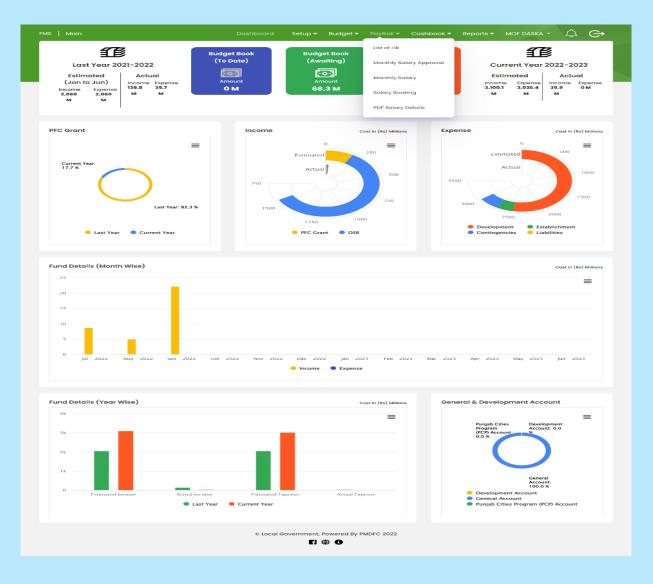

- List of HR (Financial Profile)
- Monthly Salary Approval
- Monthly Salary
- Salary Booking
- PDF Salary Details

#### **List Of HR saved in System For Payment Of Monthly Salaries**

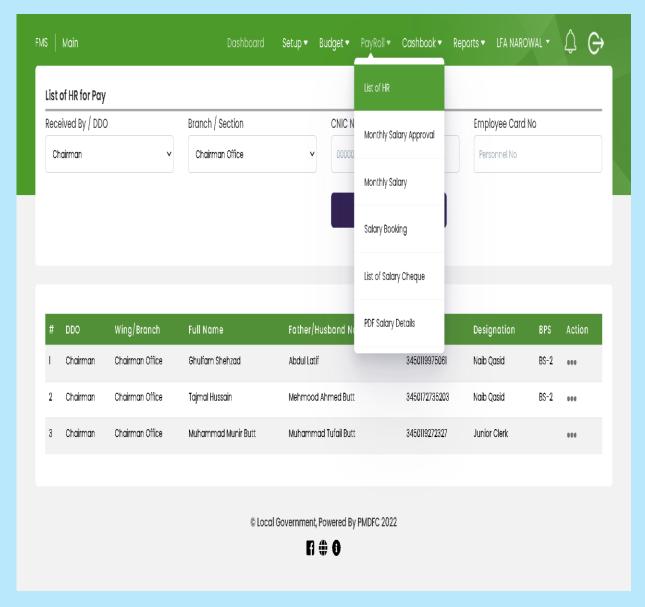

- Open List of HR
- Click on Action Button to Add financial profile

#### **Employee Financial Profile**

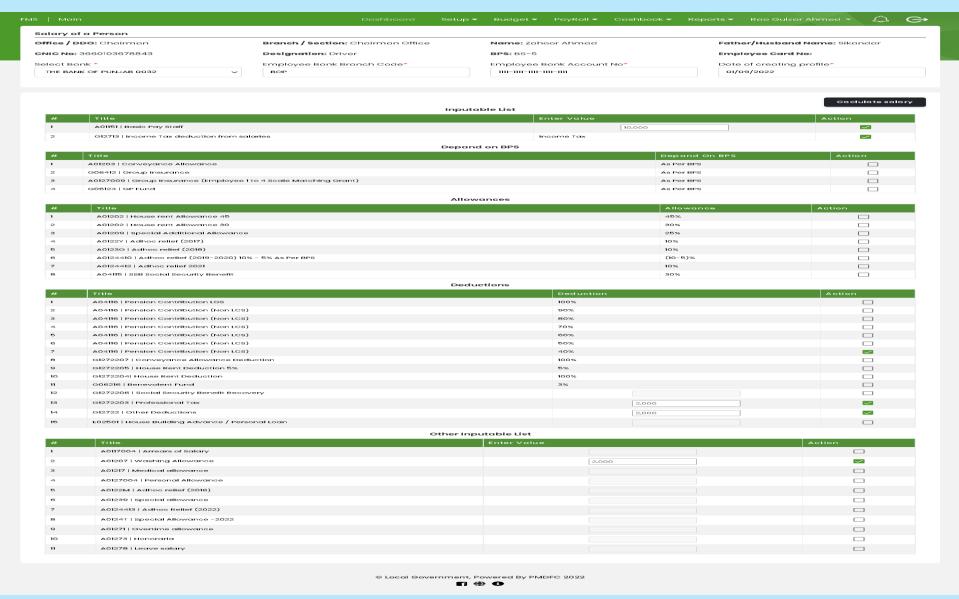

#### **Save Employee Salary**

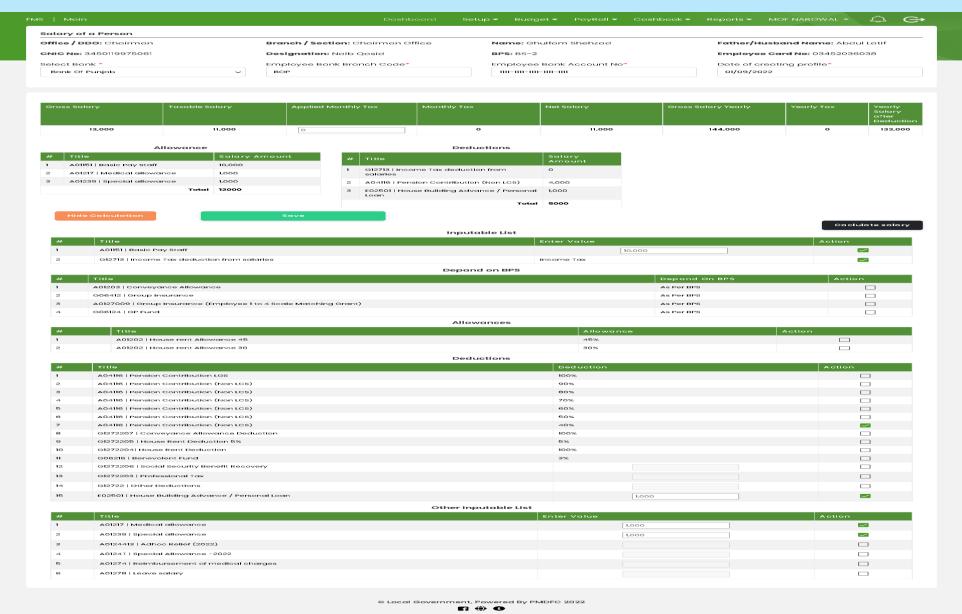

#### **Monthly Salary Approval Budget DDO Wise**

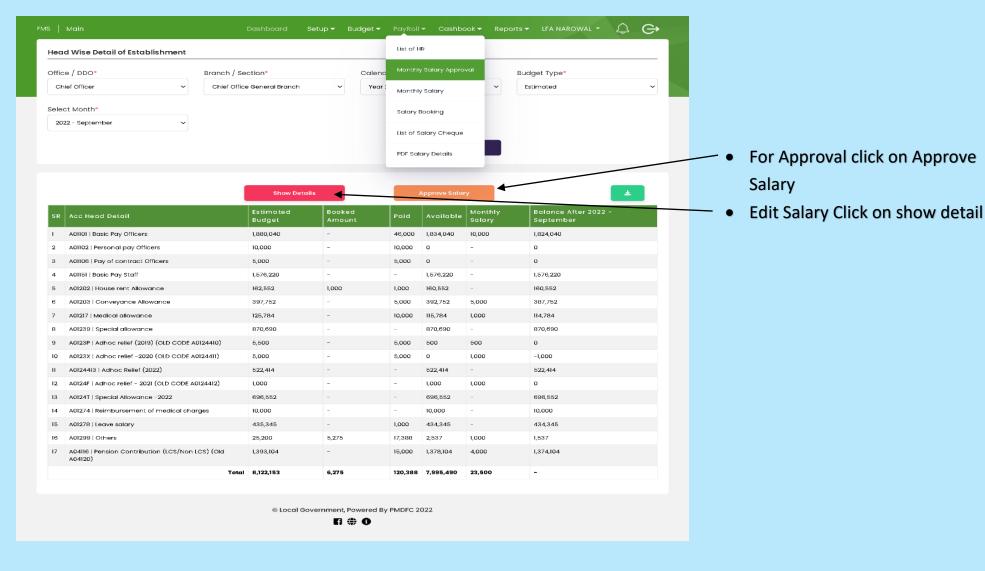

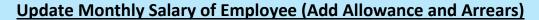

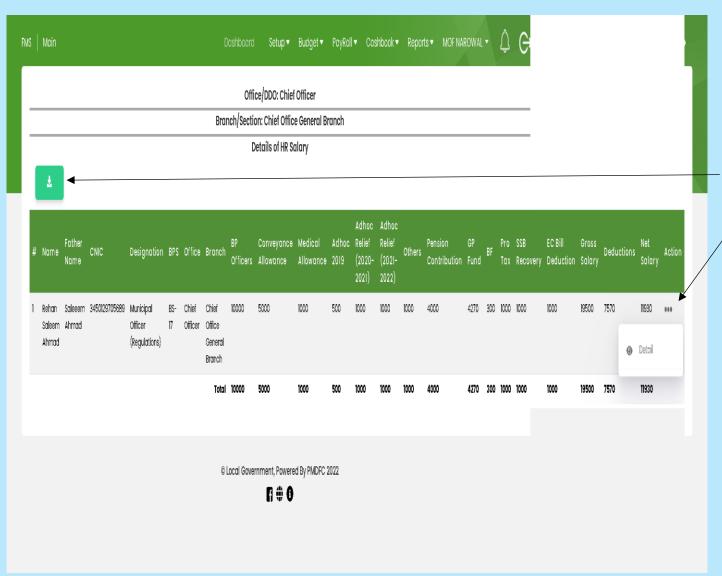

- Click to download button
- Click on action button for update profile and add arrears

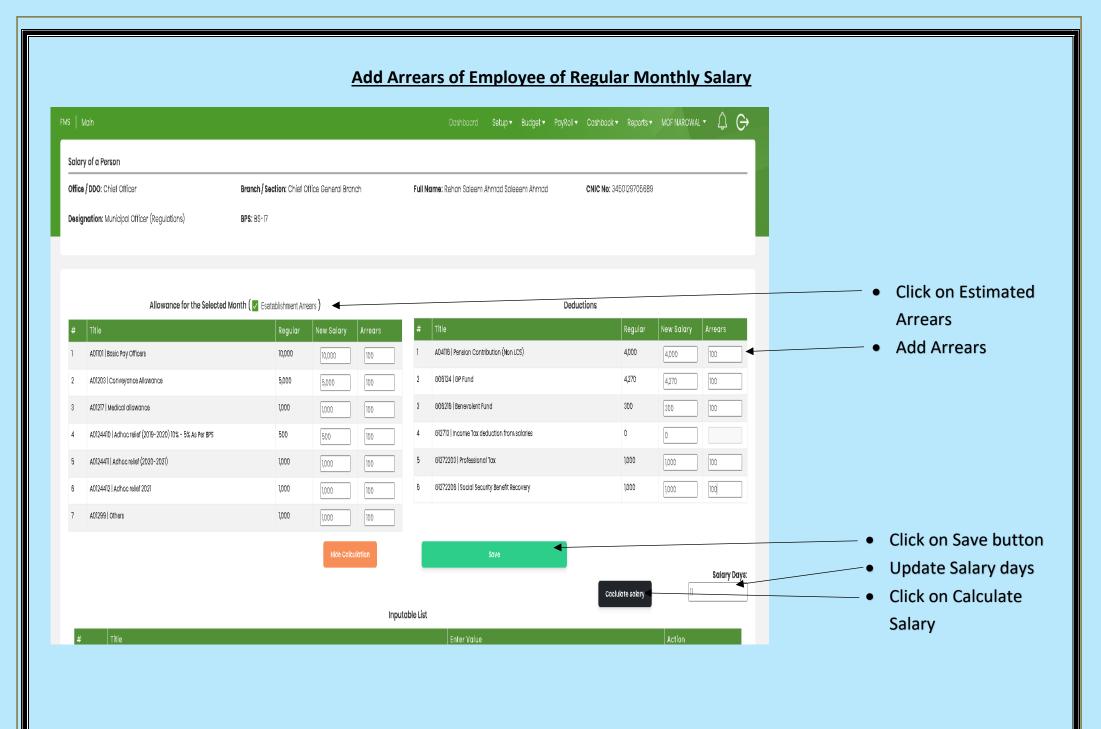

#### **Monthly Salary Forward to LFA For Approval**

#### **Monthly Salary**

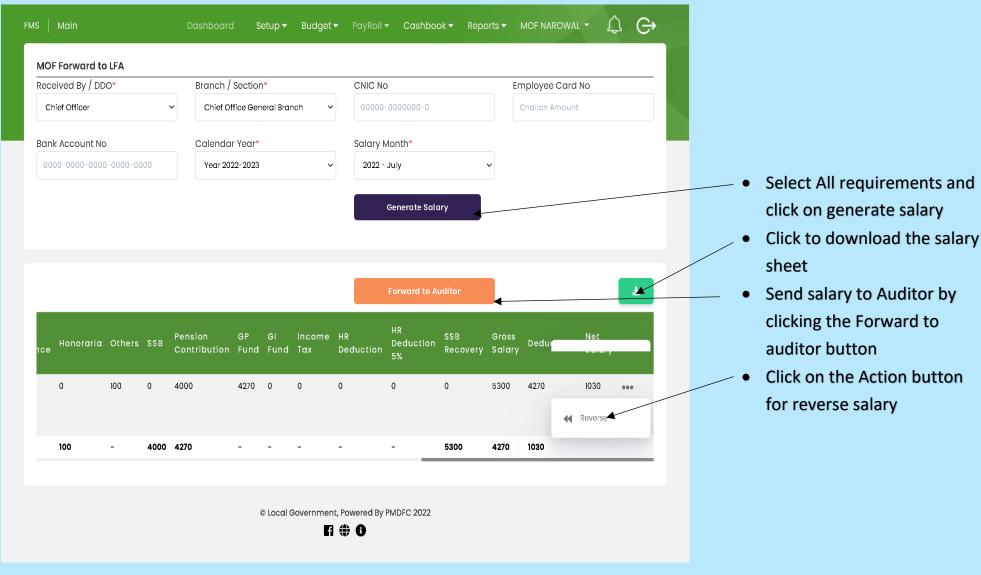

#### **Monthly Salary Booking**

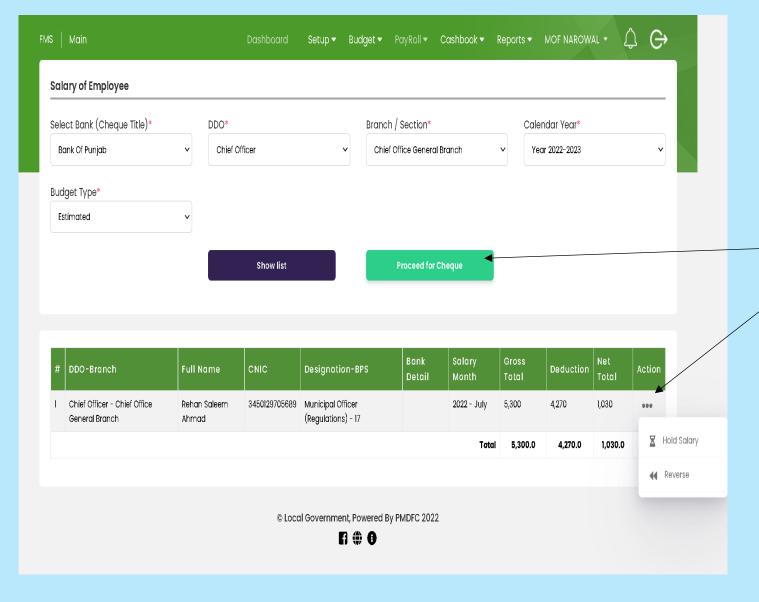

- Open Salary of Employee by clicking show list
- Click on proceed for cheque
- For Hold & ReverseSalary Click on ActionButton

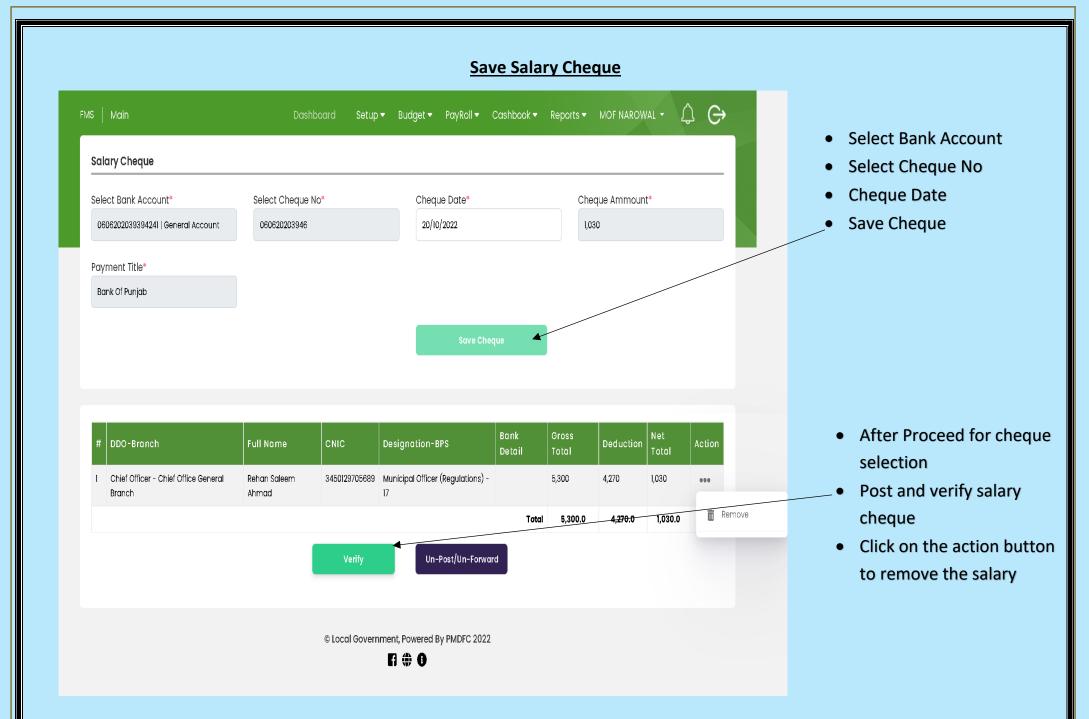

#### **PDF Salary Detail (Monthly)**

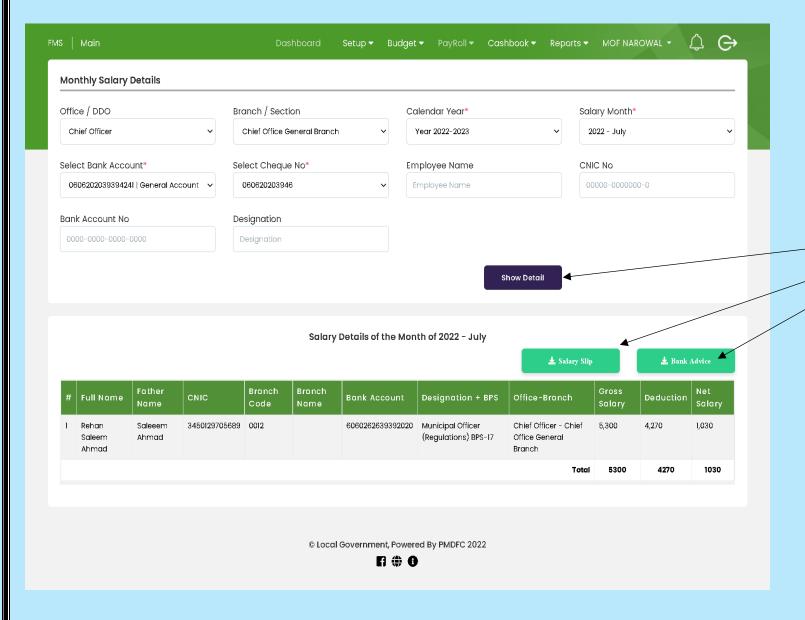

- Select Office/DDO
- Branch/Section
- Calendar Year
- Salary Month
- Select Bank Account
- Select Cheque No(Add in Salary Booking)
- Click on show detail
- Print Salary Slip
- Print Bank Advice

#### **Bank Advice of Payroll Salary**

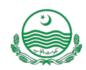

# Municipal Committee Narowal

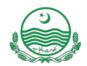

# Bank Advice for Salary of the Month of 2022 - July

| # | Full Name          | Father Name   | CNIC          | Bank Account     | Designation +<br>BPS                      | Net Salary |  |  |
|---|--------------------|---------------|---------------|------------------|-------------------------------------------|------------|--|--|
| 1 | Rehan Saleem Ahmad | Saleeem Ahmad | 3450129705689 | 6060262639392020 | Municipal Officer<br>(Regulations) BPS-17 | 1030       |  |  |
|   |                    | Total 1       |               |                  |                                           |            |  |  |
|   |                    |               |               |                  |                                           |            |  |  |

| Prepared By | Date |
|-------------|------|
|             |      |
|             |      |
| Varified By | Date |
|             |      |

Sent to Bank By

**Date** 

Bank Scroll for salary (Created by Municipal Committee Narowal Generated by ITBMS-FMS)

#### **Salary Slip of Payroll Salary**

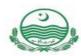

### Municipal Committee Narowal

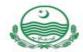

Name: Rehan Saleem Ahmad Father Name: Saleeem Ahmad CNIC: 3450129705689

Designation: Municipal Officer

DDO-Branch: Chief Officer - Chief Office

(Regulations) BPS-17 General Branch

Salary Paid in Branch Code **0012** with in Bank Account Number **6060262639392020** for the Month of **2022 - July** For **11**Days

#### Pay and Allowances

| Wages Type |                      | Regular U | Updated | Arrears | Wages Type               |         | Regular | Updated | Arrears |
|------------|----------------------|-----------|---------|---------|--------------------------|---------|---------|---------|---------|
|            |                      |           |         | Airears | A01217 Medical Allowance | 1000    | 100     | 0       |         |
| A01101     | BP Officers          | 10000     | 100     | 0       | A01299                   | Others  | 1000    | 100     | 0       |
| A01203     | Conveyance Allowance | 5000      | 5000    | 0       | A01233                   | Ottions | 1000    | 100     |         |
|            |                      |           |         |         | -                        | -       | -       |         | -       |

#### Deductions

| Wages Type                                                                                                    | Regular              | Updated | Arrears |         | Regular | Updated | d Arrears |      |   |
|----------------------------------------------------------------------------------------------------|----------------------|---------|---------|---------|---------|---------|-----------|------|---|
| CONTRACTOR OF THE CONTRACTOR OF THE CONTRACTOR O |                      |         |         | Aireura | G06124  | GP Fund | 4270      | 4270 | 0 |
| A04116                                                                                                    | Pension Contribution | 4000    | 4000    | 0       |         | _       |           |      |   |

Gross Salary: 5300 Deductions: 4270 Net Salary 1030

**Audit and Accounts** 

## **CASHBOOK**

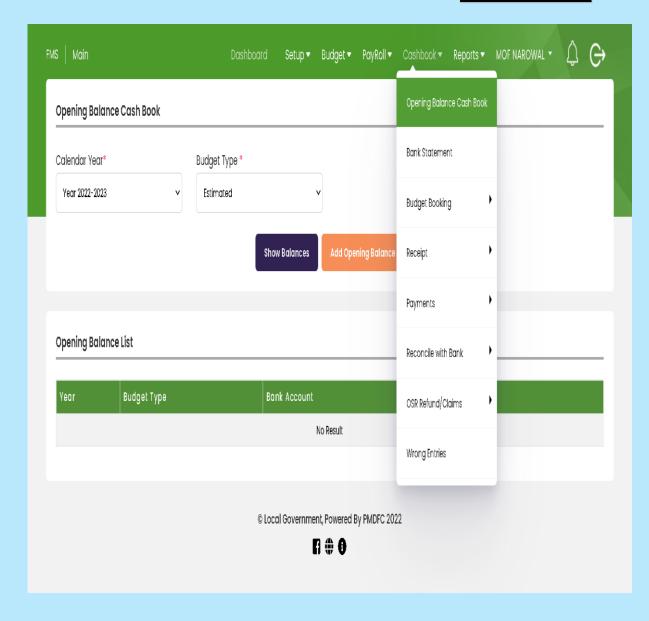

#### **Cashbook Options**

- Open Opening Balance Cashbook
- Select Calendar Year
- Budget Type
- Add Opening Balance by clicking Add Opening Balance
- Click the show balance button to display Available Balance

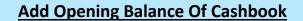

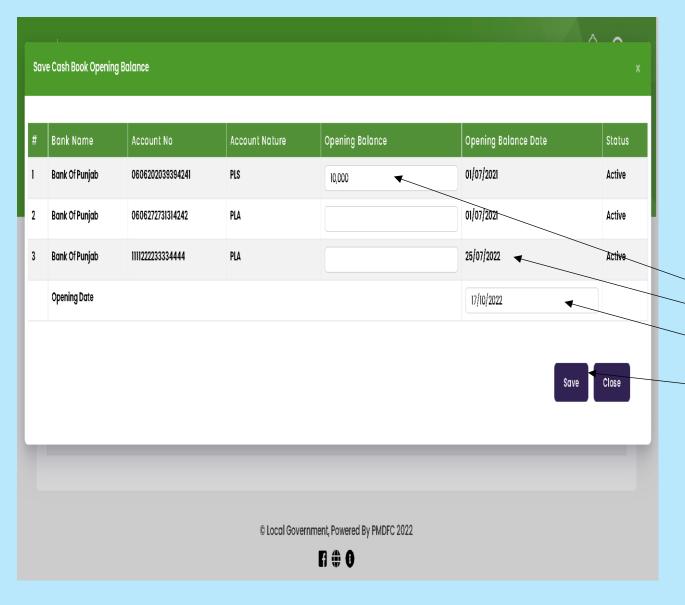

- Add Opening Balance
- Opening Balance Date
- Opening Date
- Save

#### **Bank Statement**

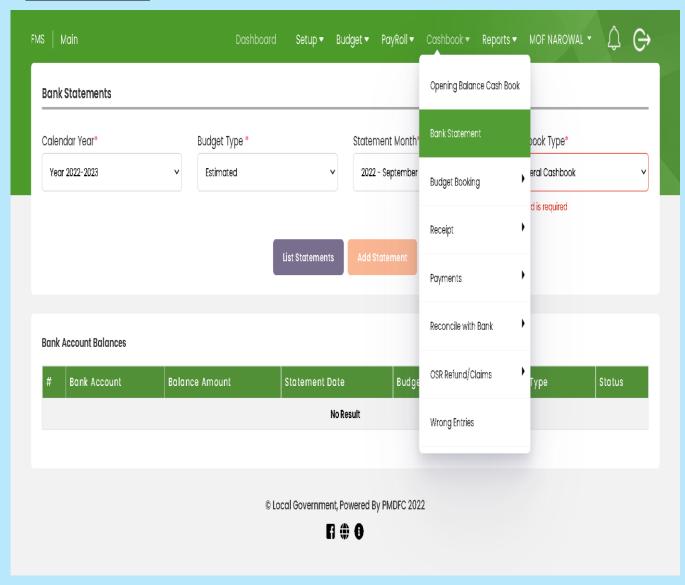

- Open Bank Statement Form
- Fill giver requirements
- Click on Show List Statements to show list
- Click on List add statement to add bank statement

#### **Save Bank Statement**

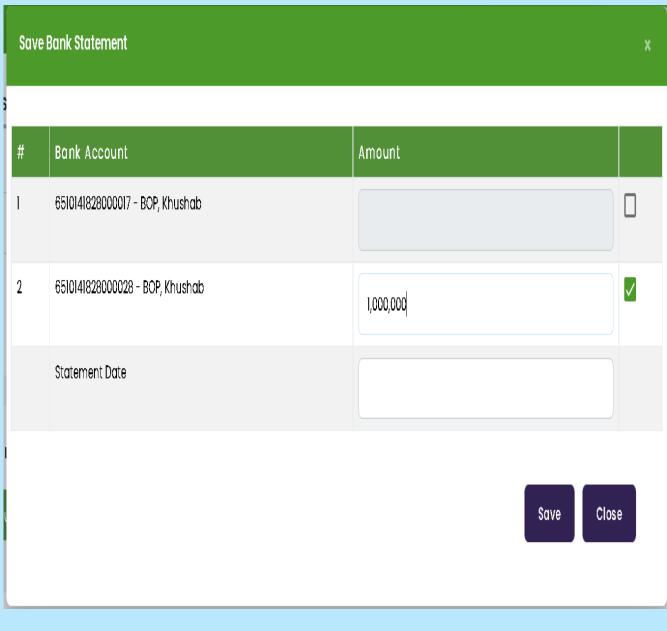

- Select Bank Account
- Add Bank Statement Amount
- Save

#### **Budget Booking**

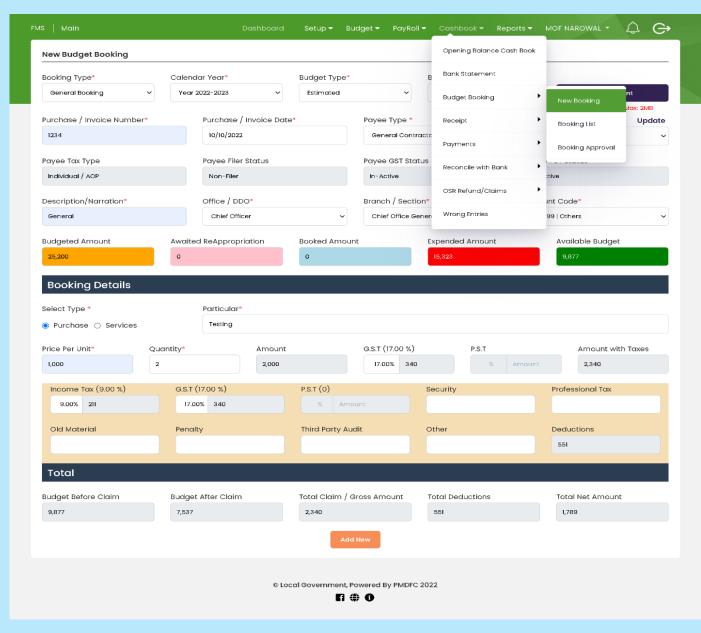

- Select Booking Type
- Calendar Year
- Budget Type
- Booking Date
- Purchase/Invoice No
- Payee Type
- Add an Attachment
- Payee Tax Type
- Payee Filer Status
- Description/Narration
- Officer/DDO
- Branch/Section
- Account Code

#### **Booking Detail**

- Select Type (Purchase, Service)
- User Can Change GST PST Percentage
- Select Price & Quantity
- Select Amount
- Click on Add New

#### **Save Budget Booking**

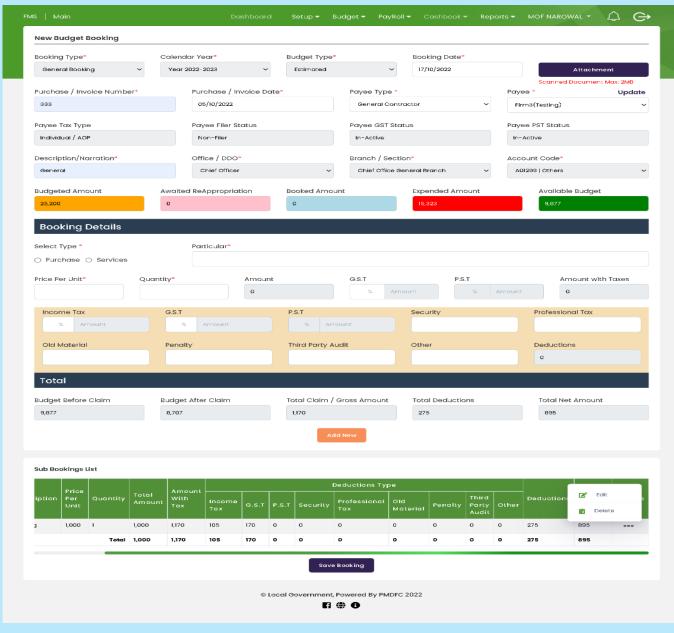

- List-display after clicking Add New Button
- Click on the action button for updating the list
  - a. Edit
  - b. Delete
- Click on Save Booking for the Save booking list

#### **Booking List**

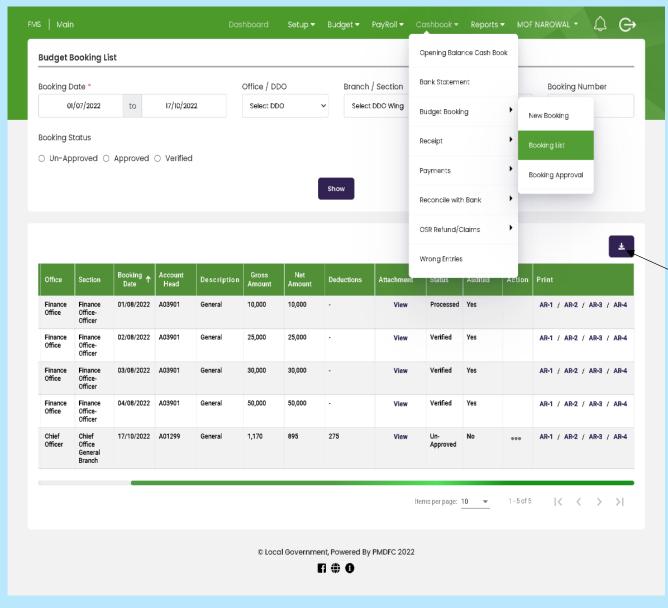

- Open Booking List
- Add Booking Date
- Office/DDO
- Branch/Section
- Booking Number
- Select Booking Status
  - a. Un-Approved
  - b. Approved
  - c. Verified
- Click the Show button
  - Print Budget Booking List
- Print AR1,AR2,AR2,AR4

#### **Booking Approval MOF**

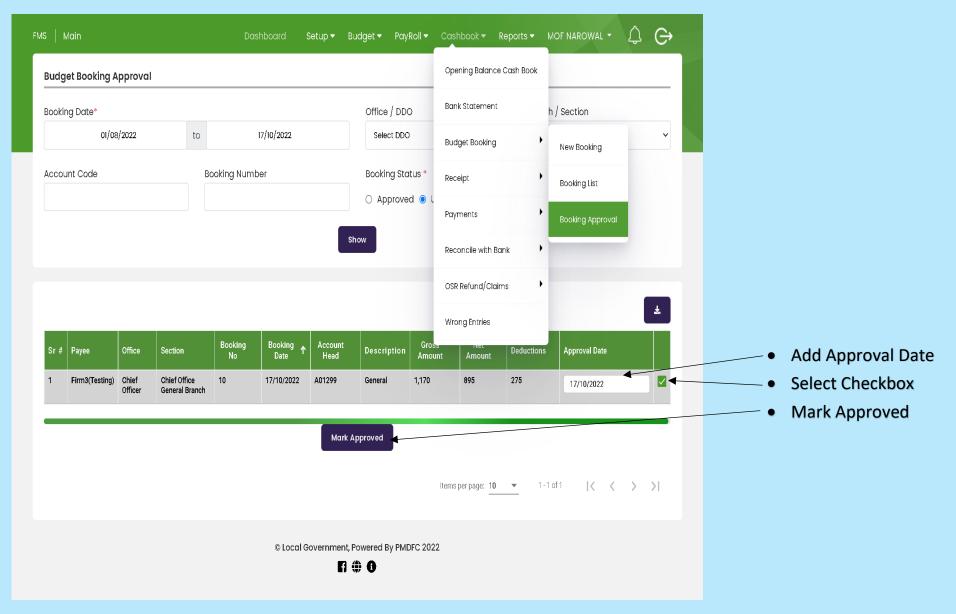

### **Budget Booking LFA List**

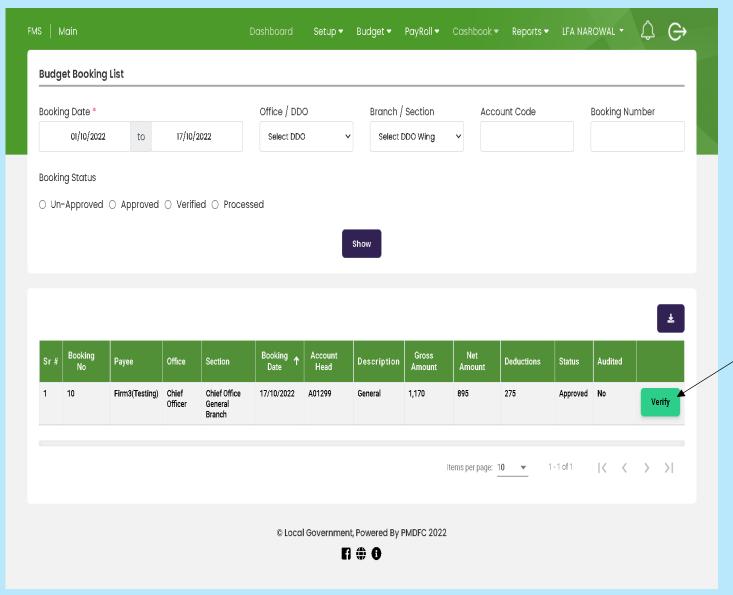

 Verify Budget Booking LFA list

#### **Approved booking LFA list**

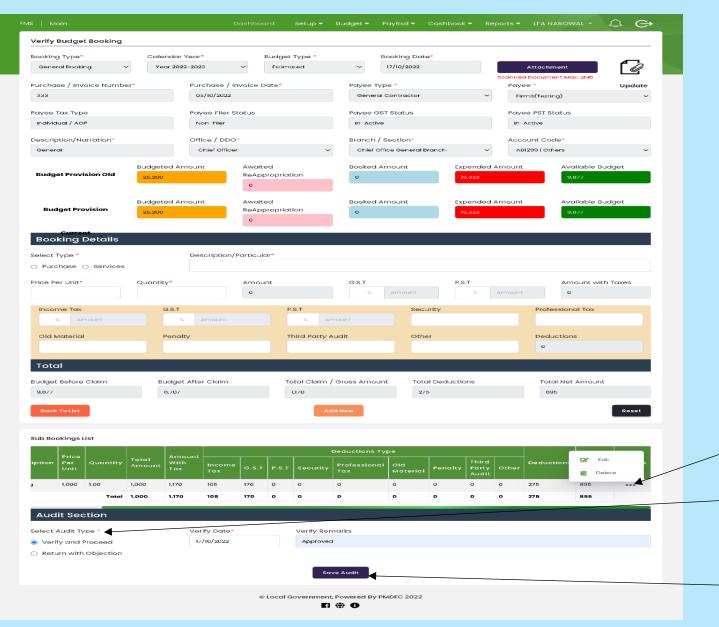

- Click on action button for updating LFA list
- Select Audit Type and verify
   Date
- Verify Remarks
- Save Audit

#### **New Receipt**

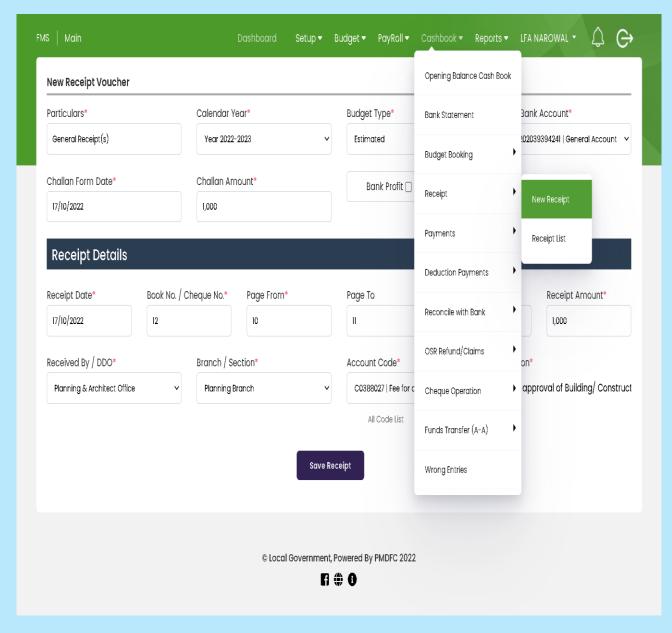

- Open the New Receipt form
- Fill Required field Of the New Receipt voucher
- Fill Required Field of Receipt Detail
- Click the Save Receipt button

#### **Post and Verify Receipt**

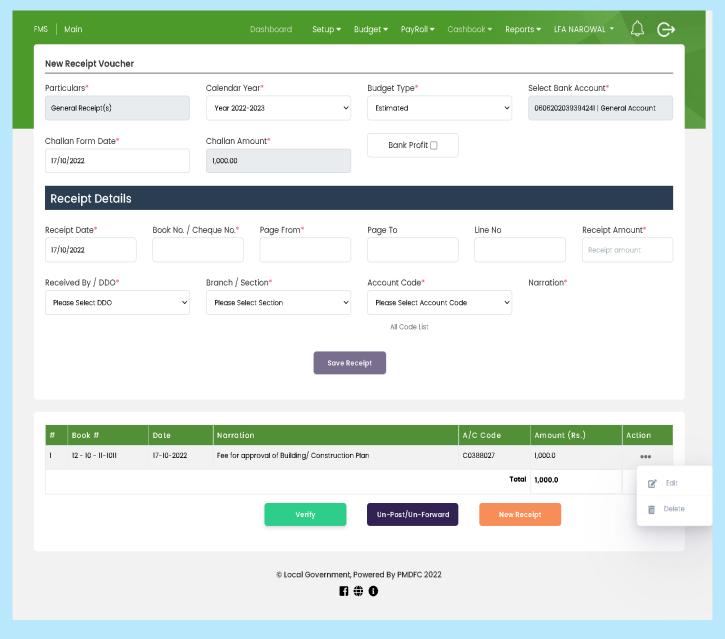

- Open Post and Verify Receipt Form
- Fill Required fields of the New Receipt Voucher
- Fill Receipt Detail field
- click Save Receipt Button
- Post and Verify the Receipt
- Click the on-action button for updating receipt list

# **Receipt List**

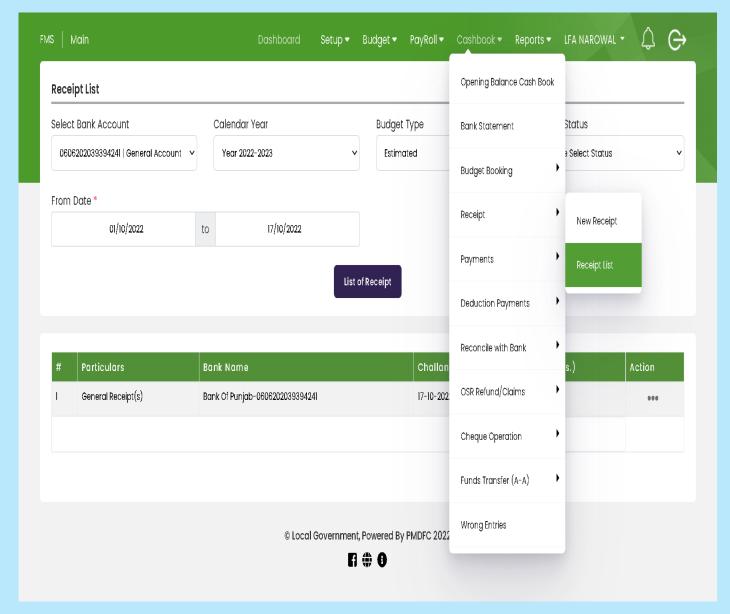

- Open Receipt List form
- Fill Receipt List detail
- Click List Receipt Button
- Click on action button for updating or deleting receipt list

# **Booking Payment**

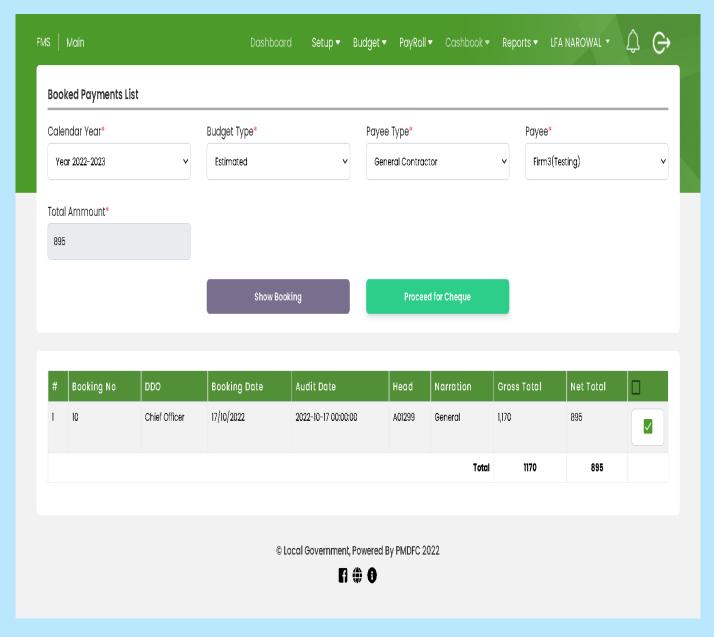

- Open the booking payment list
- Fill in the Required field
- Click Show Booking to show all booked payment list
- Click Proceed for the cheque
- Select Checkbox

### **Booking Payment Cheque**

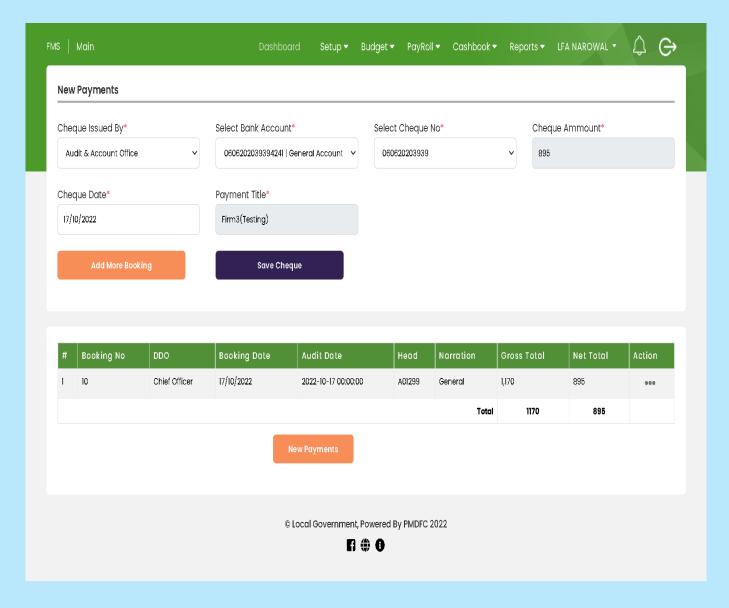

- Fill all Requirements
- Click Add More Booking to add other bookings
- Click Save Cheque
- Click on action button for updating

# **Post and verify Booking Payment Cheque**

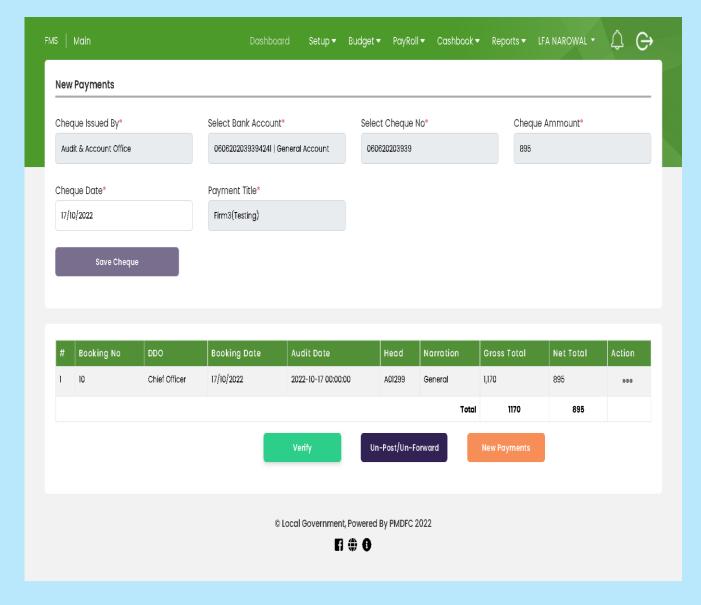

- After Cheque Saved
- Post and Verify Cheque
- Click on the action button for updating payment

# **List of Payment Cheque**

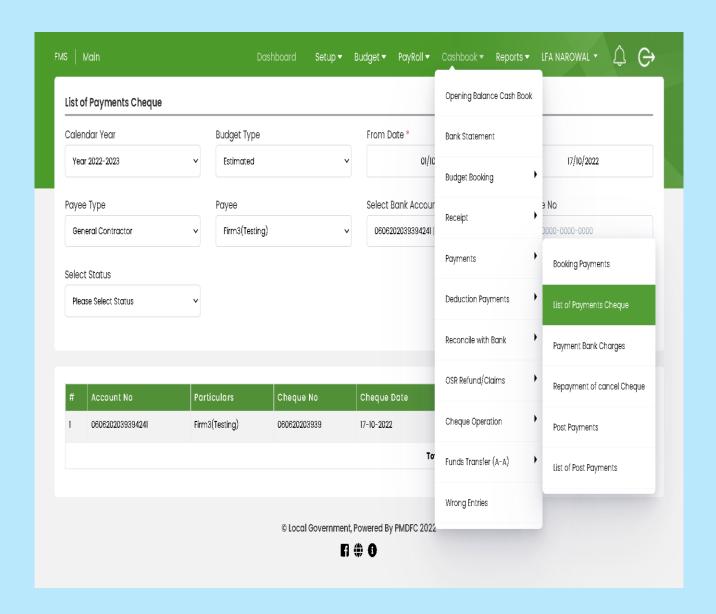

- Open a List of Payment Cheque
- Fill Requirements
- Select Status
  - a. Draft
  - b. Verified

# **Payment Bank Charges**

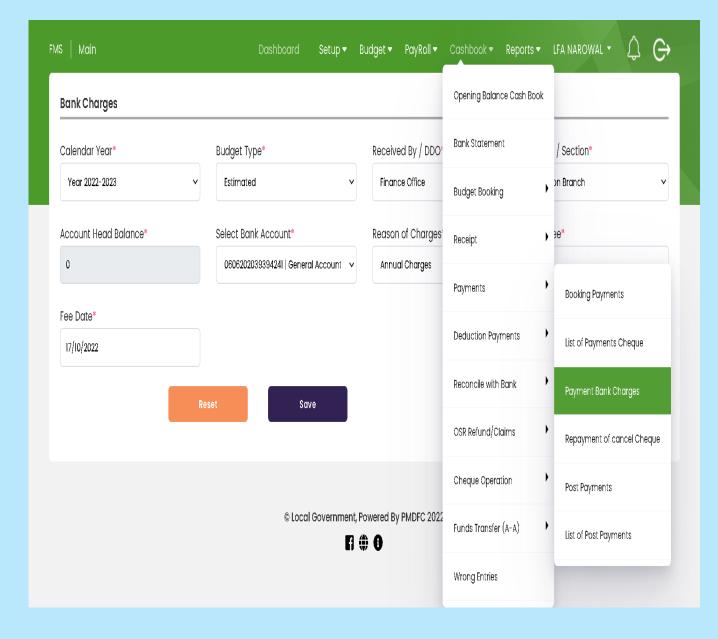

- Open Payment Bank Charges
   Form
- Fill Given Requirements
- Click Reset for new entry
- Click Save button for save bank charges

# **Repayment of Cancel Cheque**

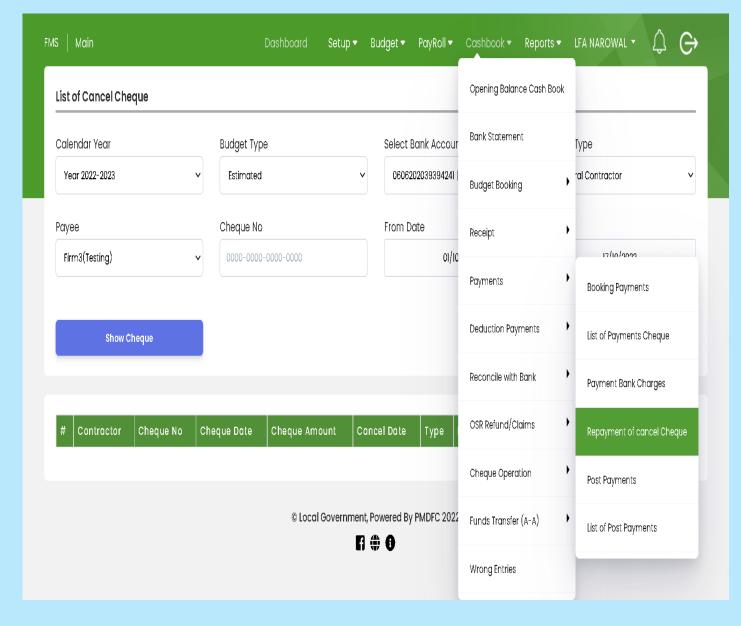

- Open Repayment of canceled cheque form
- Fill given requirements
- Click the Show Cheque button

#### **Post Payment**

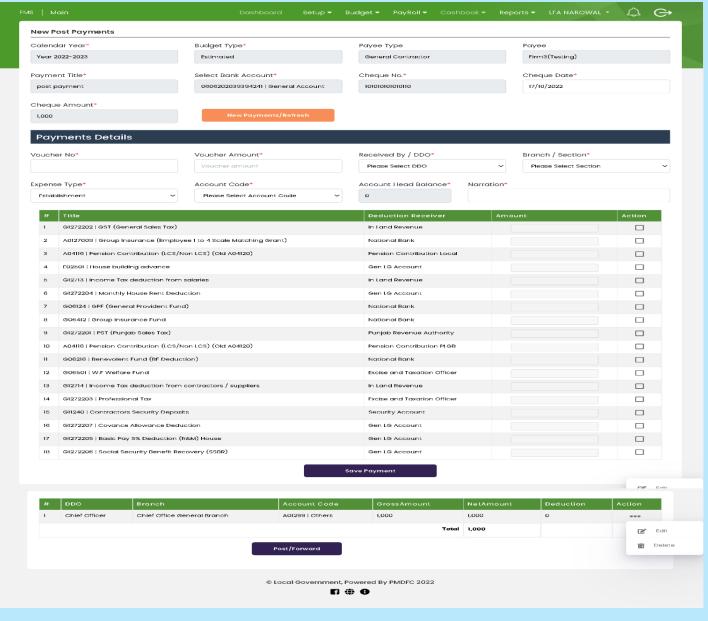

- Open Post Payment form
- Fill given requirements
- Click on Save Payment Button
- Click on action button for edit and delete Post Payment
- Click Post/Forward button for next step (Verification)

#### **Verify Post Payment**

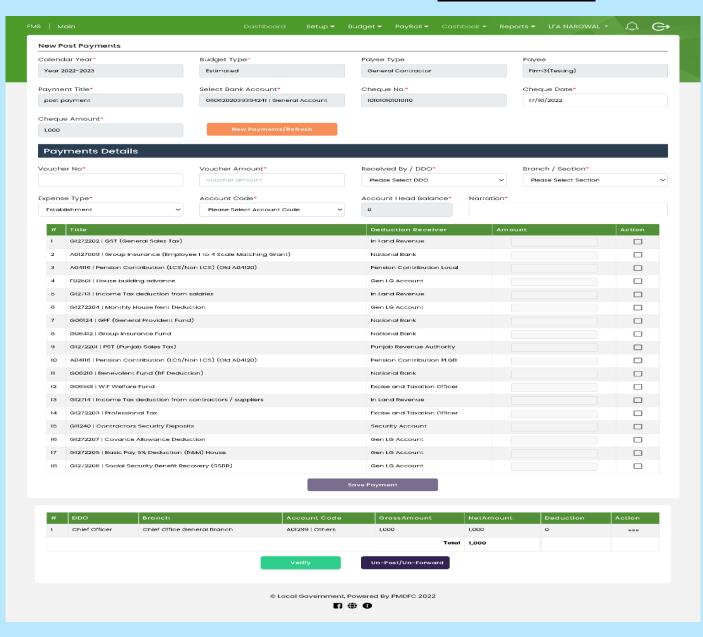

 After Post/Forward Post Payment Click on Verify Button.

### **List of Post Payment**

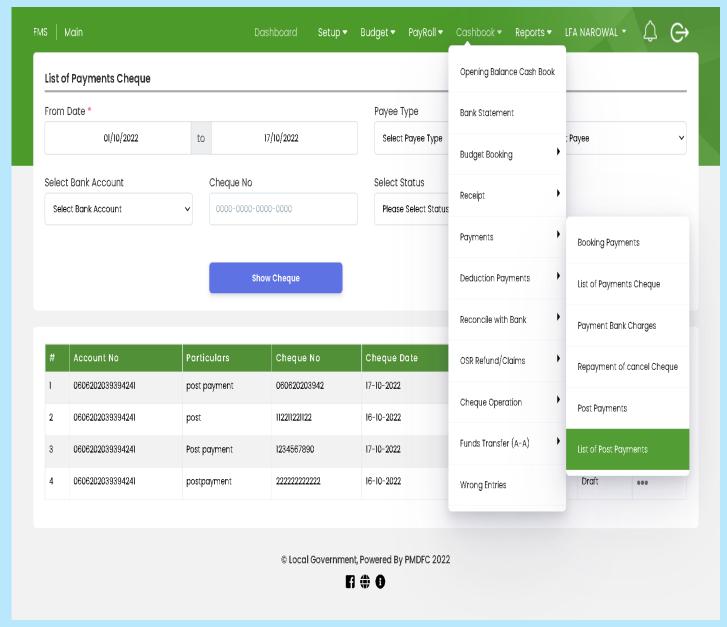

- Go To the list of Post Payment
- Fill Given requirements
- Click on show cheque button
- List will be displayed
- Click on the action button for an update given post payment list

#### **Copy Voucher Post Payment**

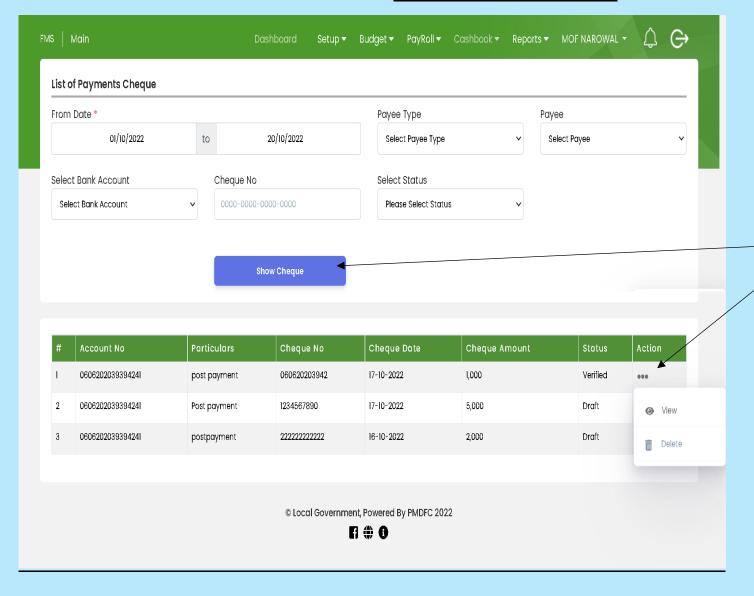

- Open Post Payment list
- Select From Date
- Fill in the given requirements
- Click Show Cheque Button
- Click Action button and select view option

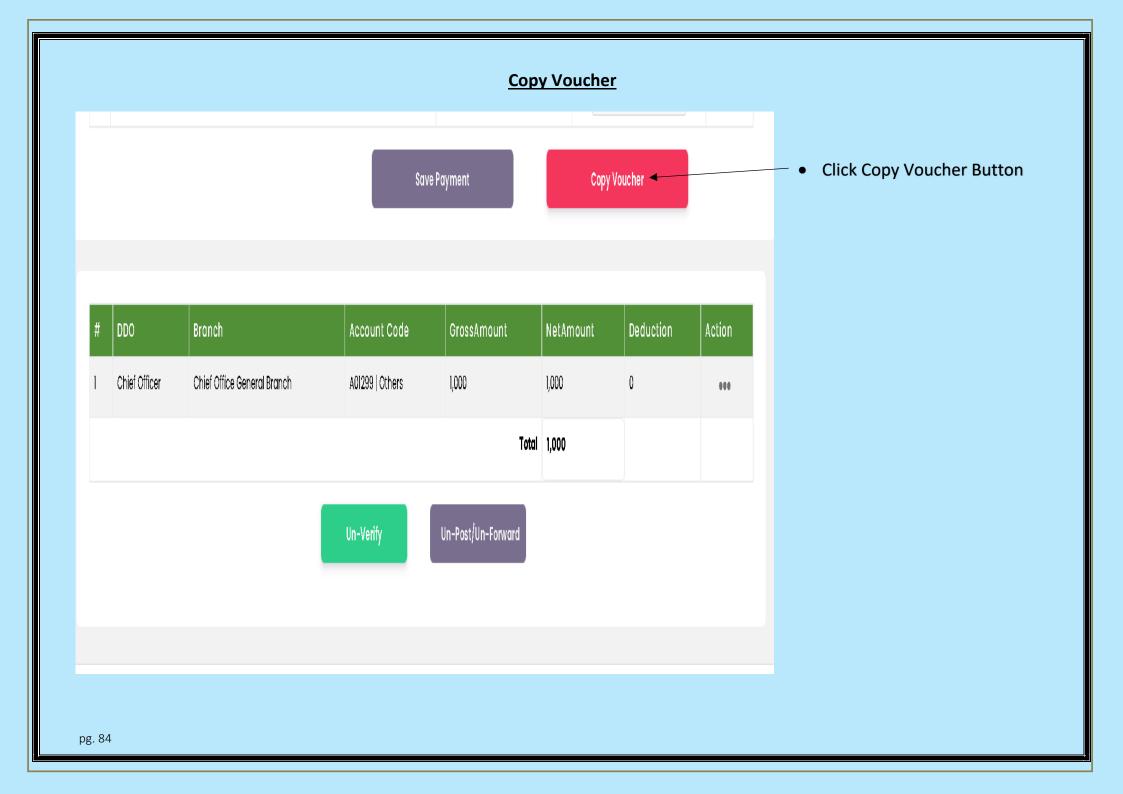

### **Check budget**

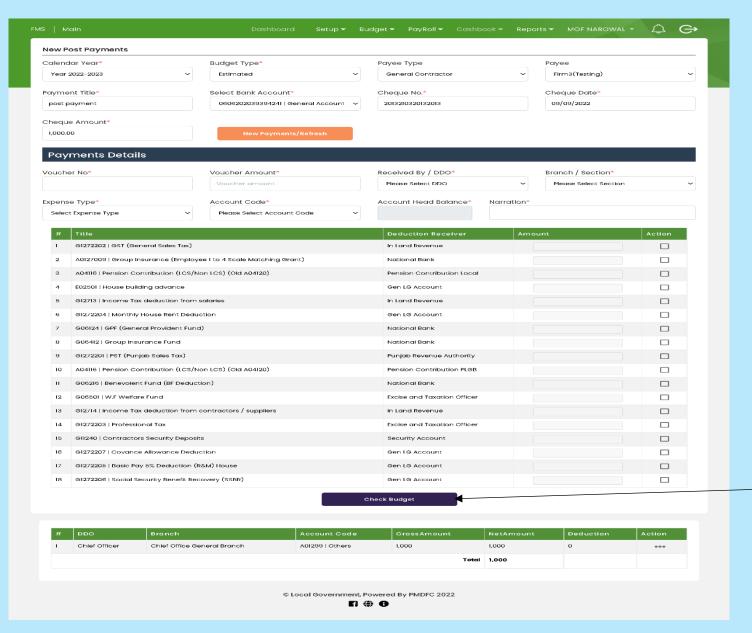

- Select Calendar Year
- Budget Type
- Payee Type
- Payee
- Payment Title
- Select Bank Account
- Add Cheque No
- Add Cheque Date
- Click Cheque Budget

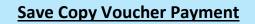

Check Budget

| # | DDO              | Branch                         | Account<br>Code    | Budgeted<br>Amount | Reappropriated<br>Amount | Booked<br>Amount | Expended<br>Amount | Current<br>Amount | Remaining<br>Balance |
|---|------------------|--------------------------------|--------------------|--------------------|--------------------------|------------------|--------------------|-------------------|----------------------|
| 1 | Chief<br>Officer | Chief Office General<br>Branch | A01299  <br>Others | 0                  | 0                        | 5,275            | 17,488             | 1,000             | 23363                |

| # | DDO           | Branch                      | Account Code    | GrossAmount | NetAmount | Deduction | Head Balance | Action |  |
|---|---------------|-----------------------------|-----------------|-------------|-----------|-----------|--------------|--------|--|
| 1 | Chief Officer | Chief Office General Branch | A01299   Others | 1,000       | 1,000     | 0         | 23363        | 111    |  |
|   |               |                             |                 | Total       | 1,000     |           |              |        |  |
|   |               |                             |                 |             |           |           |              |        |  |

Save Payment

• Select Save Payment

# **Post and Verify Copy Voucher**

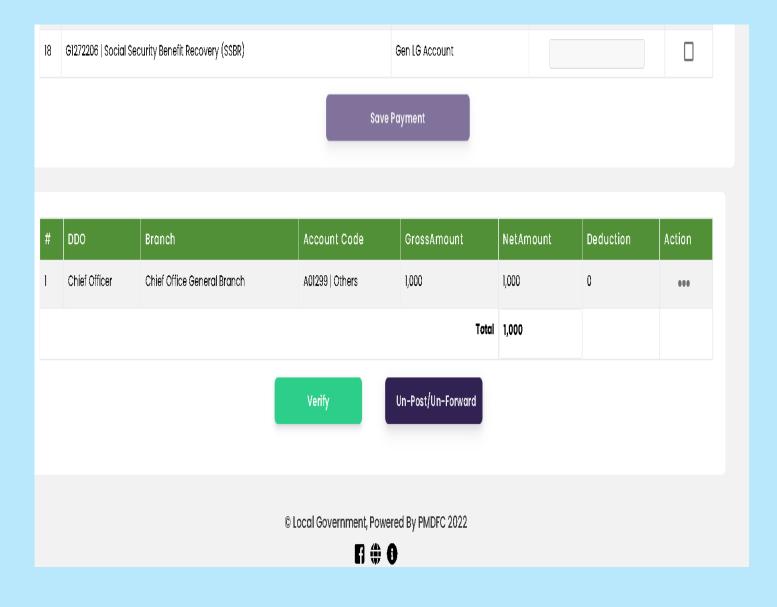

- Post/Forward Copy
   Voucher
- Verify Copy Voucher

# **Deduction Booking**

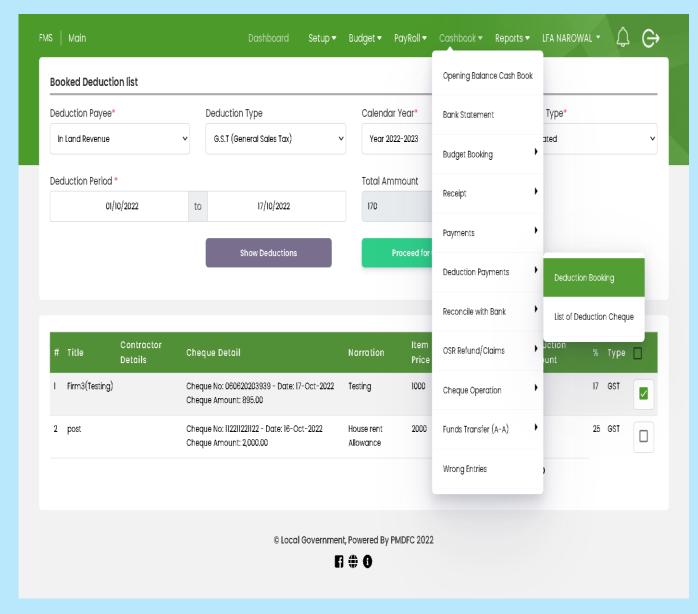

- Open Deduction Booking Form
- Fill Given Requirements
- Select Deduction
- Click Proceed for cheque button

# **Cheque of Deduction Booking**

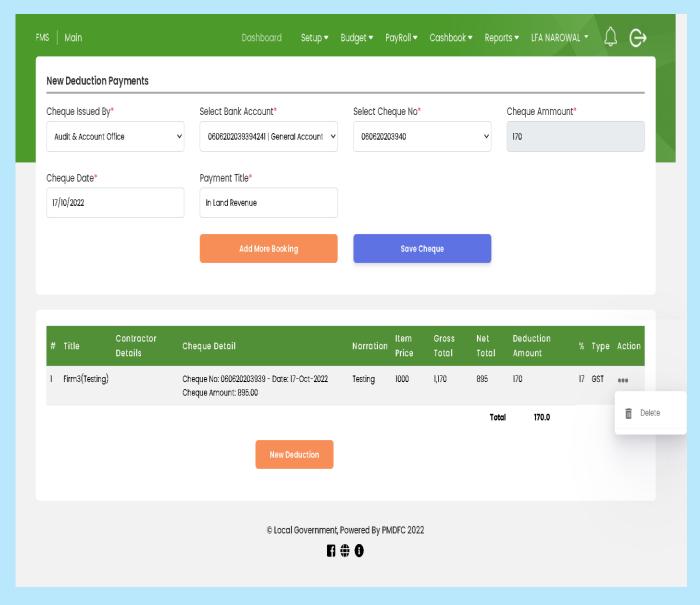

- By Clicking Proceed for Cheque new screen will appear
- Add Ban Account and Cheque Number
- Click on Save Cheque
- Click the action button to delete
   Deduction Booking
- Click New Deduction to New deduction Booking

# Post Forward and verify deduction cheque

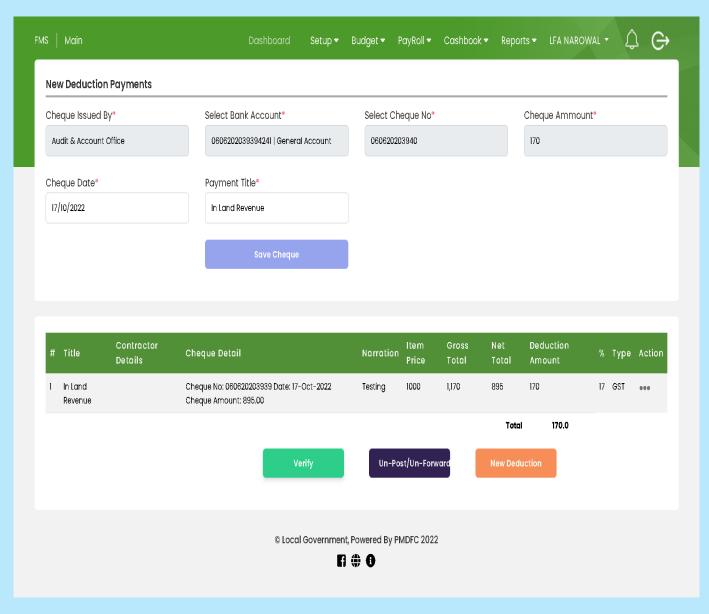

- Post/Forward deduction booking
- Verify Deduction Booking

# **Receipt Reconcile**

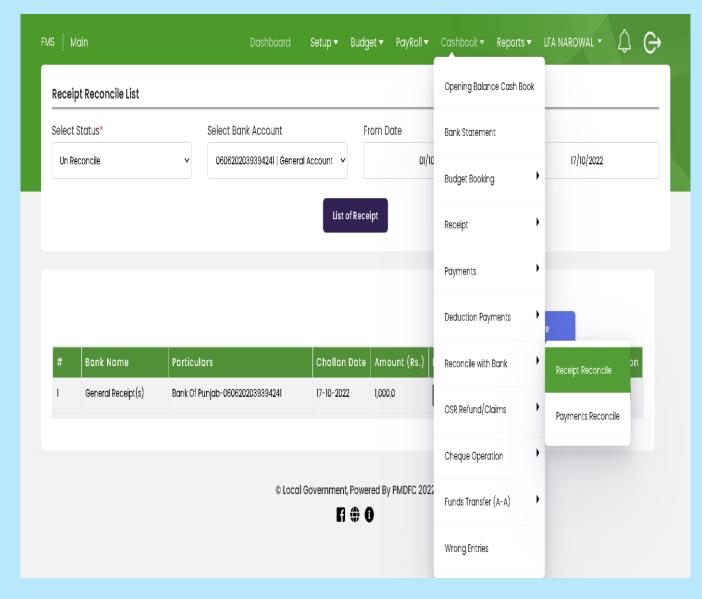

- Open Reconcile with Bank Report
- Select Receipt Reconcile
- Fill Given Requirements

#### **Payment Reconcile**

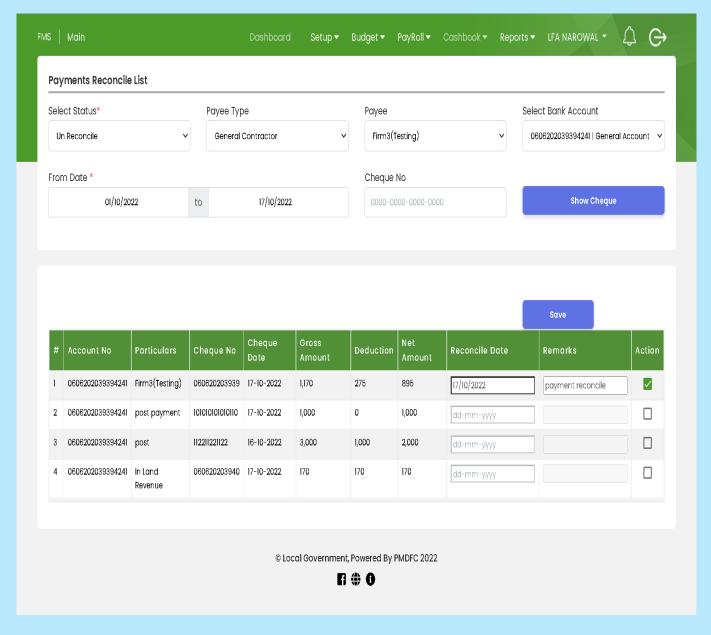

- Open Payment Reconcile form
- Fill given fields
- Select Checkbox
- Enter Remarks
- Select Reconcile Date
- Click Save Button

# **OSR Refund Claim**

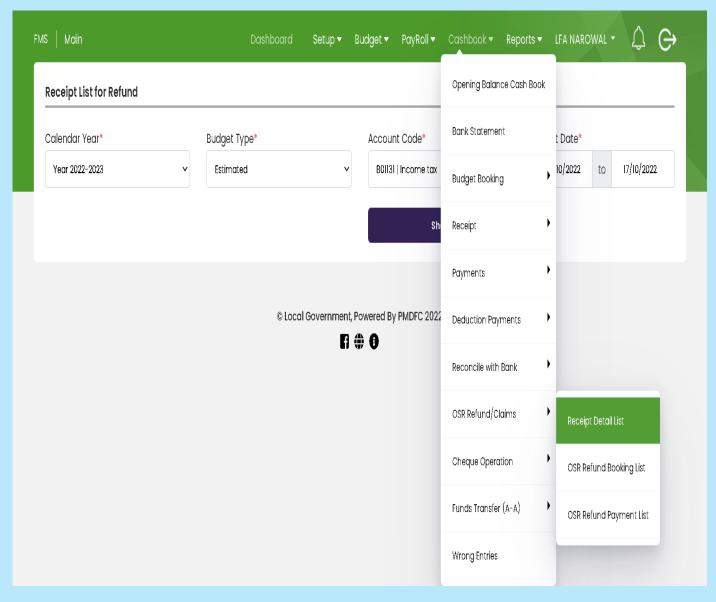

- Open OSR Refund Claims Form
- Select Receipt Detail List
- Fill given field
- Click Show Button

# **OSR Refund Booking List**

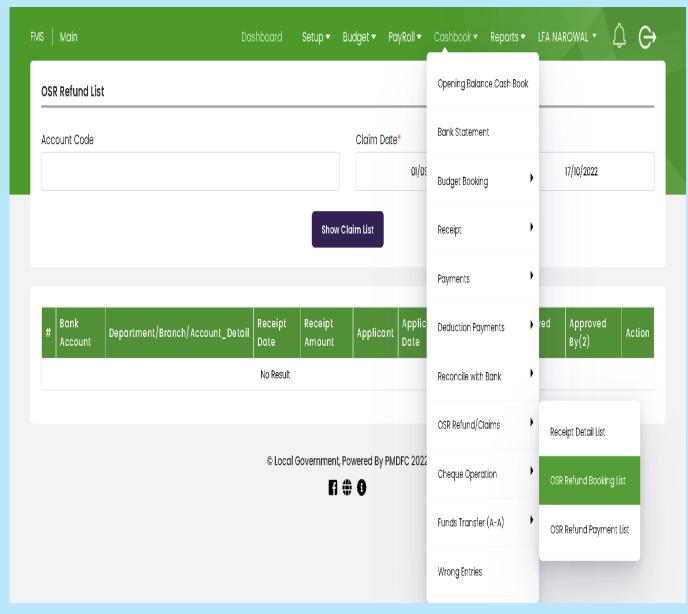

- Open OSR Refund Booking List
- Fill Required Field
- Select Show Claim List

# **OSR Refund Payment List**

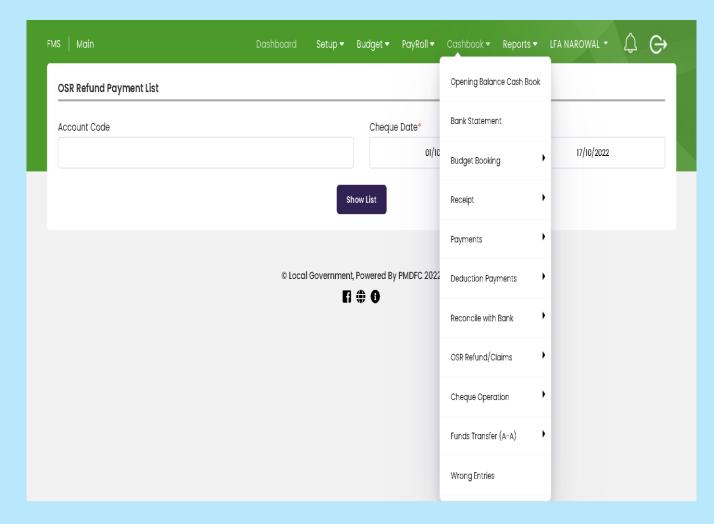

- Open OSRE Refund Payment List
- Fill Given Requirements
- Click Show List button

# **List of All Cheque**

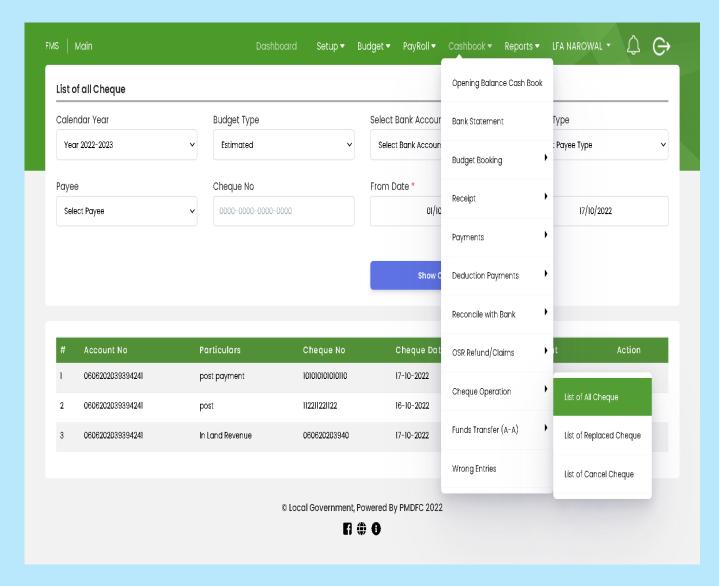

- Open a List of All Cheque form
- Fill Given Field
- Click Show Cheque Button
- Click on the Action button and select the option
  - a. Replace Cheque
  - b. Cancel Cheque

# **Replace and Cancel Cheque**

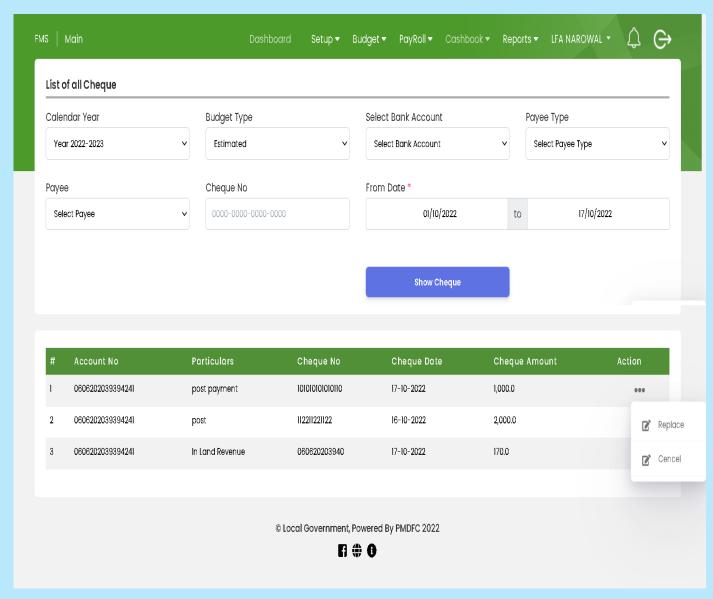

 Select Replace or Cancel Cheque Option

# **Cheque Replace**

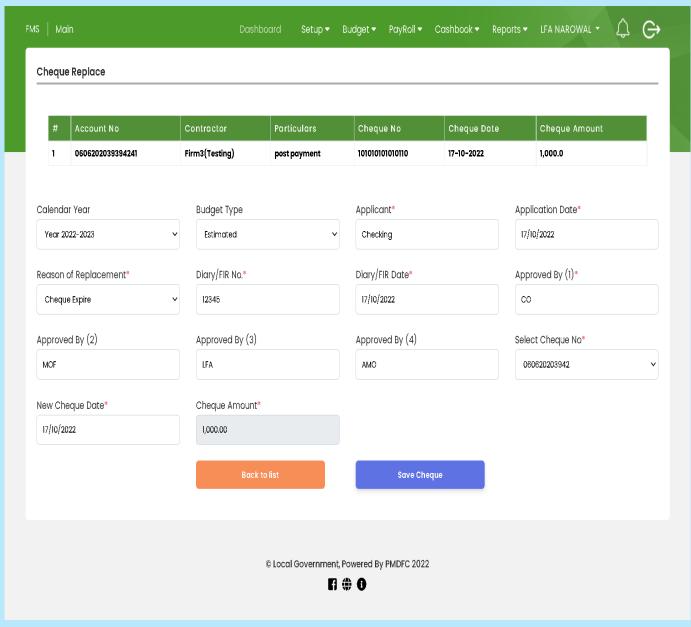

- Open Cheque Replace Form
- Fill Given requirements
- Add Reason of Replacement
- Click Save Cheque Button

### **Cheque Cancel**

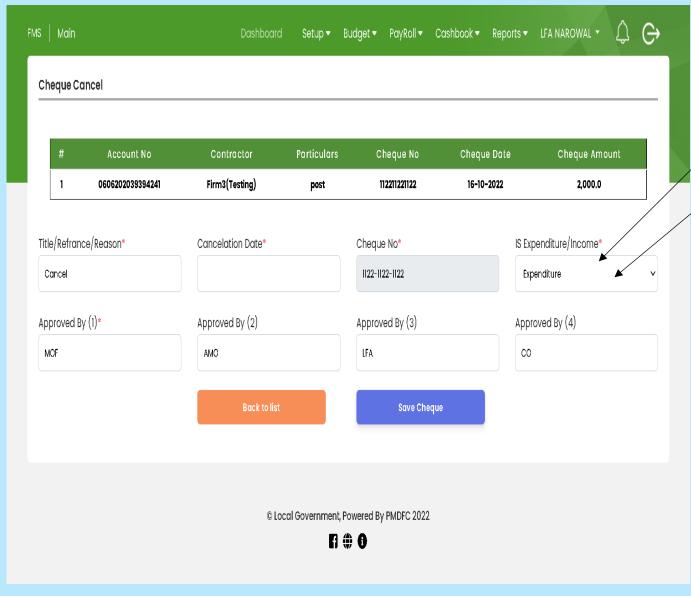

- Open Cheque Cancel Form
- Fill Given requirements
- Add Reason for Cancel Cheque
- End of Financial Year Stale
   Cheque to be part of the income
- Amount reverse in expenditure account code
- Click Save Cheque Button

### **Funds Transfer Account to Account**

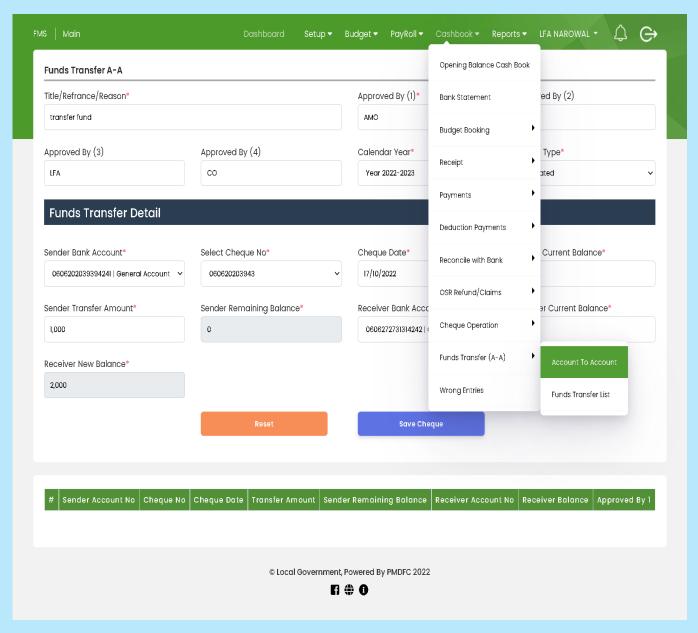

- Open Funds Transfer A-A (Account to Account form)
- Fill Funds Transfer Detail Form
- Funds transfer General to Development and Development to General
- Click on the save cheque button
- Select Reset for new Transfer

# **Post and verify Funds Transfer**

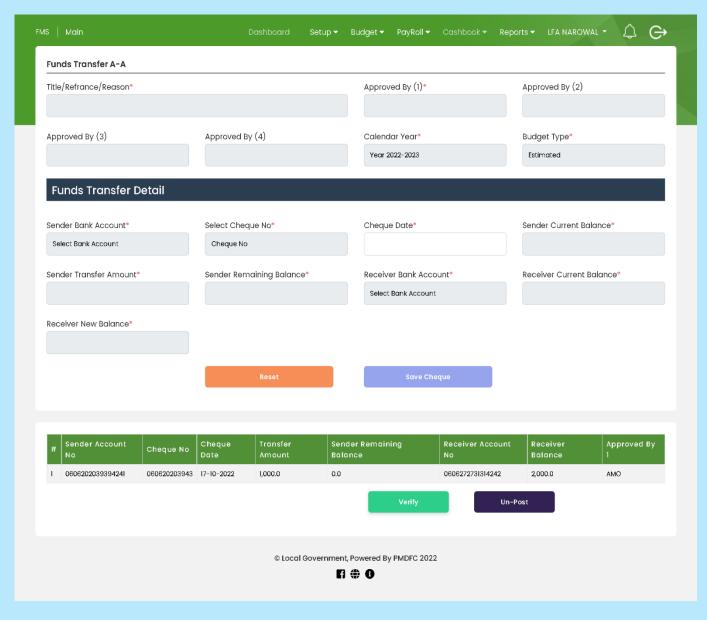

- After Save Funds Transfer
- Click the Post button
- Click verify button for verification

# **Wrong Entries**

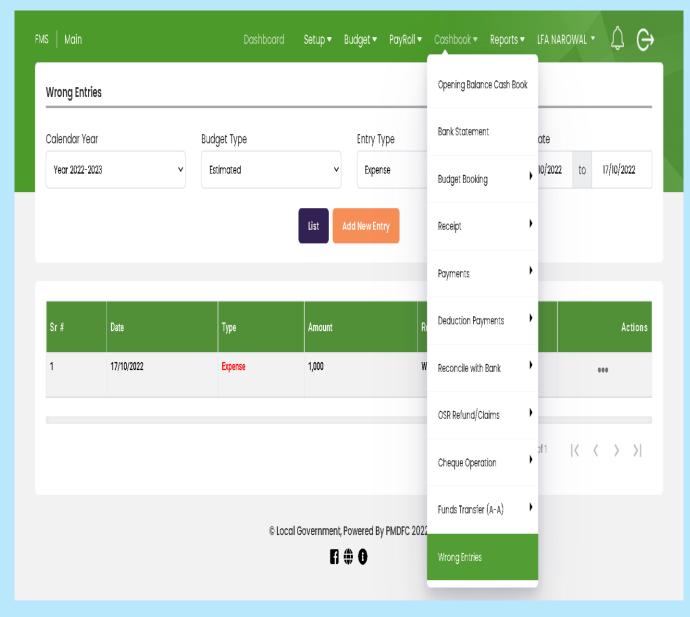

- 6. Open the Wrong Entries Form
- 7. Fill Given Field
- 8. Click on List to see wrong entries list
- Click Add New Entry to add new wrong entries
- 10.Its effect only AR-38 Report for reconcile of monthly account

# **Save Wrong Entries**

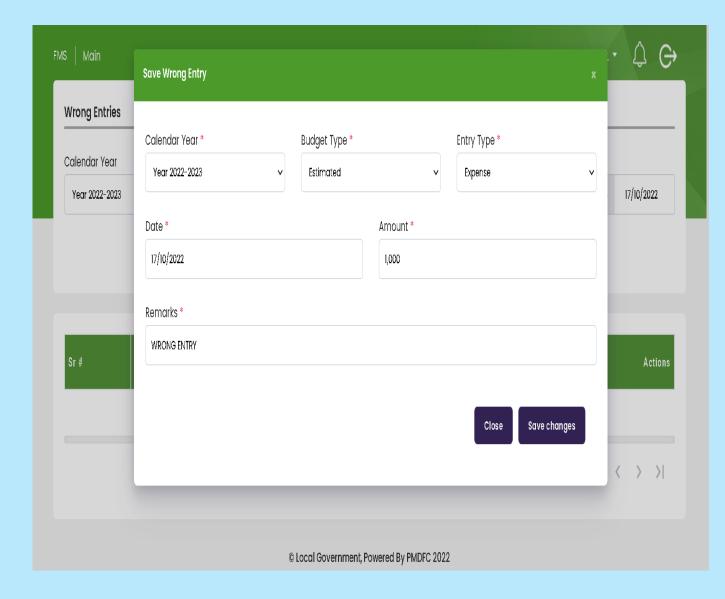

- 4. Open Add new entry form
- 5. Fill given requirements
- 6. Click save change button

# **List Of Reports Available In FMS**

# **Budget Letter Reports**

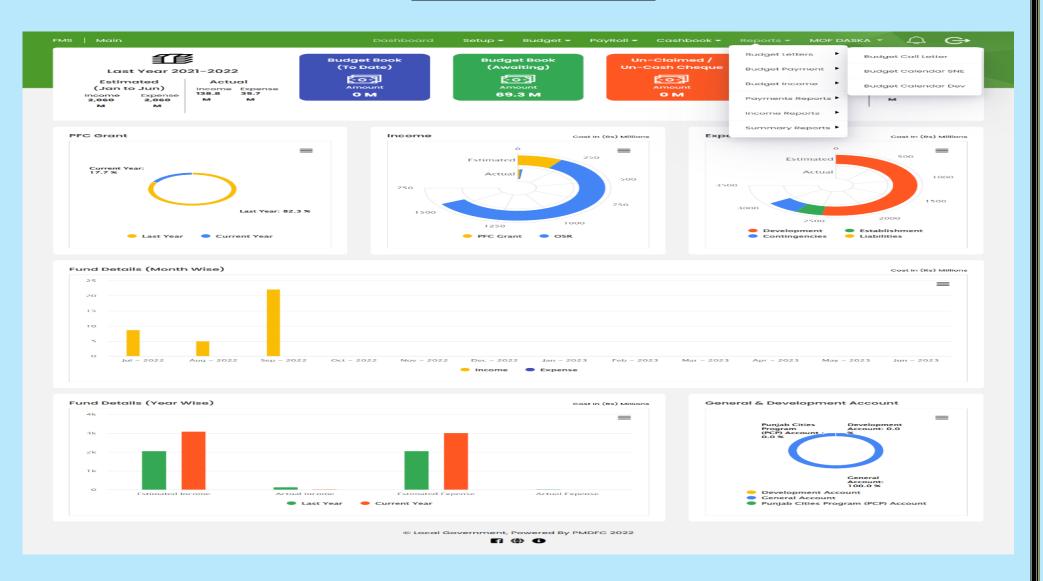

# **Budget Payment Reports**

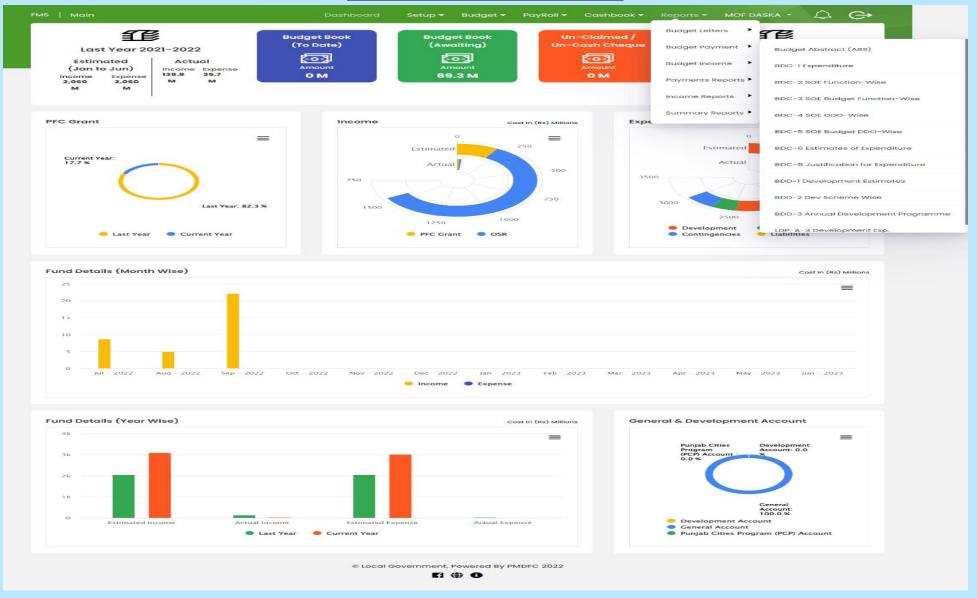

# **Budget Abstract Statement**

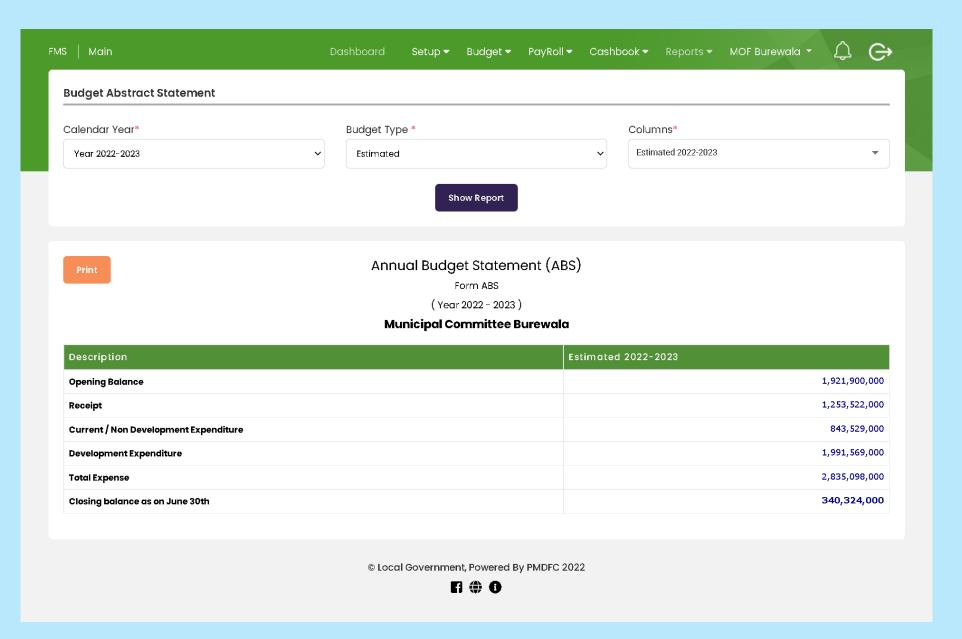

### **BDC-1 Budget Expenditure**

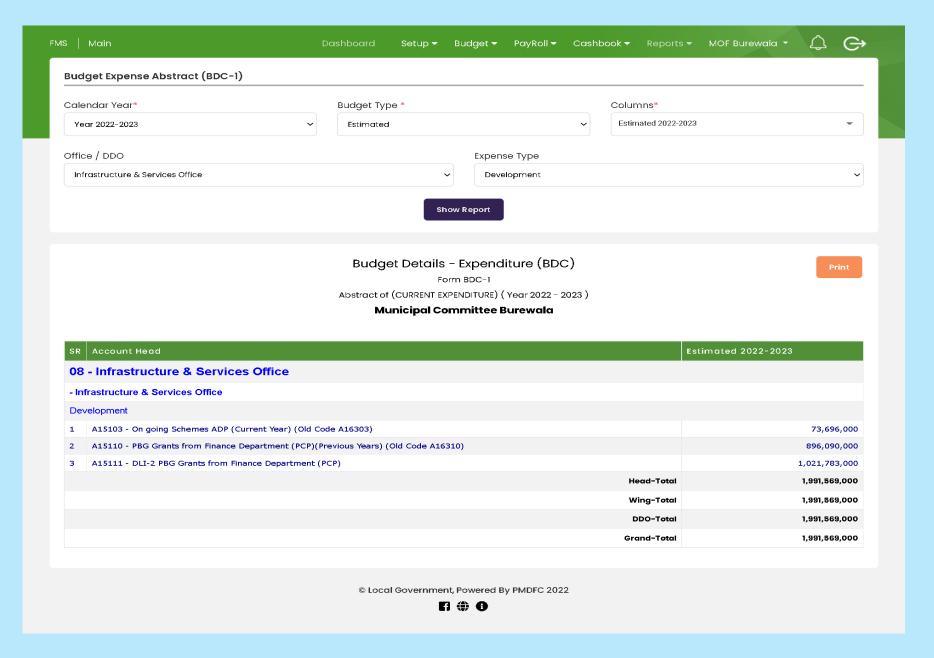

#### **BDC-2 SOE Function Wise**

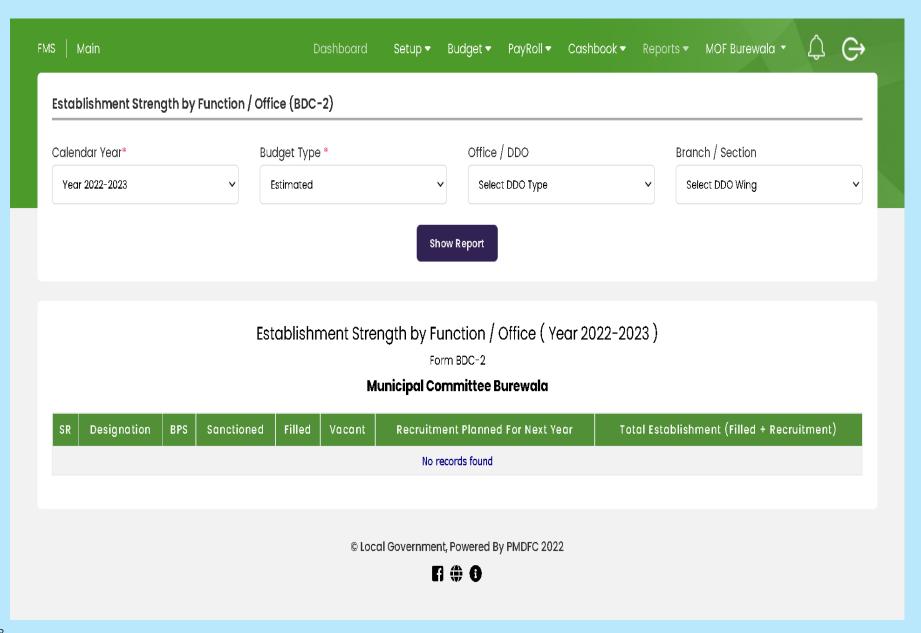

#### **BDC-3 SOE Budget Function Wise**

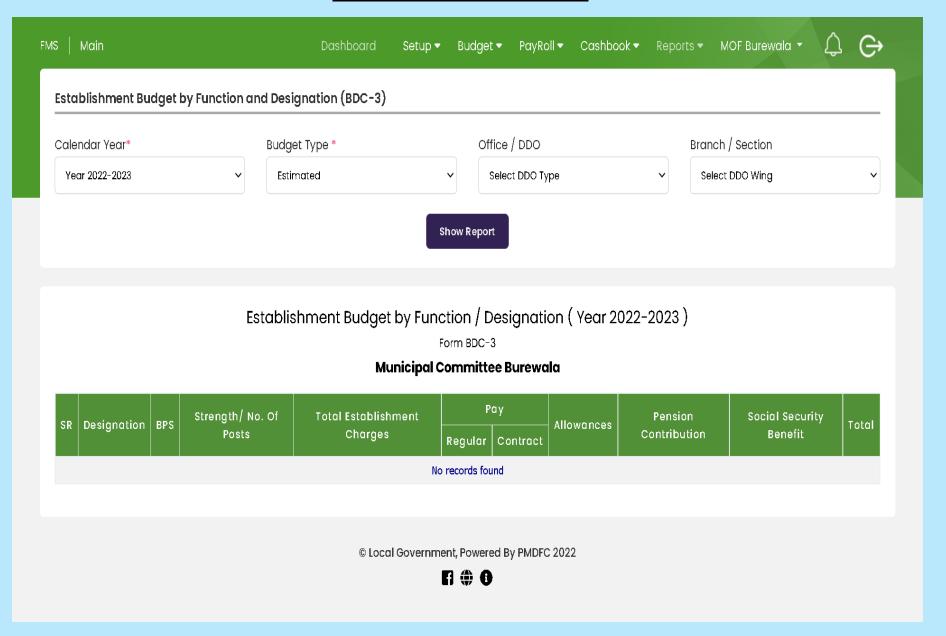

#### **BDC-4 SOE DDO Wise**

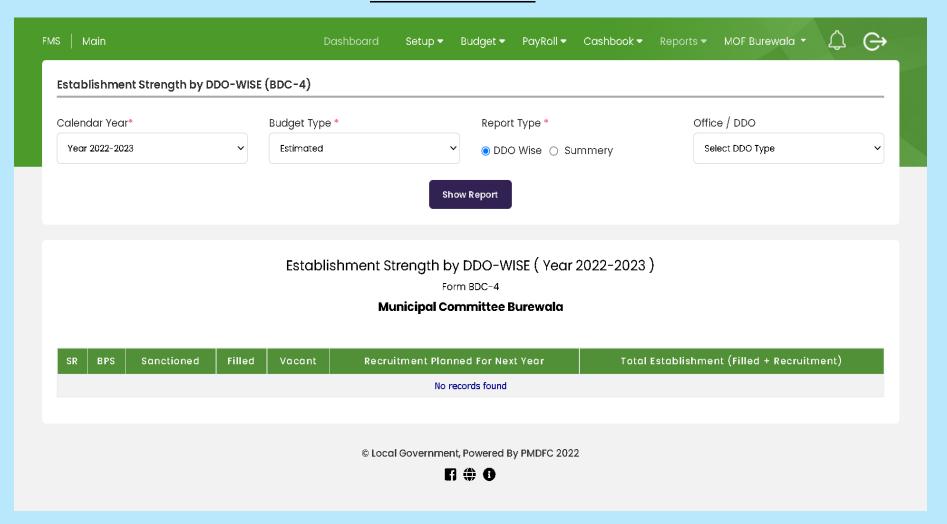

#### **BDC-5 SOE BUDGET**

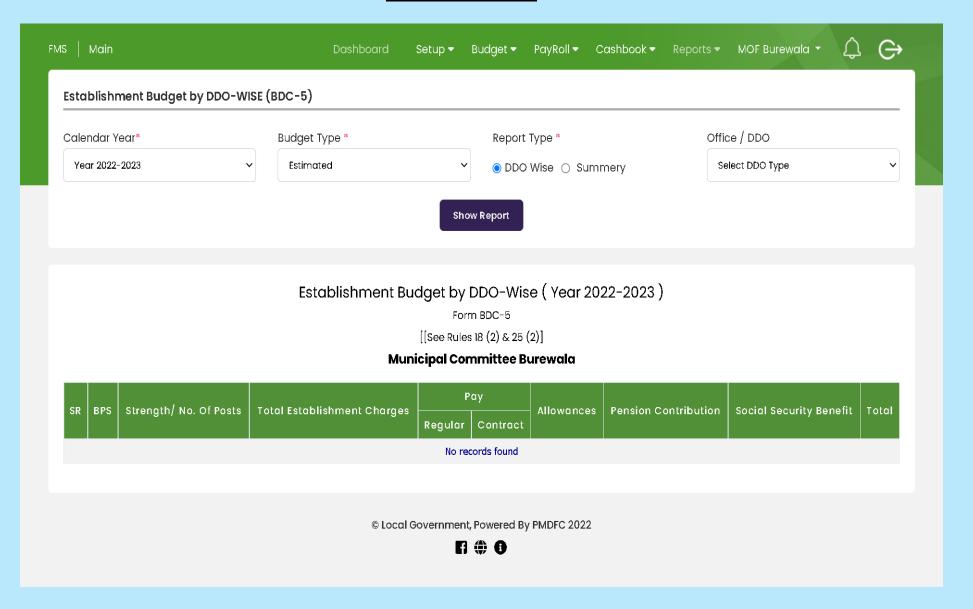

#### **BDC-6 Estimates of Expenditure**

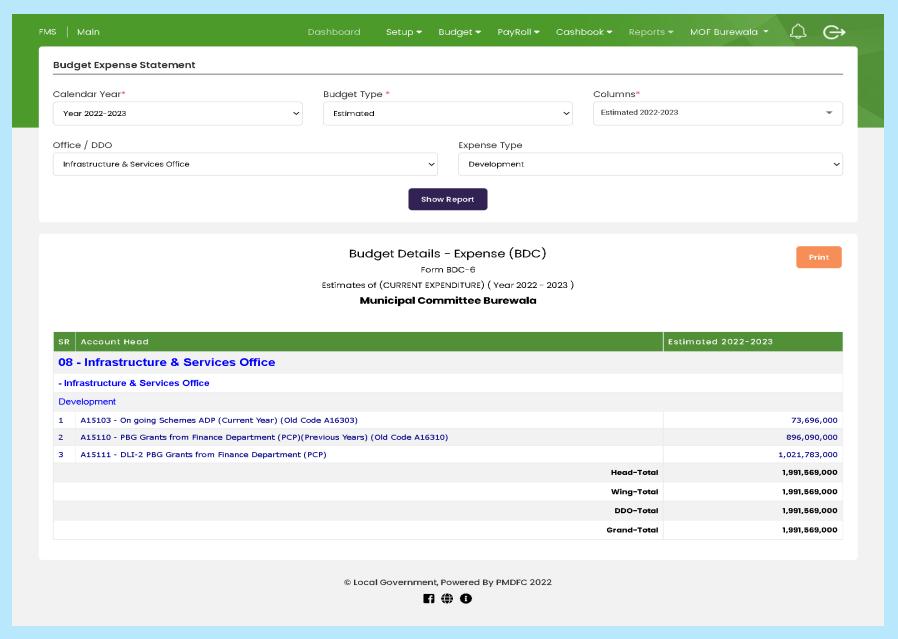

# **BDC-8 Budget Justification**

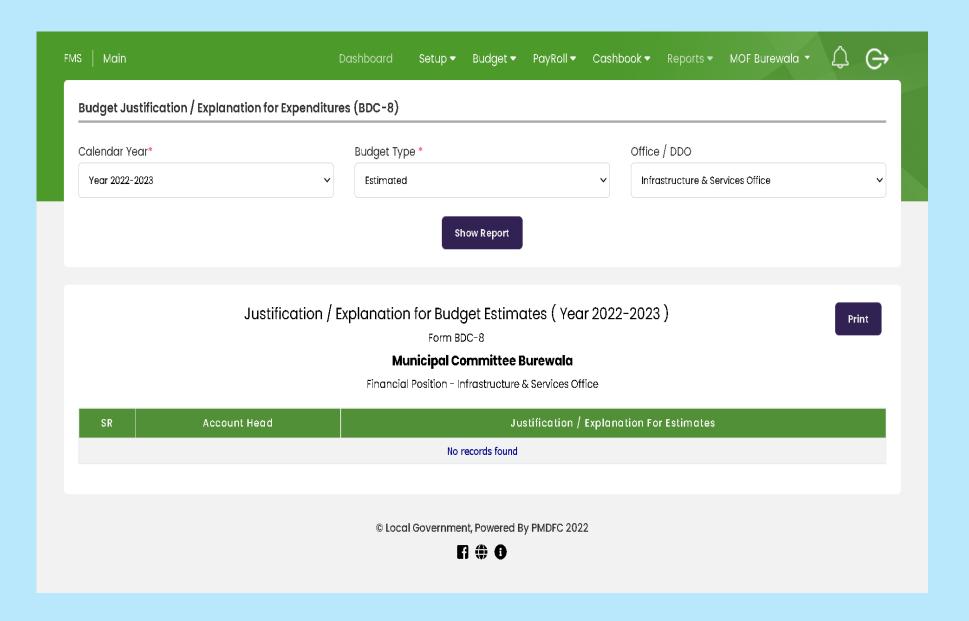

#### **BDD-1 Abstract of Estimates**

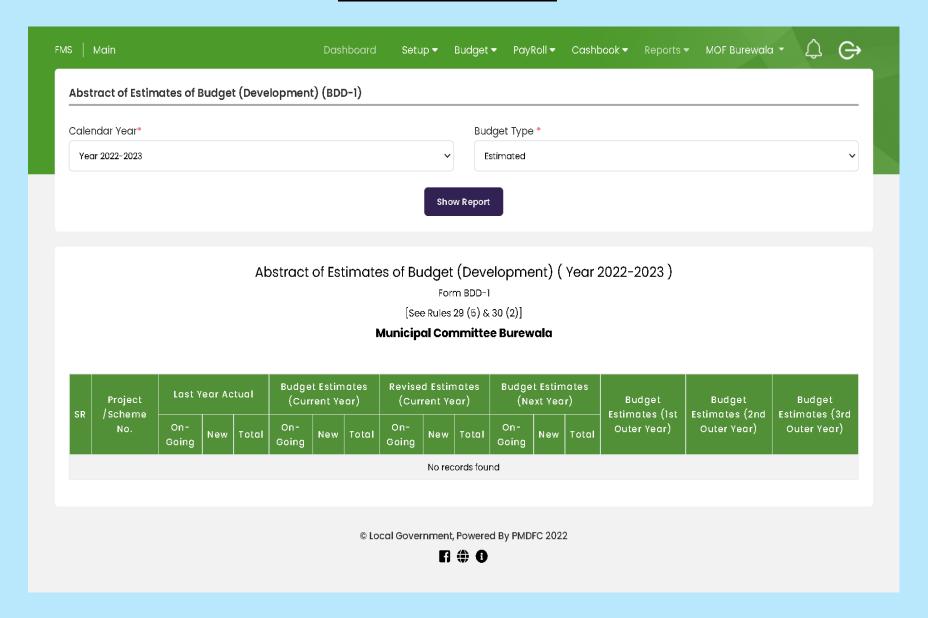

# **Budget Income Reports**

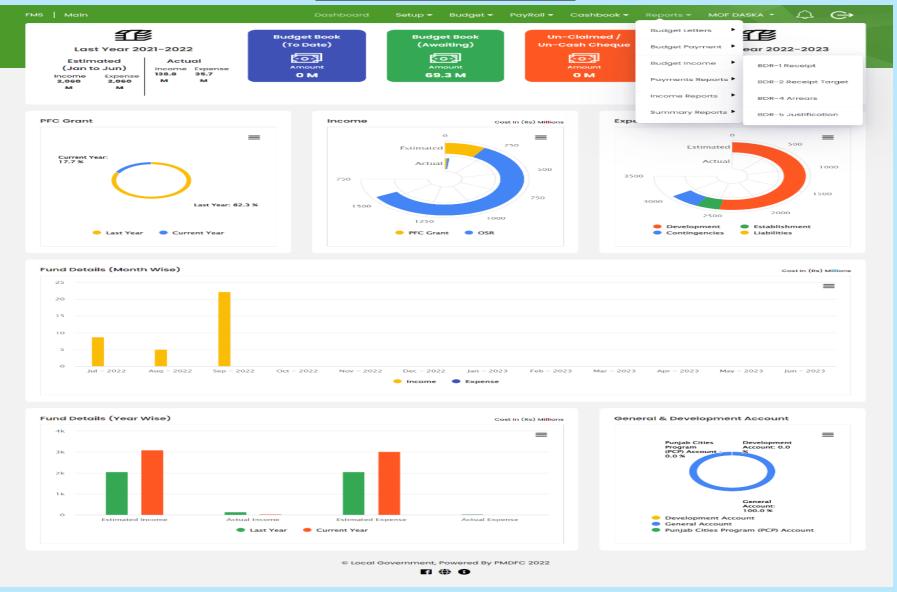

#### **BDR-1 Receipt**

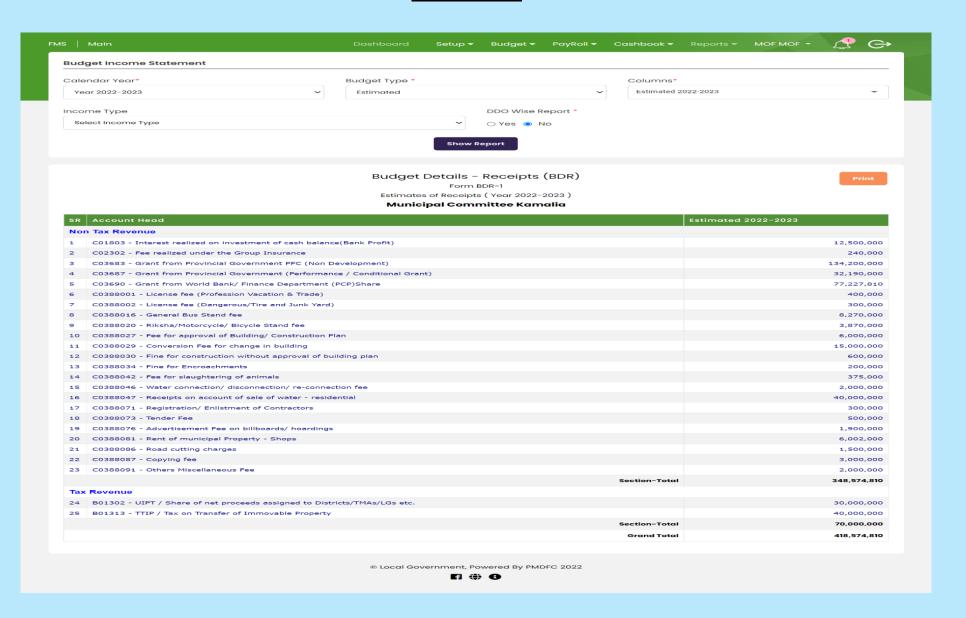

#### **BDR-2 Receipt Target**

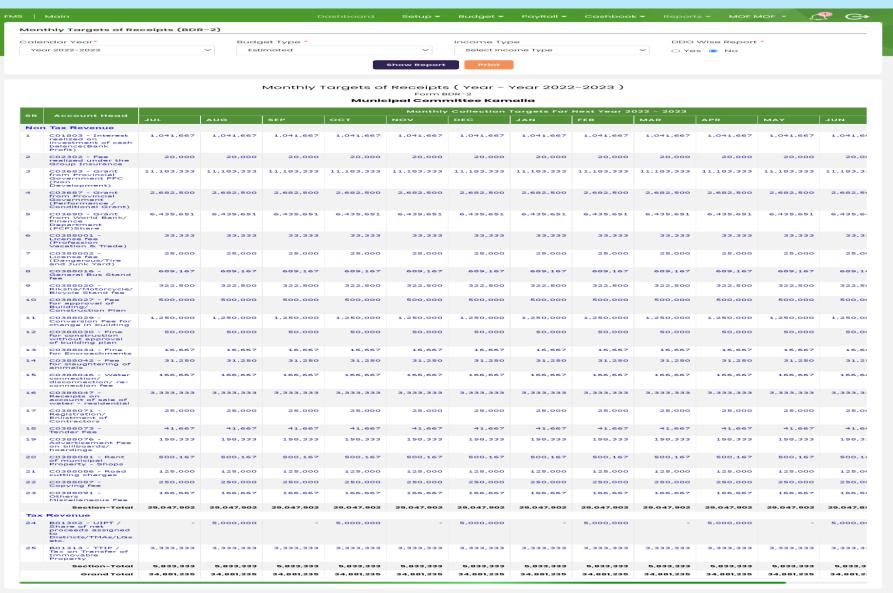

#### **BDR-4 Arrears**

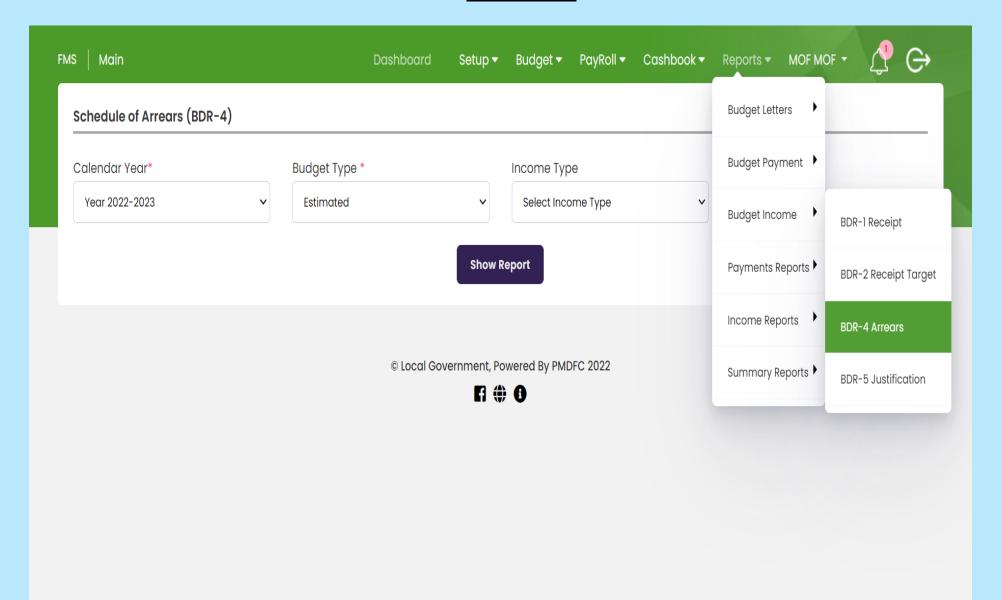

## **BDR-5 Justification**

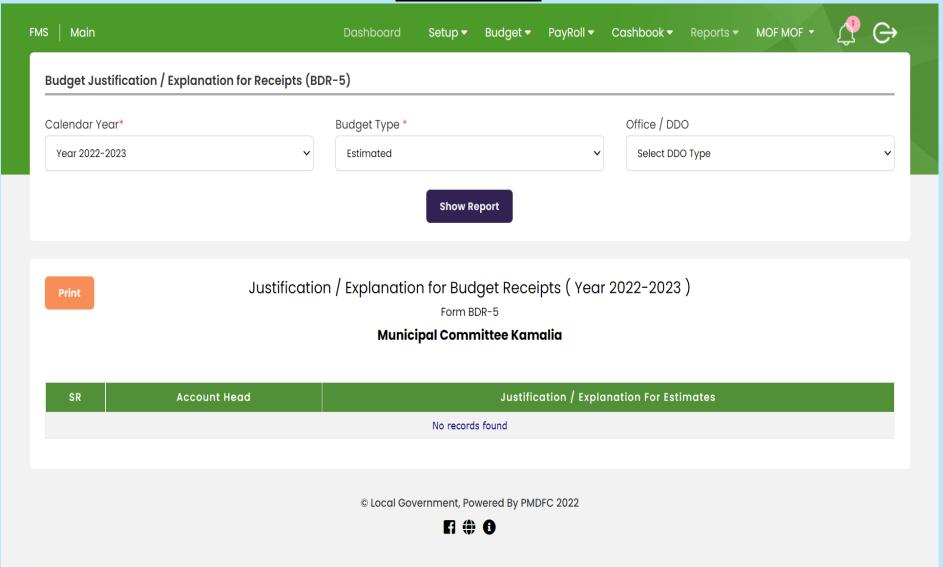

# **Payment Reports**

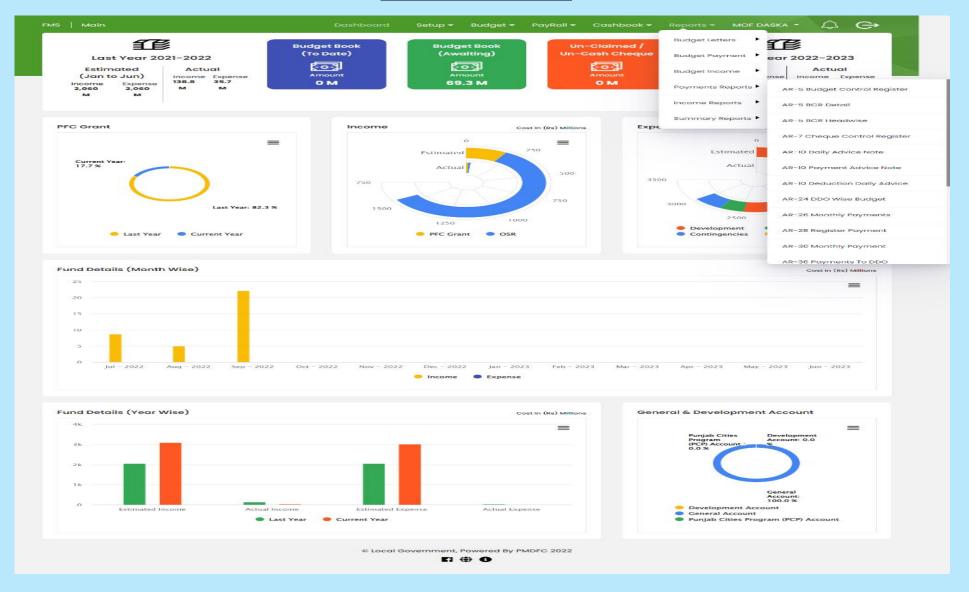

#### **AR-5 Budget Control Register**

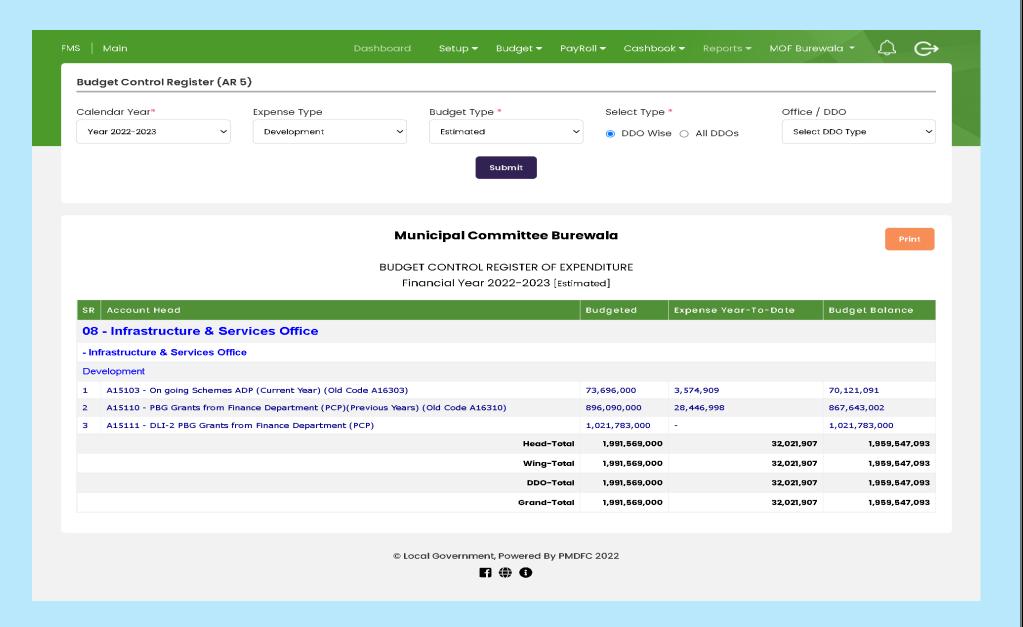

#### **AR-5 BCR Detail**

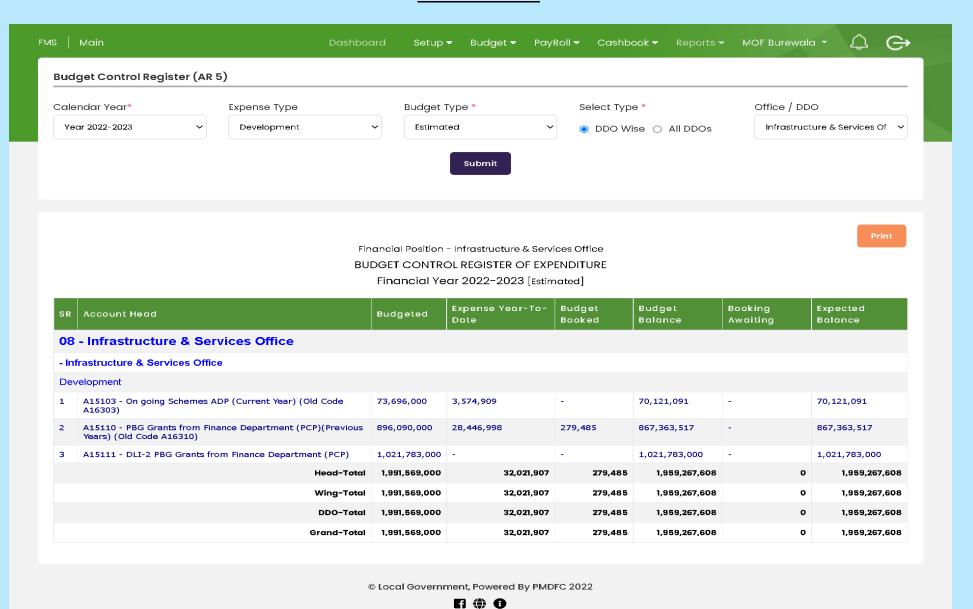

#### **AR-5 BCR Head Wise**

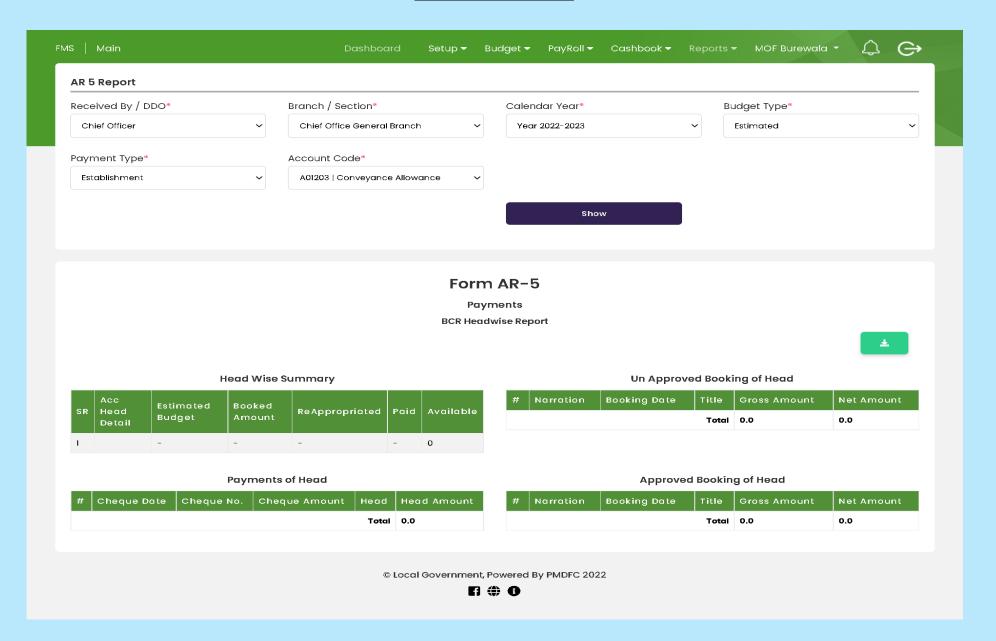

# **AR-7 Cheque Control Register**

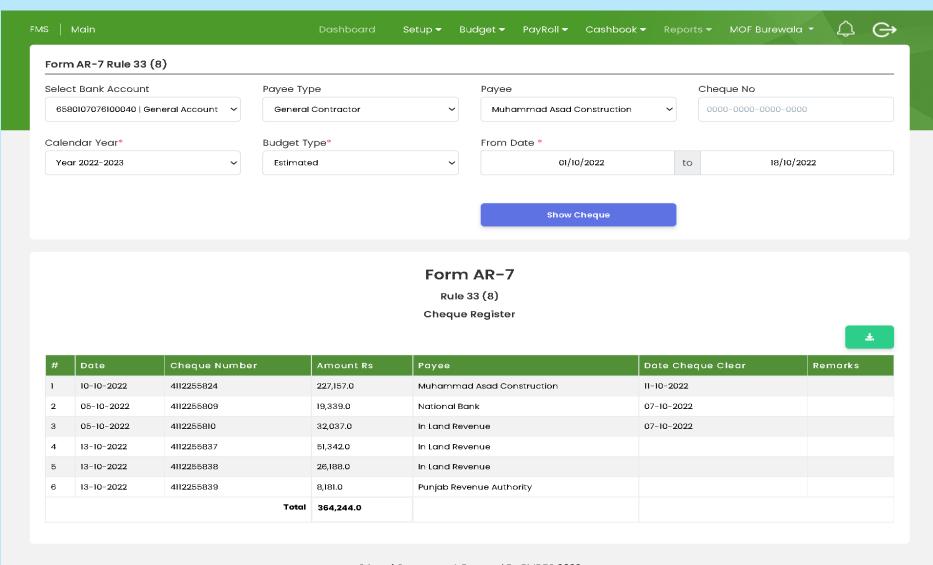

© Local Government, Powered By PMDFC 2022

F1 ( 0

#### **AR-10 Daily Advice Note**

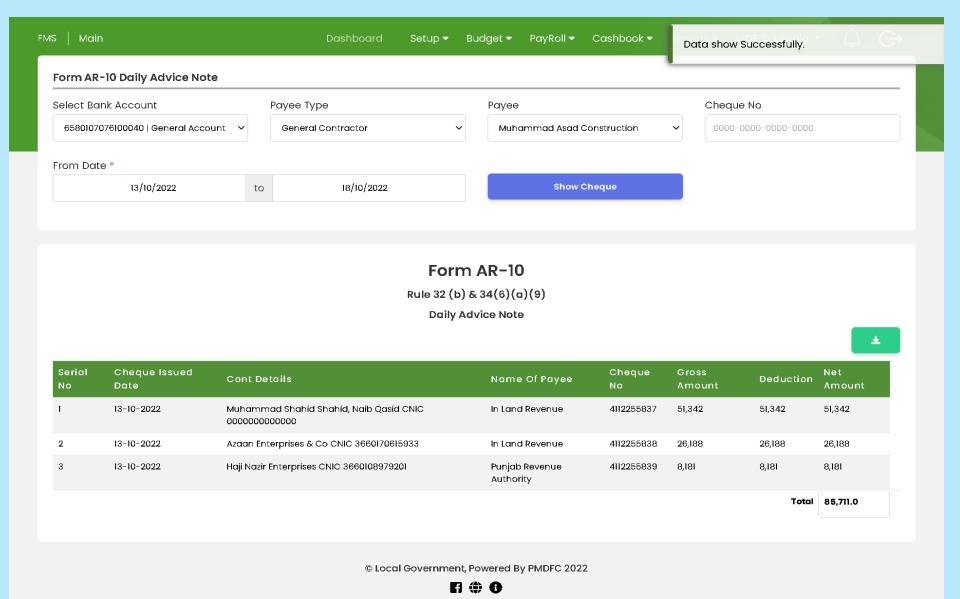

#### **AR-10 Payment Advice Note**

| Form AR-10  Rule 34 (b) & 36 (6).(a)  Payment Advice Note  Bank Name: THE BANK OF PUNJAB 0032, A/C No: 6580107076100040, Name of Office - Branch: Regulation Office-Regulation Office, Cheque No: 4112255839, Cheque Amount: 8181, To Whome: Punjab Revenue Authority, Cheque Date: Thu Oct 13 2022 00:00:00 GMT+0500 (Pakistan Standar Time) | Form AR-10 Payment Advice Note Cheque No      |                                 |                              |                           |                         |
|----------------------------------------------------------------------------------------------------|-----------------------------------------------|---------------------------------|------------------------------|---------------------------|-------------------------|
| Rule 34 (b) & 36 (6).(a)  Payment Advice Note  Bank Name: THE BANK OF PUNJAB 0032, A/C No: 6580107076100040, Name of Office - Branch: Regulation Office-Regulation Office, Cheque No: 4112255839, Cheque Amount: 8181, To Whome: Punjab Revenue Authority, Cheque Date: Thu Oct 13 2022 00:00:00 GMT+0500 (Pakistan Standal                   | ·                                             | Show Cheque                     |                              |                           |                         |
| Rule 34 (b) & 36 (6).(a)  Payment Advice Note  Bank Name: THE BANK OF PUNJAB 0032, A/C No: 6580107076100040, Name of Office - Branch: Regulation Office-Regulation Office, Cheque No: 4112255839, Cheque Amount: 8181, To Whome: Punjab Revenue Authority, Cheque Date: Thu Oct 13 2022 00:00:00 GMT+0500 (Pakistan Standal                   |                                               |                                 |                              |                           |                         |
| Rule 34 (b) & 36 (6).(a)  Payment Advice Note  Bank Name: THE BANK OF PUNJAB 0032, A/C No: 6580107076100040, Name of Office - Branch: Regulation Office-Regulation Office, Cheque No: 4112255839, Cheque Amount: 8181, To Whome: Punjab Revenue Authority, Cheque Date: Thu Oct 13 2022 00:00:00 GMT+0500 (Pakistan Standal                   |                                               |                                 |                              |                           |                         |
| Payment Advice Note  Bank Name: THE BANK OF PUNJAB 0032, A/C No: 6580107076100040, Name of Office - Branch: Regulation Office-Regulation Office, Cheque No: 4112255839, Cheque Amount: 8181, To Whome: Punjab Revenue Authority, Cheque Date: Thu Oct 13 2022 00:00:00 GMT+0500 (Pakistan Standal                                             |                                               | F                               | Form AR-10                   |                           |                         |
| Bank Name: THE BANK OF PUNJAB 0032, A/C No: 6580107076100040, Name of Office - Branch: Regulation Office-Regulation Office, Cheque No:<br>4112255839, Cheque Amount: 8181, To Whome: Punjab Revenue Authority, Cheque Date: Thu Oct 13 2022 00:00:00 GMT+0500 (Pakistan Standal                                                               |                                               | -<br>Rule                       | e 34 (b) & 36 (6).(a)        |                           |                         |
| 4112255839, Cheque Amount: 8181, To Whome: Punjab Revenue Authority, Cheque Date: Thu Oct 13 2022 00:00:00 GMT+0500 (Pakistan Standar                                                                                                    |                                               | Pay                             | yment Advice Note            |                           |                         |
|                                                                                                    | Bank Name: THE BANK OF PUNJAR                 | 0032, A/C No: 6580107076100040, | , Name of Office - Branch: R | Regulation Office-Regulat | ion Office, Cheque No:  |
| Time)                                                                                                    |                                               |                                 |                              | St 12 2022 00:00:00 GMT+  | 0E00 (D-1:: 0t          |
|                                                                                                    |                                               | I, To Whome: Punjab Revenue Aut | hority, Cheque Date: Thu Od  | 3C 13 2022 00.00.00 OM1 1 | USUU (Pakistan Standara |
|                                                                                                    | 4112255839, Cheque Amount: 818                | 1, To Whome: Punjab Revenue Aut | nority, Cheque Date: Thu Oc  | SC 13 2022 00.00.00 OWITH | _                       |
|                                                                                                    | 4112255839, Cheque Amount: 818                | 1, To Whome: Punjab Revenue Aut | nority, Cheque Date: Thu Oc  | SC 13 2022 00.00.00 CMT 1 | USUU (Pakistan Stand    |
| Head                                                                                                    | 55839, Cheque Amount: 818<br>her Booking Head | 1, To Whome: Punjab Revenue Aut |                              | Gross                     | Total Net               |

| Voucher<br>No | Booking<br>No | Head                                                              | Narration                                               | Gross<br>Total | Total<br>Deduction | Net<br>Total |
|---------------|---------------|-------------------------------------------------------------------|---------------------------------------------------------|----------------|--------------------|--------------|
| 1             | 674           | A0397001   Others Expenditure                                     | Purchase of Material for Painting Lining Arif bazar     | 965.0          | 0.0                | 965.0        |
| 2             | 592           | A09802   Purchase of Other Assets                                 | Purchase of Tyres Tractor Messay No. 3                  | 138.0          | 0.0                | 138.0        |
| 3             | 465           | Al3101   Machinery and Equipment (Repairs)                        | Repair of Pump 80/HP Disposal Works Lorry Adda          | 1,655.0        | 0.0                | 1,655.0      |
| 4             | 468           | A13199   Repair and Maintenance of Others                         | Repair of Starter Disposal Works Lorry Adda             | 414.0          | 0.0                | 414.0        |
| 5             | 466           | A13101   Machinery and Equipment (Repairs)                        | Repair of Submersible Pump Disposal Works Lorry<br>Adda | 276.0          | 0.0                | 276.0        |
| 6             | 673           | Al3101   Machinery and Equipment (Repairs)                        | Repair of Hydraulic Grass Cutter Machine                | 414.0          | 0.0                | 414.0        |
| 7             | 467           | Al3101   Machinery and Equipment (Repairs)                        | Repair of Motor Winding 75/HP Multan Road<br>Burewala   | 2,621.0        | 0.0                | 2,621.0      |
| 8             | 591           | A09802   Purchase of Other Assets                                 | Providing & Fixing UPS, Batteries for public Library    | 345.0          | 0.0                | 345.0        |
| 9             | 582           | A09802   Purchase of Other Assets                                 | Purchase of Bamboos for Sanitation Zone No. 1           | 621.0          | 0.0                | 621.0        |
| 10            | 586           | A09802   Purchase of Other Assets                                 | Purchase of Bamboos & Gole Fabrication                  | 124.0          | 0.0                | 124.0        |
| 11            | 655           | Al3001   Transport (Repairs) Official Staff Cars, Motor<br>Cycles | Repair of Rickshaw No. 4                                | 304.0          | 0.0                | 304.0        |
| 12            | 654           | Al3001   Transport (Repairs) Official Staff Cars, Motor<br>Cycles | Repair of Rickshaw No. 3                                | 304.0          | 0.0                | 304.0        |
|               |               |                                                                   | Total                                                   | 8,181.0        | 0.0                | 8,181.0      |

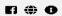

# **AR-10 Deduction Daily Advice Note**

| FMS   Main                             |      | Setup 🕶 | Budget 🕶 | PayRoll 🕶 | Cashbook 🕶 | MOF Burewala 🔻 | $\bigcirc$ | $\Leftrightarrow$ |
|----------------------------------------|------|---------|----------|-----------|------------|----------------|------------|-------------------|
| Form AR-10 Deduction Daily Advice Note |      |         |          |           |            |                |            |                   |
| Cheque No                              |      |         |          |           |            |                |            |                   |
| 4112-2558-39                           |      |         |          |           |            |                |            |                   |
|                                        | Show |         |          |           |            |                |            |                   |

#### Form AR-10

#### **Deduction Daily Advice Note**

A/C No: 6580107076100040, Cheque Date: 13-Oct-2022, Cheque No: 4112255839, Cheque Amount: 8,181.00, To Whome: Punjab Revenue Authority

|    | Title                          | Contractor Details                                                         | Cheque Detail                                                            | Narration                                               | Item<br>Price | Gross<br>Total | Net<br>Total | Deduction<br>Amount |    | Туре |
|----|--------------------------------|----------------------------------------------------------------------------|--------------------------------------------------------------------------|---------------------------------------------------------|---------------|----------------|--------------|---------------------|----|------|
| 1  | Punjab<br>Revenue<br>Authority | Arqum Traders CNIC 3660101949883<br>Filer: 1 NTN:7980224-5                 | Cheque No: 4112255822 Date: 10-<br>Oct-2022 Cheque Amount:<br>195,162.00 | Purchase of Material for<br>Painting Lining Arif bazar  | 6034          | 6,999          | 5,334        | 965                 | 16 | PST  |
| 2  | Punjab<br>Revenue<br>Authority | Arqum Traders CNIC 3660101949883<br>Filer: 1 NTN:7980224-5                 | Cheque No: 4112255822 Date: 10-<br>Oct-2022 Cheque Amount:<br>195,162.00 | Purchase of Tyres Tractor<br>Messay No. 3               | 862           | 1,000          | 762          | 138                 | 16 | PST  |
| 3  | Punjab<br>Revenue<br>Authority | Azaan Enterprises & Co CNIC<br>3660170615933 Filer: 1 NTN:7200874-1        | Cheque No: 4112255823 Date: 10-<br>Oct-2022 Cheque Amount:<br>225,627.00 | Repair of Pump 80/HP<br>Disposal Works Lorry Adda       | 10345         | 12,000         | 9,145        | 1,655               | 16 | PST  |
| 4  | Punjab<br>Revenue<br>Authority | Azaan Enterprises & Co CNIC<br>3660170615933 Filer: 1 NTN:7200874-1        | Cheque No: 4112255823 Date: 10-<br>Oct-2022 Cheque Amount:<br>225,627.00 | Repair of Starter Disposal<br>Works Lorry Adda          | 2586          | 3,000          | 2,286        | 414                 | 16 | PST  |
| 5  | Punjab<br>Revenue<br>Authority | Azaan Enterprises & Co CNIC<br>3660170615933 Filer: 1 NTN:7200874-1        | Cheque No: 4112255823 Date: 10-<br>Oct-2022 Cheque Amount:<br>225,627.00 | Repair of Submersible Pump<br>Disposal Works Lorry Adda | 1724          | 2,000          | 1,524        | 276                 | 16 | PST  |
| 6  | Punjab<br>Revenue<br>Authority | Azaan Enterprises & Co CNIC<br>3660170615933 Filer: 1 NTN:7200874-1        | Cheque No: 4112255823 Date: 10-<br>Oct-2022 Cheque Amount:<br>225,627.00 | Repair of Hydraulic Grass<br>Cutter Machine             | 2586          | 3,000          | 2,286        | 414                 | 16 | PST  |
| 7  | Punjab<br>Revenue<br>Authority | Muhammad Asad Construction<br>CNIC 3610169801819 Filer: 1<br>NTN:7903821-3 | Cheque No: 4112255824 Date: 10-<br>Oct-2022 Cheque Amount:<br>227,157.00 | Repair of Motor Winding<br>75/HP Multan Road Burewala   | 16379         | 19,000         | 14,479       | 2,621               | 16 | PST  |
| 8  | Punjab<br>Revenue<br>Authority | Muhammad Asad Construction<br>CNIC 3610169801819 Filer: 1<br>NTN:7903821-3 | Cheque No: 4112255824 Date: 10-<br>Oct-2022 Cheque Amount:<br>227,157.00 | Providing & Fixing UPS,<br>Batteries for public Library | 2155          | 2,500          | 1,905        | 345                 | 16 | PST  |
| 9  | Punjab<br>Revenue<br>Authority | Haji Nazir Enterprises CNIC<br>3660108979201 Filer: 1 NTN:7858688-5        | Cheque No: 4112255825 Date: 10-<br>Oct-2022 Cheque Amount:<br>75,575.00  | Purchase of Bamboos for<br>Sanitation Zone No. I        | 3879          | 4,500          | 3,429        | 621                 | 16 | PST  |
| 10 | Punjab<br>Revenue<br>Authority | Haji Nazir Enterprises CNIC<br>3660108979201 Filer: 1 NTN:7858688-5        | Cheque No: 4112255825 Date: 10-<br>Oct-2022 Cheque Amount:<br>75,575.00  | Purchase of Bamboos &<br>Gole Fabrication               | 776           | 900            | 686          | 124                 | 16 | PST  |
| 11 | Punjab<br>Revenue<br>Authority | Haji Nazir Enterprises CNIC<br>3660108979201 Filer: 1 NTN:7858688-5        | Cheque No: 4112255825 Date: 10-<br>Oct-2022 Cheque Amount:<br>75,575.00  | Repair of Rickshaw No. 4                                | 1897          | 2,201          | 1,677        | 304                 | 16 | PST  |
| 12 | Punjab<br>Revenue<br>Authority | Haji Nazir Enterprises CNIC<br>3660108979201 Filer: 1 NTN:7858688-5        | Cheque No: 4112255825 Date: 10-<br>Oct-2022 Cheque Amount:<br>75,575.00  | Repair of Rickshaw No. 3                                | 1897          | 2,201          | 1,677        | 304                 | 16 | PST  |
|    |                                |                                                                            |                                                                          |                                                         |               |                | Total        | 8,181.0             |    |      |

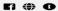

#### **AR-24 DDO Wise Budget**

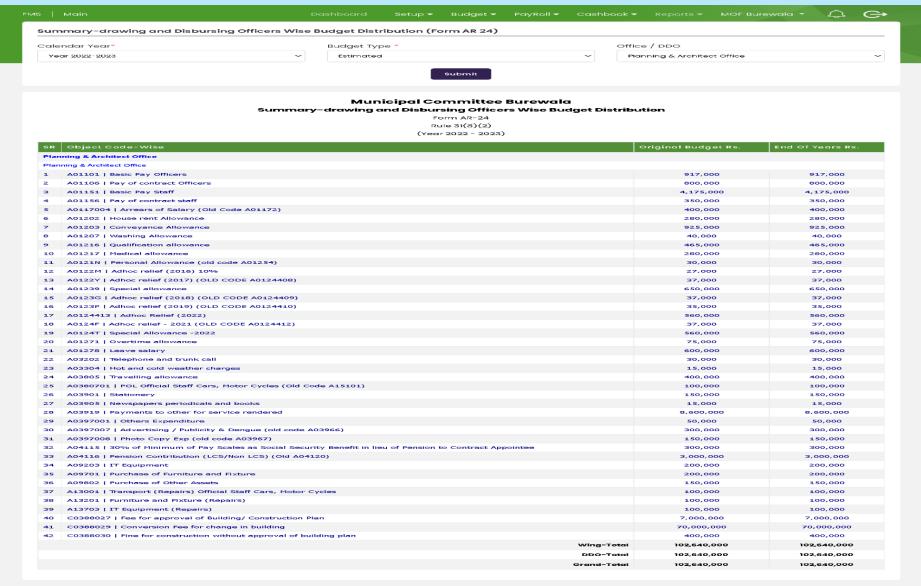

## **AR-26 Monthly Payments**

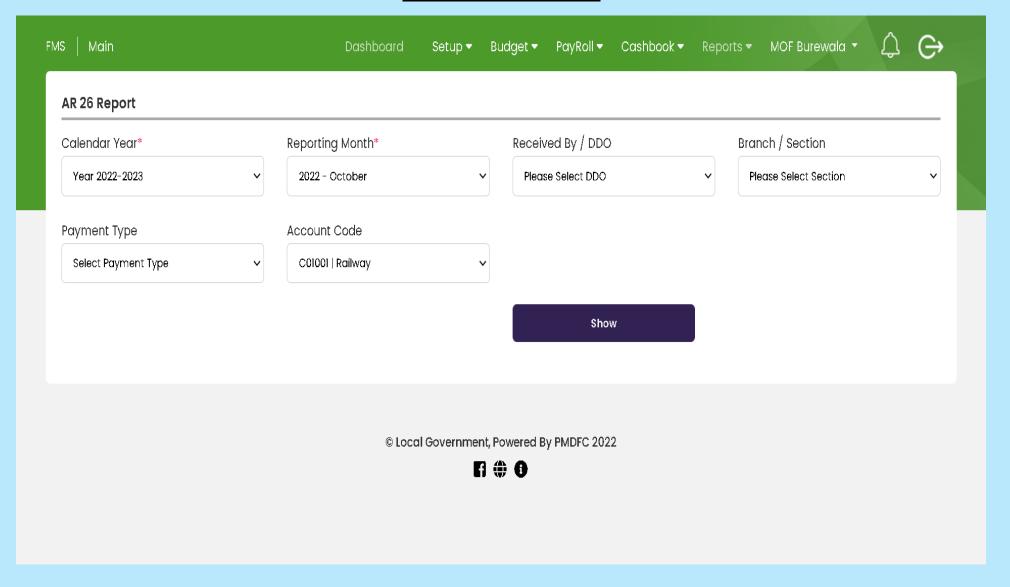

## **AR-28 Register Payment**

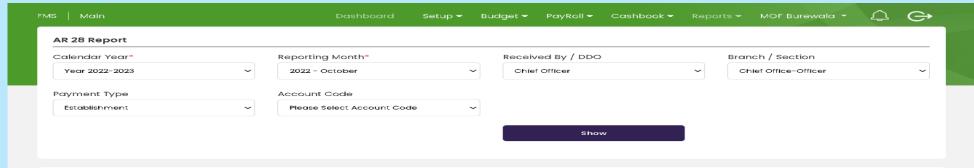

#### Form AR-28

Rule 33 (4)

DDO' Register Of Payments

|      |            |                    | Bank<br>Reference       |                                                         |                         | Detail         | Object Heads   | -Gross Paym                                                            | nent           |    | Det | ailed | Recei       | pt He | ads-D | eductio |              |          |
|------|------------|--------------------|-------------------------|---------------------------------------------------------|-------------------------|----------------|----------------|------------------------------------------------------------------------|----------------|----|-----|-------|-------------|-------|-------|---------|--------------|----------|
| Sr.# | Token<br># | Date Of<br>Payment | Number<br>On<br>Voucher | To Whom<br>Paid Etc.                                    | Code                    | Object<br>Head | Object<br>Head | Object<br>Head                                                         | Gross<br>Total | 1. | Sec | PST   | T GST OM PI | PEN   | Other | Total   | Net<br>Payme |          |
| '    |            | 05-10-<br>2022     | 4112255809              | abe pvt Itd.                                            | 03-<br>Chief<br>Officer | Expenditure    | Establishment  | A01151-Basic<br>Pay Staff                                              | 2,559.0        |    |     |       |             |       |       |         | 0.0          | 2,559.0  |
| 2    |            | 05-10-<br>2022     | 4112255810              | abe pvt ltd.                                            | 03-<br>Chief<br>Officer | Expenditure    | Establishment  | A01101-Basic<br>Pay Officers                                           | 1,728.0        |    |     |       |             |       |       |         | 0.0          | 1,728.0  |
| 3    |            | 05-10-<br>2022     | 4112255810              | abe pvt ltd.                                            | 03-<br>Chief<br>Officer | Expenditure    | Establishment  | A01151-Basic<br>Pay Staff                                              | 572.0          |    |     |       |             |       |       |         | 0.0          | 572.0    |
| 4    |            | 05-10-<br>2022     | 4112255810              | abe pvt ltd.                                            | 03-<br>Chief<br>Officer | Expenditure    | Establishment  | A01101-Basic<br>Pay Officers                                           | 3,077.0        |    |     |       |             |       |       |         | 0.0          | 3,077.0  |
| 15   |            | 05-10-<br>2022     | 4112255808              | Sectary<br>Punjab Local<br>Governmet<br>Board<br>Lahore | 03-<br>Chief<br>Officer | Expenditure    | Establishment  | A04116-<br>Pension<br>Contribution<br>(LCS/Non<br>LCS) (Old<br>A04120) | 99,790.0       |    |     |       |             |       |       |         | 0.0          | 99,790.0 |
| 6    |            | 10-10-2022         | 4112255812              | TRANSFER IN<br>PENSION<br>FUND MC<br>ACCOUNT<br>100029  | 03-<br>Chief<br>Officer | Expenditure    | Establishment  | A04116-<br>Pension<br>Contribution<br>(LCS/Non<br>LCS) (Old<br>A04120) | 104,532.0      |    |     |       |             |       |       |         | 0.0          | 104,532. |
| 7    |            | 10-10-2022         | 4112255812              | TRANSFER IN<br>PENSION<br>FUND MC<br>ACCOUNT<br>100029  | 03-<br>Chief<br>Officer | Expenditure    | Establishment  | A0117002-<br>OSD (17-A)<br>(Old Code<br>A01159)                        | 48,584.0       |    |     |       |             |       |       |         | 0.0          | 48,584.0 |

© Local Government, Powered By PMDFC 2022

F1 (#) 6

# **AR-30 Monthly Payment**

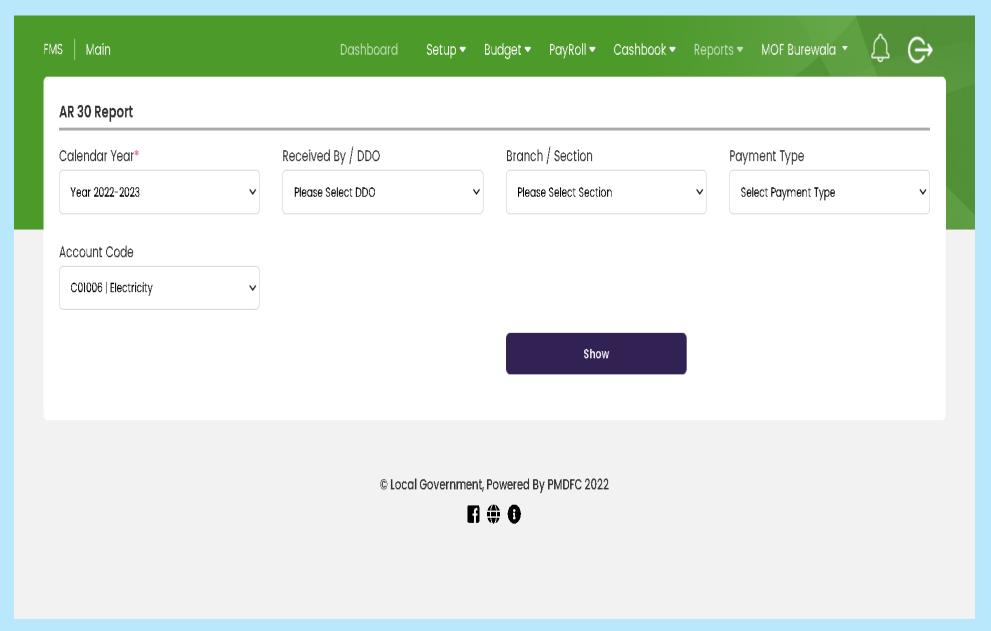

#### **AR-36 Payments to DDO**

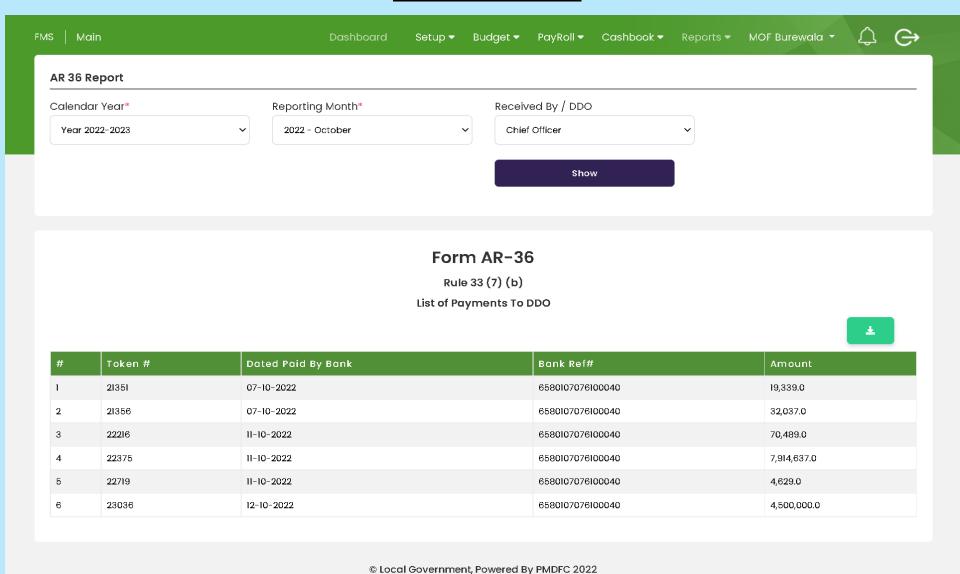

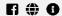

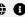

#### **AR-38 Abstract Accounts**

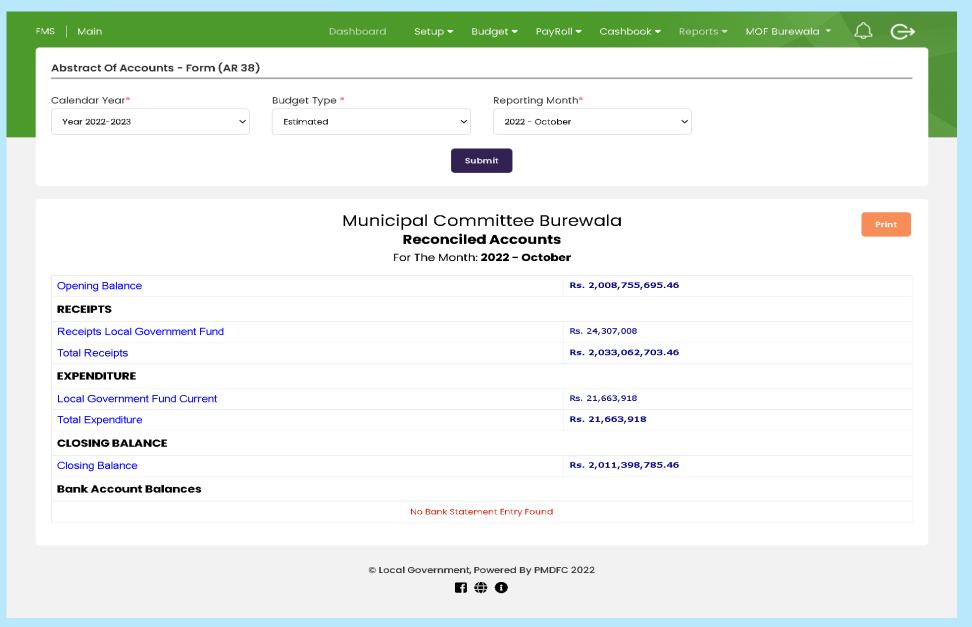

#### **AR-40 Monthly Accounts Payment**

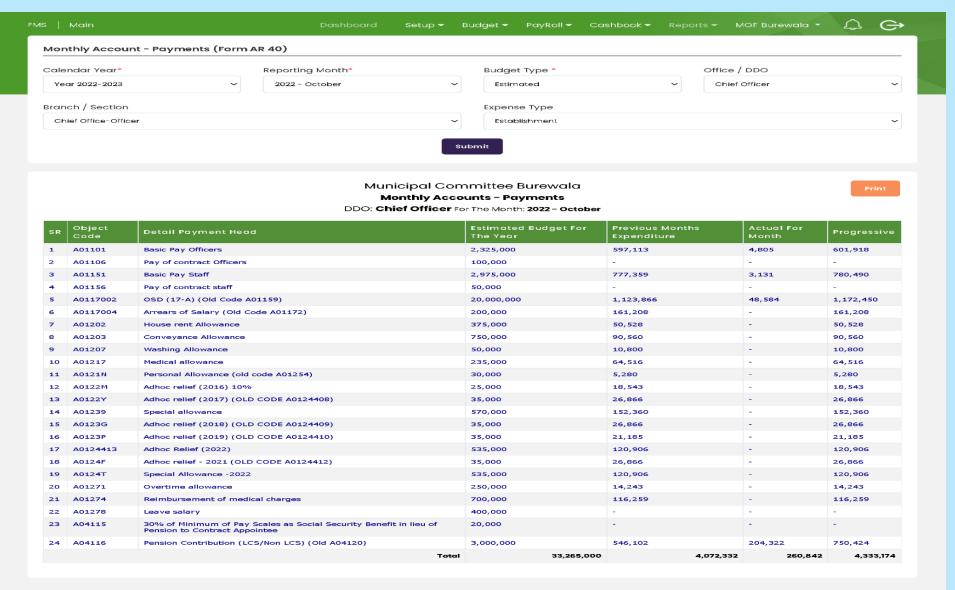

© Local Government, Powered By PMDFC 2022

#### **AR-41 Appropriation Accounts**

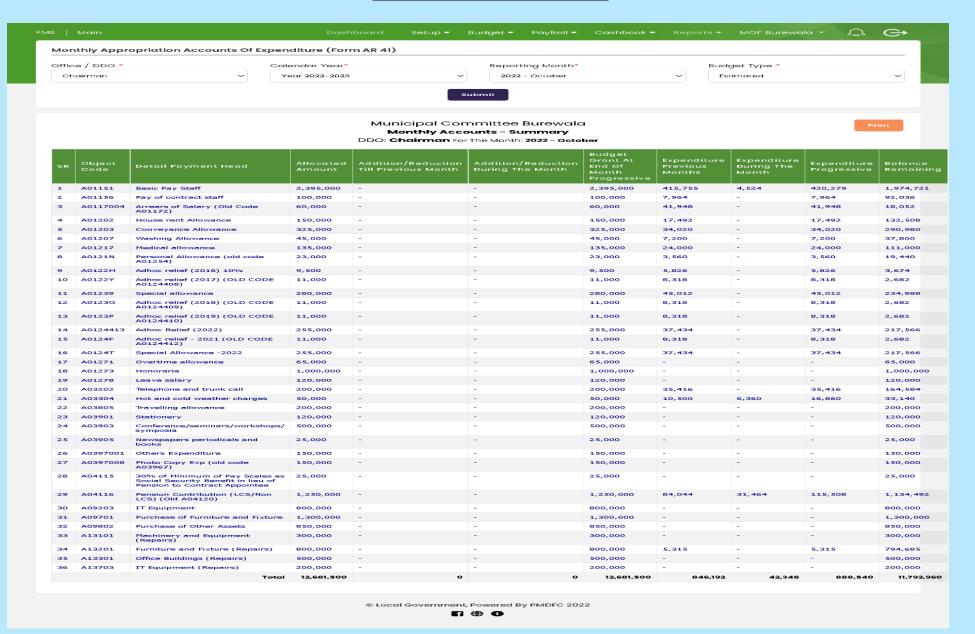

### **AR-42 Appropriation Dev Accounts**

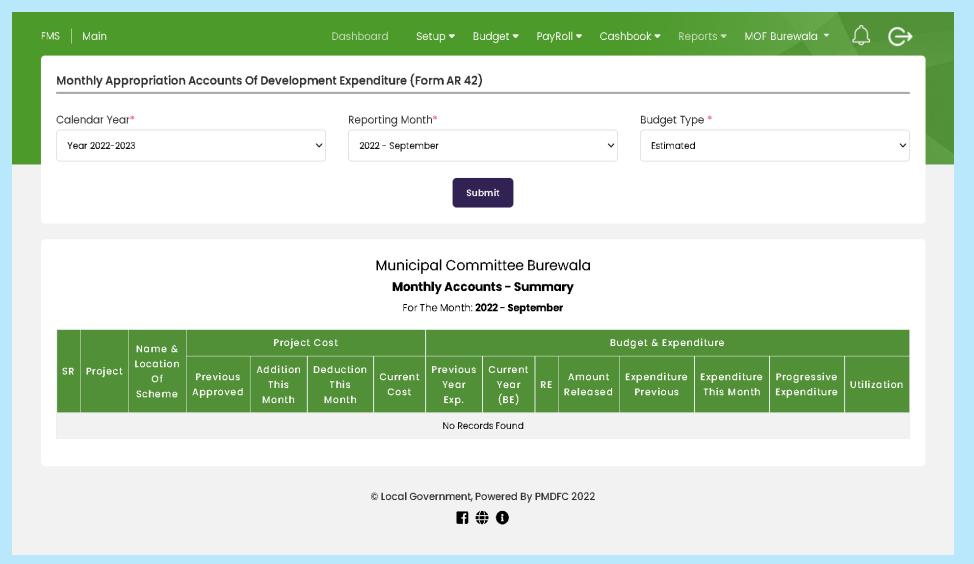

# **AR-45 General Cashbook**

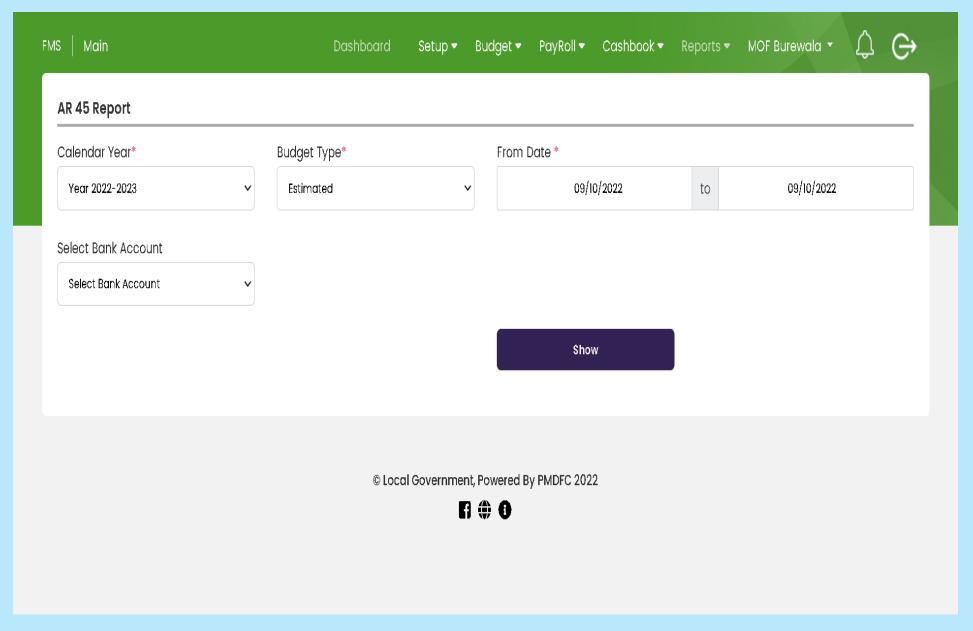

#### **AR-46 DDO Wise Cashbook**

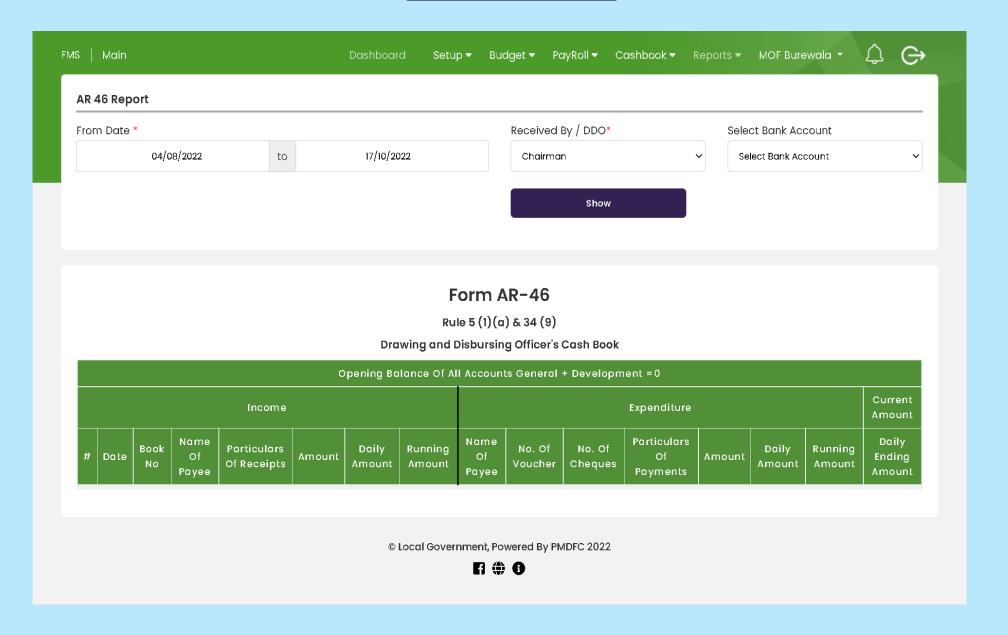

# **Cash/Uncash Cheque List**

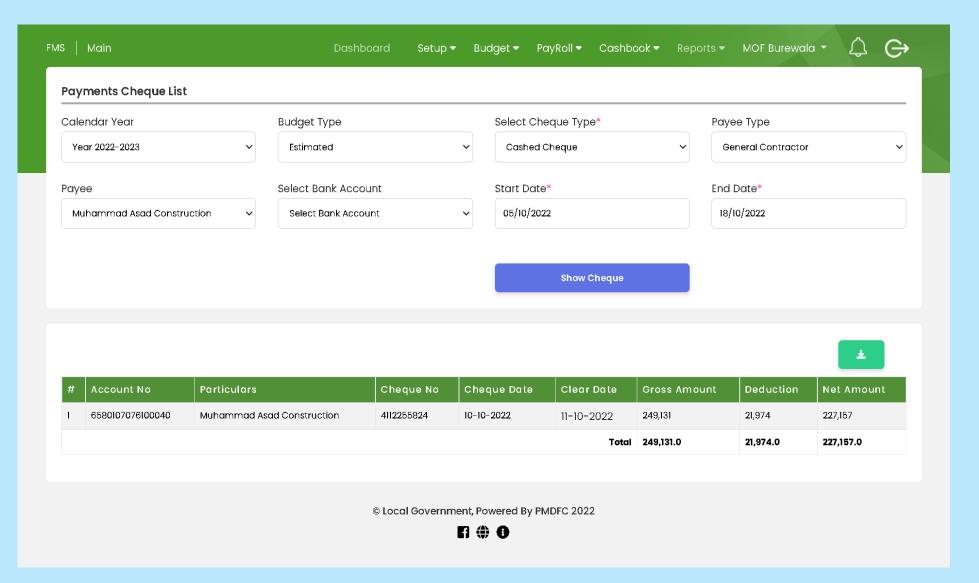

#### **Deduction Detail List**

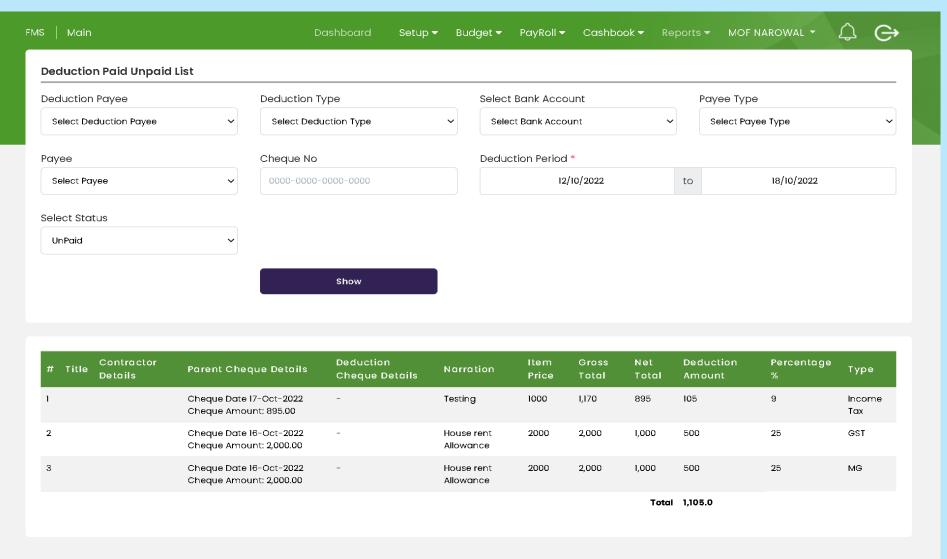

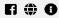

# **Income Reports**

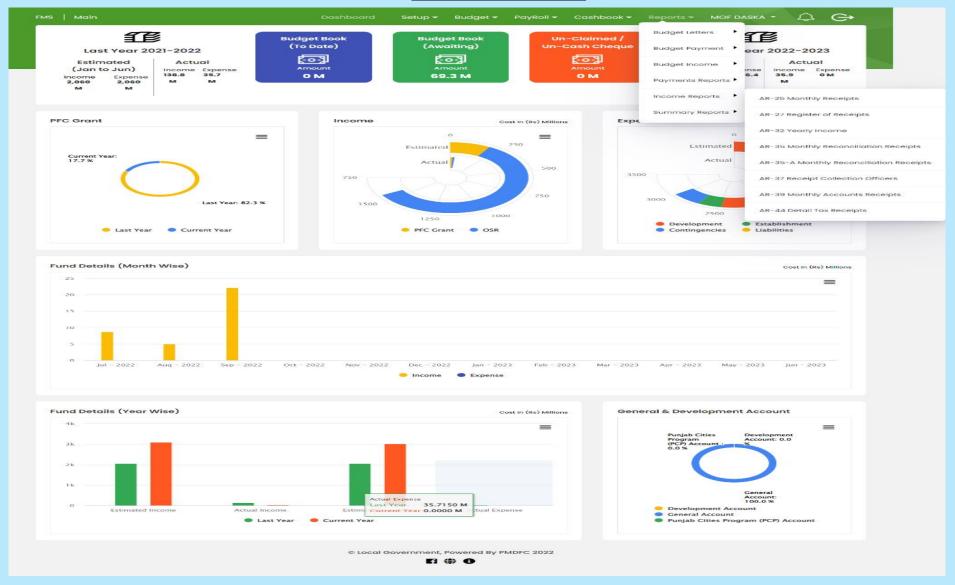

#### **AR-25 Monthly Receipt**

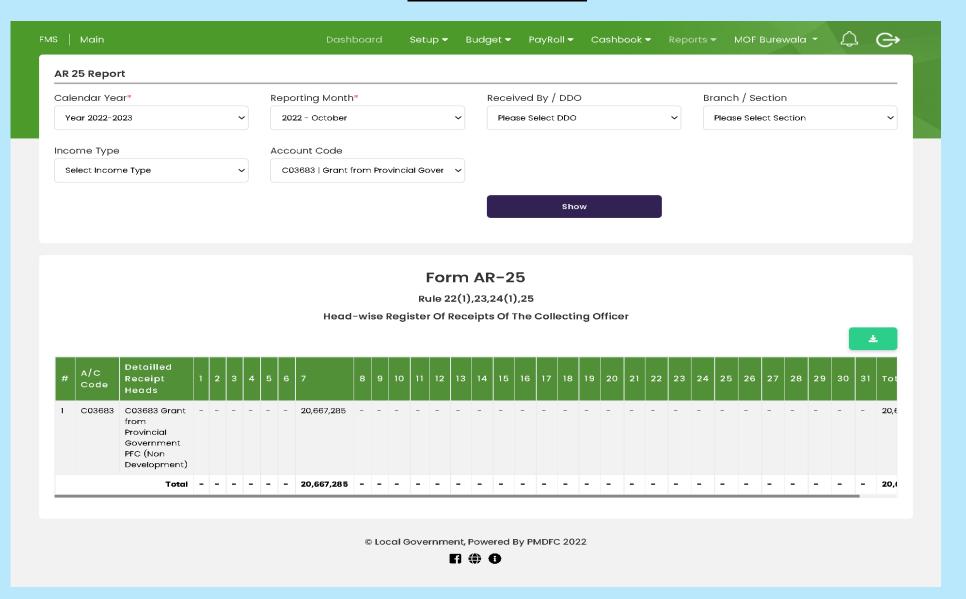

#### **AR-27 Register of Receipts**

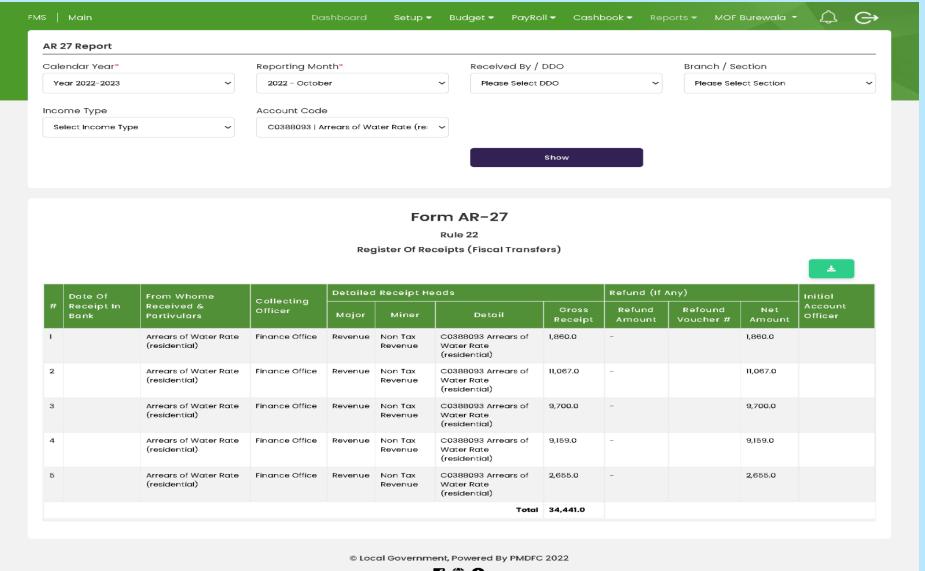

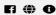

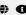

#### **AR-32 Yearly Income**

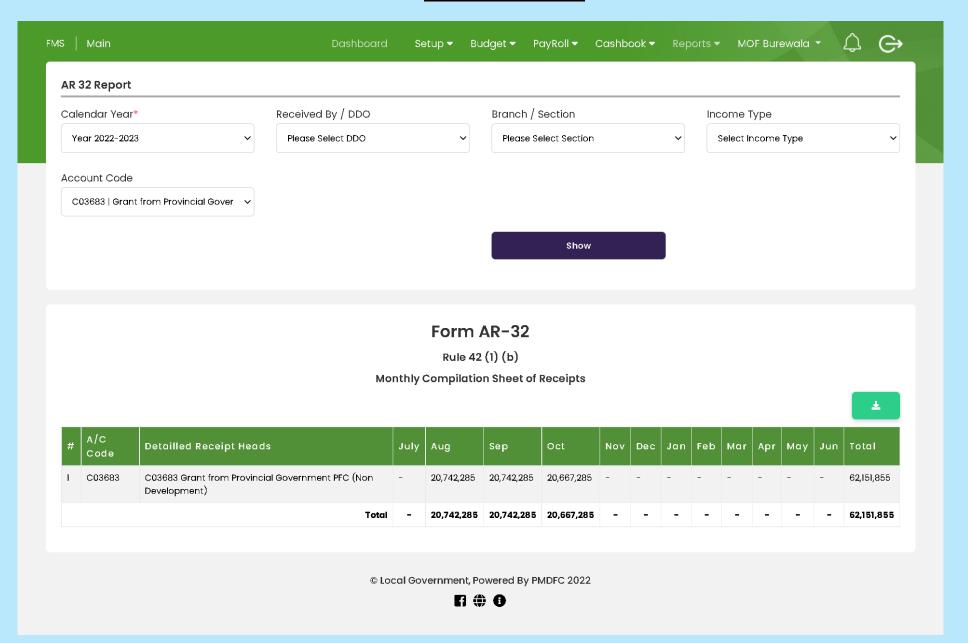

#### **AR-35 Monthly Reconciliation Receipts**

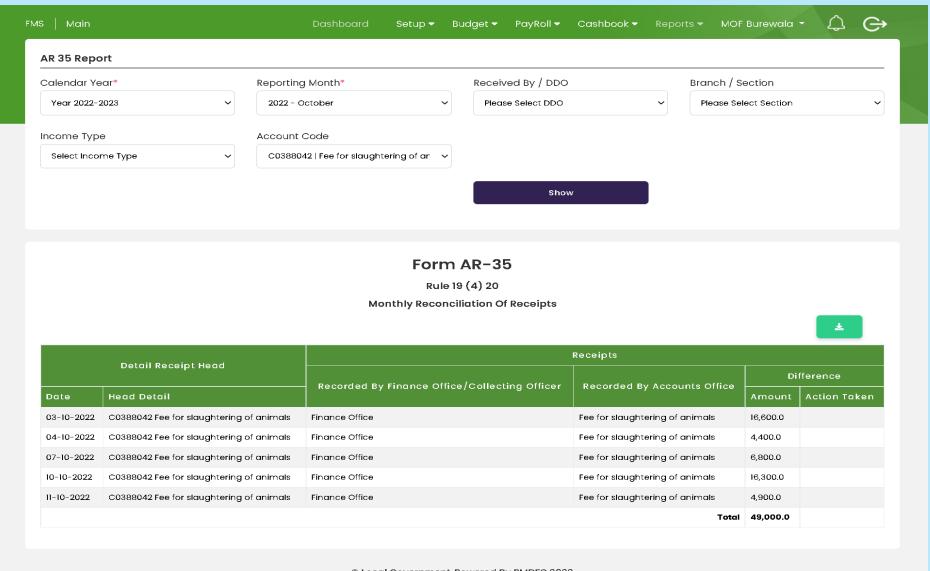

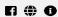

### **AR-35(A) Monthly Reconciliation Receipts**

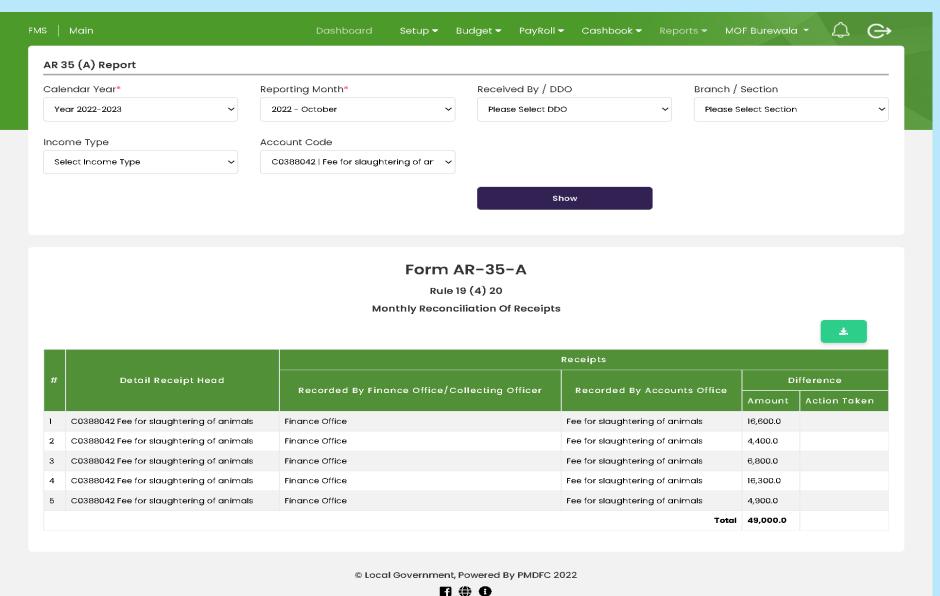

# **AR-37 Receipt Collection Officers**

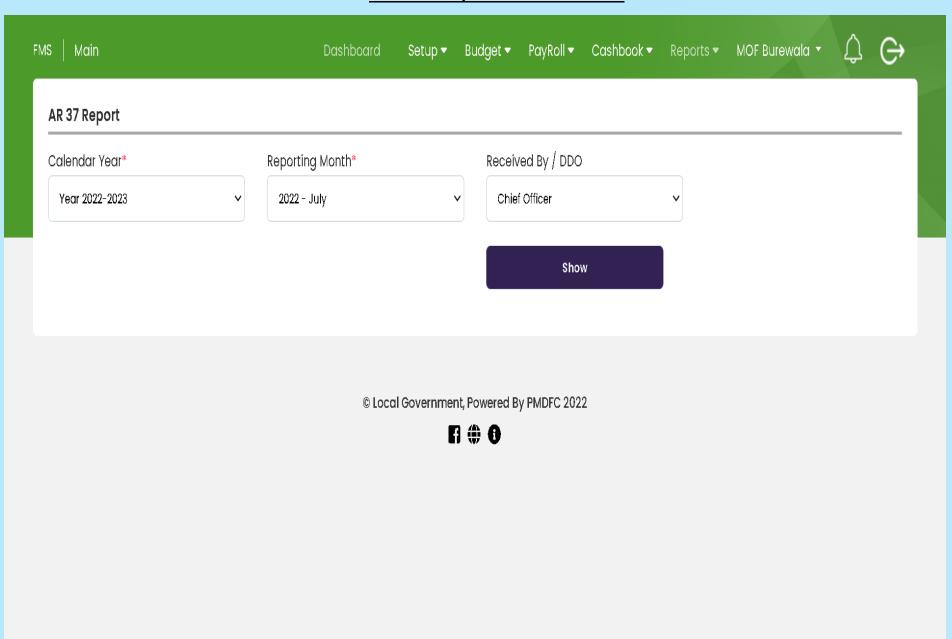

pg. 147

#### **AR-39 Monthly Account Receipts**

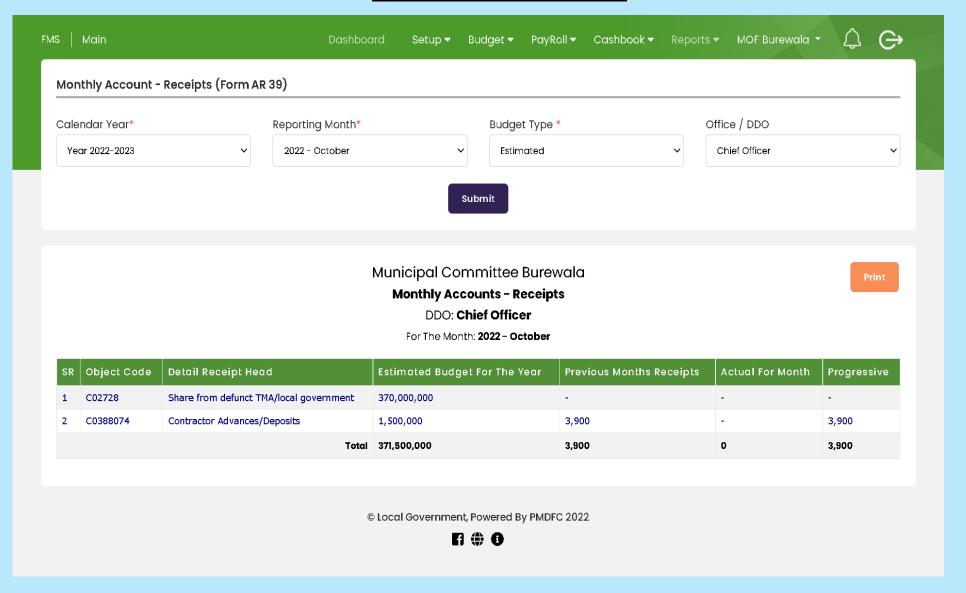

# **SUMMERY REPORTS**

#### **Financial summary Head Wise Report**

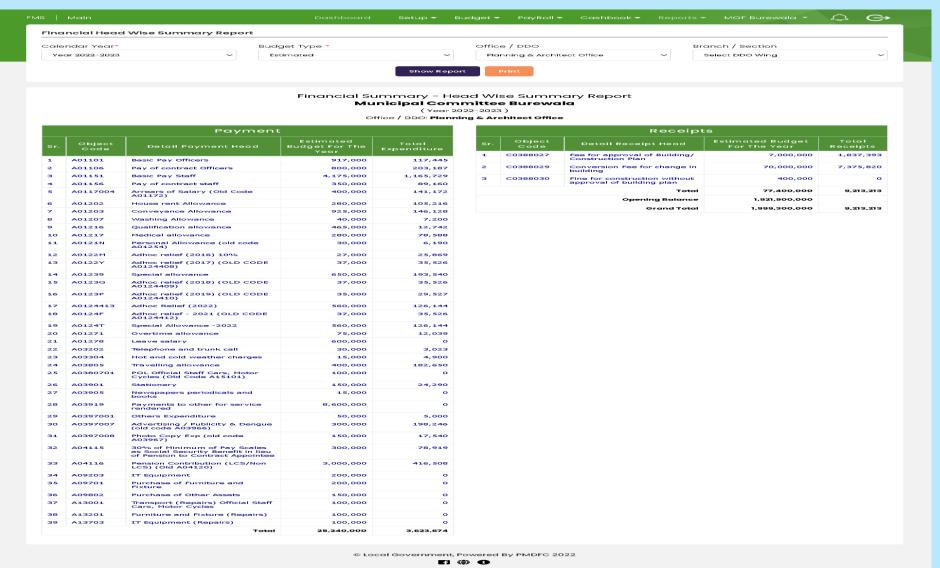

# **LFA Retrenchment Report**

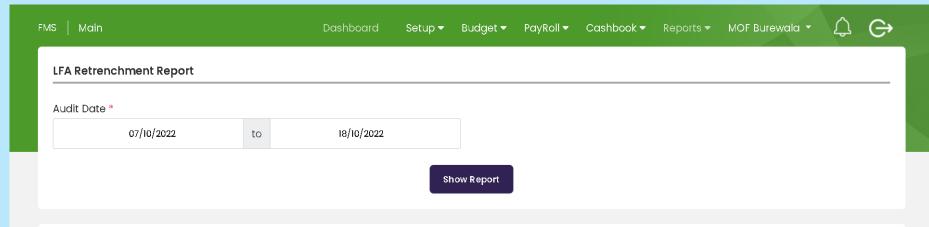

# LFA Retrenchment Report

#### **Municipal Committee Burewala**

|    |                                                                        |                                                  |                      | Amount Of CI                              | aim                        |                      |                           |
|----|------------------------------------------------------------------------|--------------------------------------------------|----------------------|-------------------------------------------|----------------------------|----------------------|---------------------------|
| SR | Office / Branch                                                        | Particulars Of Claim /<br>Voucher                | Date Of Pre<br>Audit | Sanctioned /<br>Recommended By DDO<br>Rs. | Authorized LFA<br>Staff Rs | Amount<br>Retrenched | Reason Of<br>Retrenchment |
| 1  | Infrastructure & Services Office -<br>Infrastructure & Services Office | Purchase of Stationery<br>Office MOI&S           | 10/10/2022           | 20,500                                    | 16,900                     | 3,600                | deduction of flags        |
| 2  | Infrastructure & Services Office -<br>Street Light Branch              | Electricity Bill Street Light<br>Month September | 10/10/2022           | 347,309                                   | 346,409                    | 900                  | as per electicity bill    |
|    |                                                                        |                                                  | Total:-              | 367,809                                   | 363,309                    | 4,500                |                           |

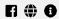

### **Budget Entries Report**

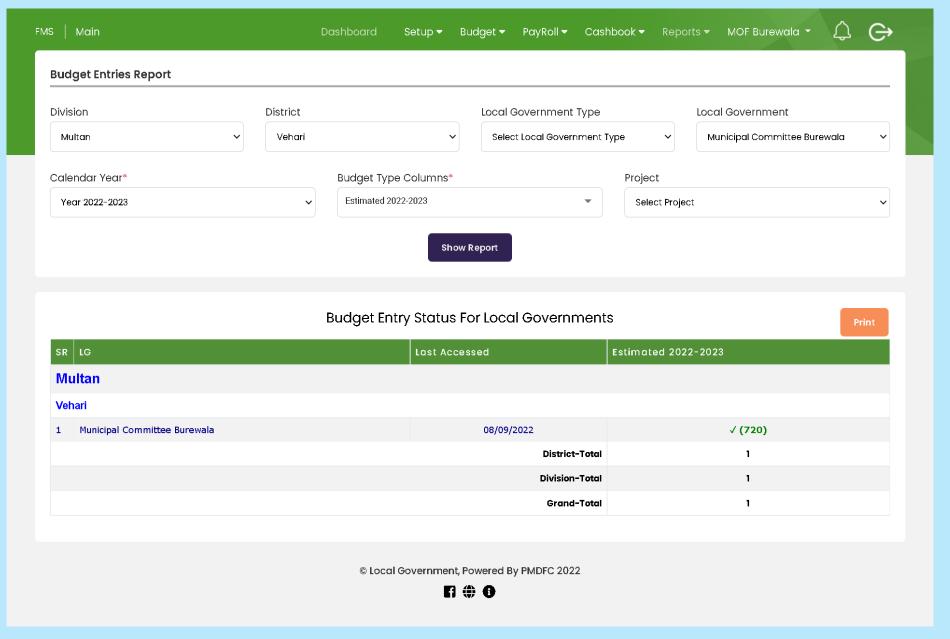